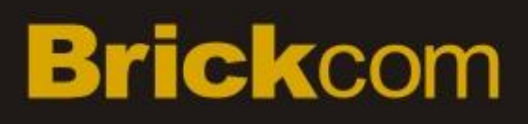

# <span id="page-0-1"></span><span id="page-0-0"></span>**BRICKCOM IPCAM HTTP API**

# <span id="page-1-0"></span>**1.Preface**

This document details the Brickcom IPCAM HTTP API (Application Programming Interface) which enables applications to access and/or configure the IP Cameras manufactured by Brickcom over a TCP/IP capable network. Programmers who wish to write their own utility should follow the API specifications in this document.

# <span id="page-2-0"></span>2.TOC

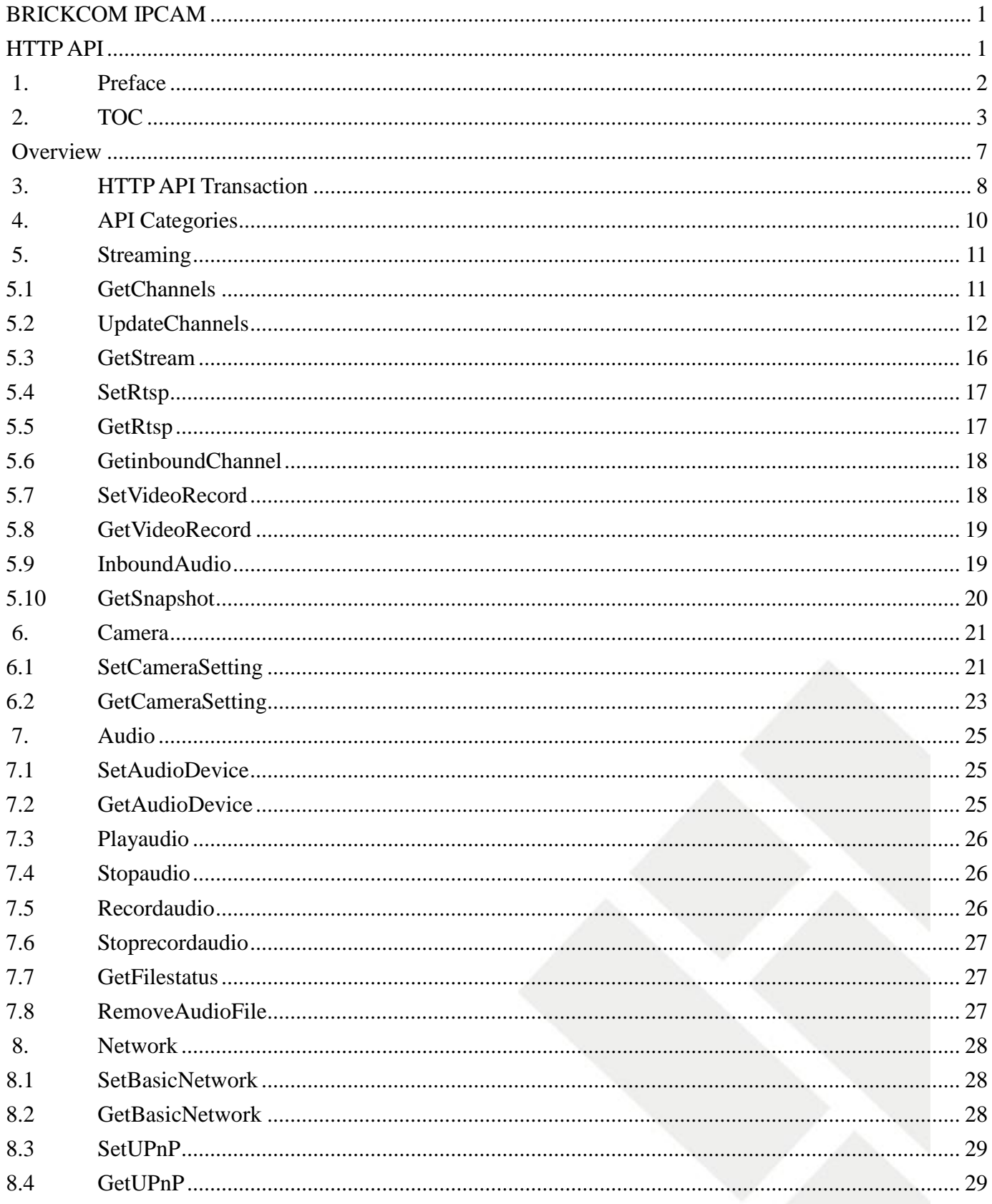

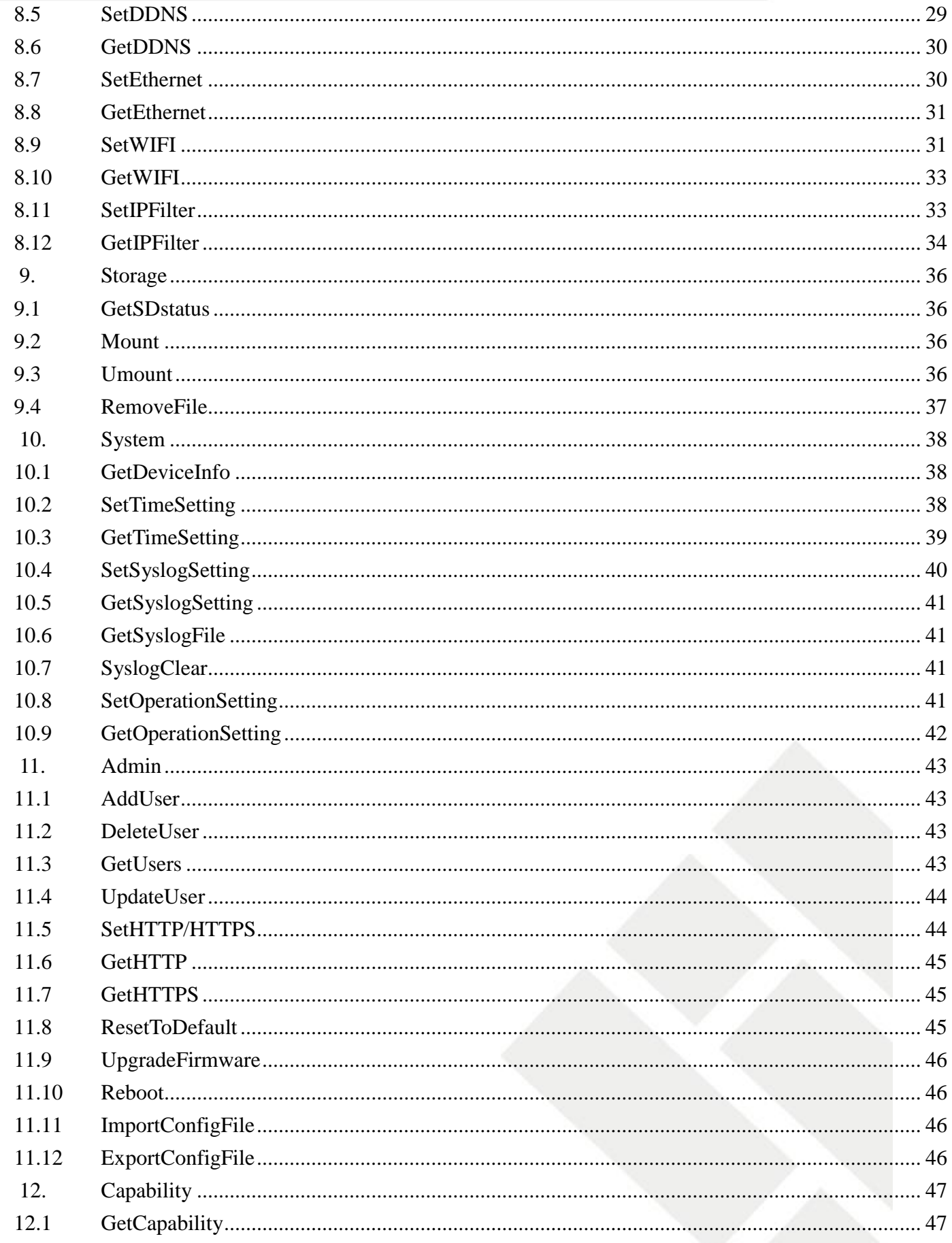

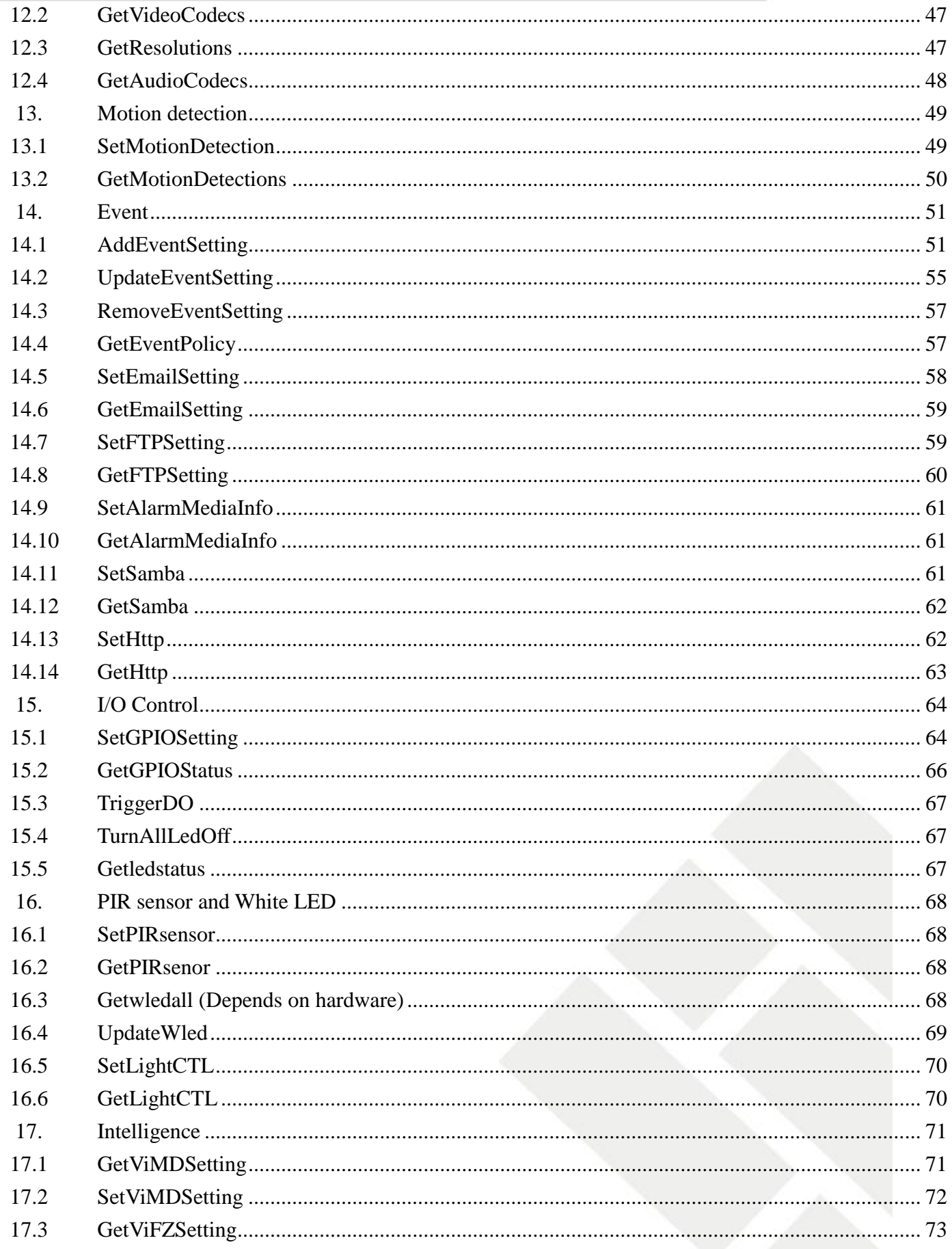

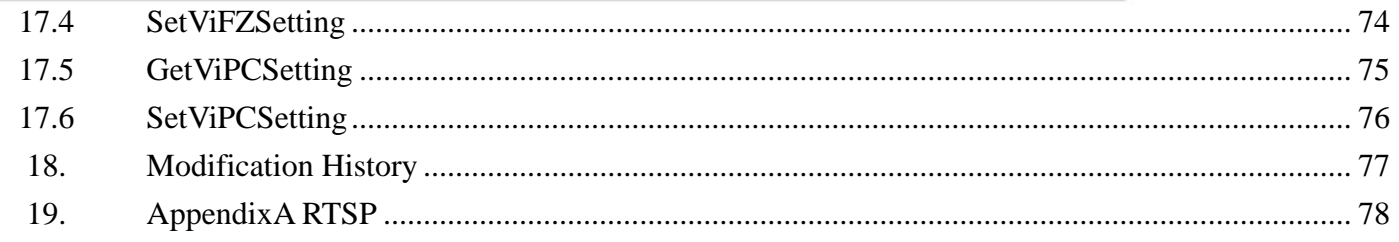

# <span id="page-6-0"></span>**Overview**

The IPCAM HTTP API is the proprietary network control protocol designed by Brickcom Technology to enable applications to access IP Cameras manufactured by Brickcom. The API allows for configuration of the settings and inquiry of current status on these IP Cameras. The API is structured and transmitted over HTTP protocols and hence it is given the name HTTP API.

The complete API is divided into several categories for ease of management. This manual contains one chapter for each API category to provide users with a full understanding of that API subset.

## **Figure 1, Illustration of API generic transactions**

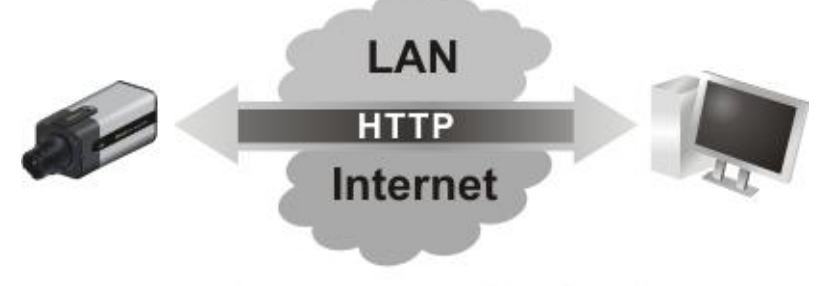

IPCAM HTTP API (GET/SET)

# <span id="page-7-0"></span>**3. HTTP API Transaction**

An HTTP API transaction begins with a request from a client application, usually a web browser. The request is received by the web server on the IP Camera device and processed by the IP Camera. Finally, it ends with a response which is sent back to the requesting client.

Note: In URL syntax and in descriptions of CGI arguments, text in italics within angle brackets denotes content that should be replaced with either a value or a string. When replacing the text string, the angle brackets must also be replaced. Text within square brackets denotes content that can be omitted.

The client HTTP request is taken in two forms:

- HTTP GET: Normally used to retrieve the settings or status of the IP Camera
- HTTP POST: Normally used to configure the settings of the IP Camera

If the request is successfully received by the IP Camera, the response will contain a HTTP header with a 200 OK response code and the HTTP body with the actual response data or other value when error occurs. An example is provided for each request type below:

### **Illustration 1: Getting the network setting from the IP Camera**

#### **Client request**

…

**GET** http://*<IP Camera address>*/**network.cgi** HTTP/1.0

#### **Server response**

HTTP/1.0 200 OK Content-Type: text/plain

IPAddress=192.168.1.1 SubnetMask=255.255.255.0

**…**

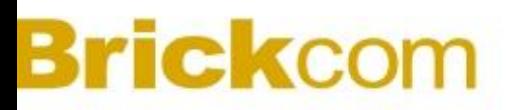

#### **Illustration 2, Set the network setting from the IP Camera**

**Client request**

**POST** http://*<IP Camera address>*/**network.cgi** HTTP/1.0

IPAddress=192.168.1.1 SubnetMask=255.255.255.0

#### **Server response**

HTTP/1.0 200 OK

## …

#### **Error Response**

The IP Camera may be unable to handle the client HTTP API request due to certain conditions such as system busy, incorrect parameters, or any other reasons. An appropriate HTTP status code **400 Bad Request** will be returned, accompanied with an error code and an error string to explain the failure.

#### **Client request**

GET/POST …

#### **Server response**

HTTP/1.0 200 OK … ErrorCode=XXX ErrorString=Invalid IP Address

# <span id="page-9-0"></span>**4. API Categories**

The API categories are listed in the table below.

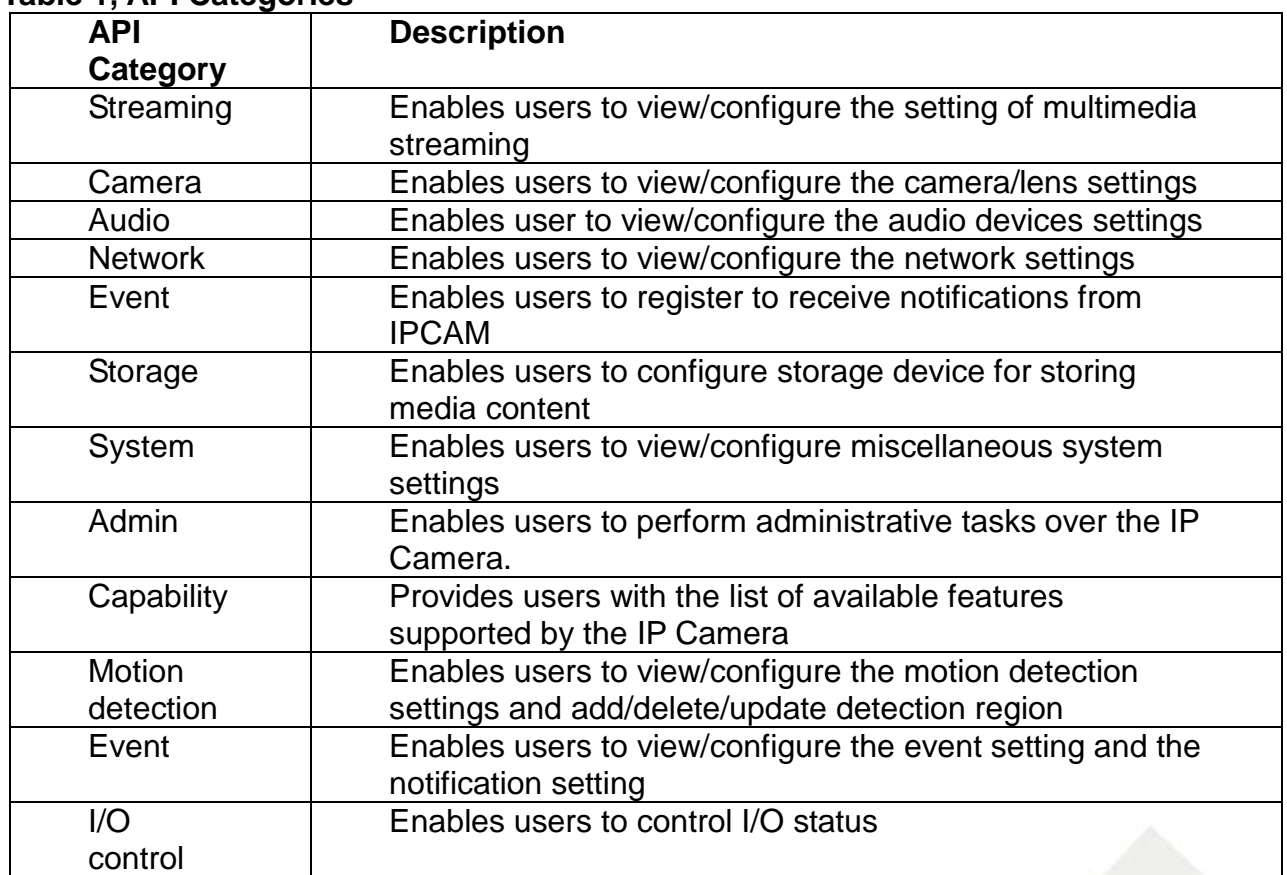

## **Table 1, API Categories**

**A**Note: Fields marked in gray are reserved.

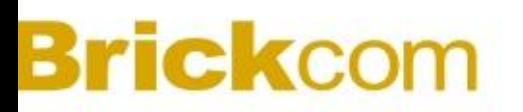

# <span id="page-10-0"></span>**5. Streaming**

Streaming API allows applications to

- 1) View/configure the IP Camera streaming settings
- 2) Help users view video streaming

### <span id="page-10-1"></span>**5.1 GetChannels**

### **ActionEvent: getChannels**

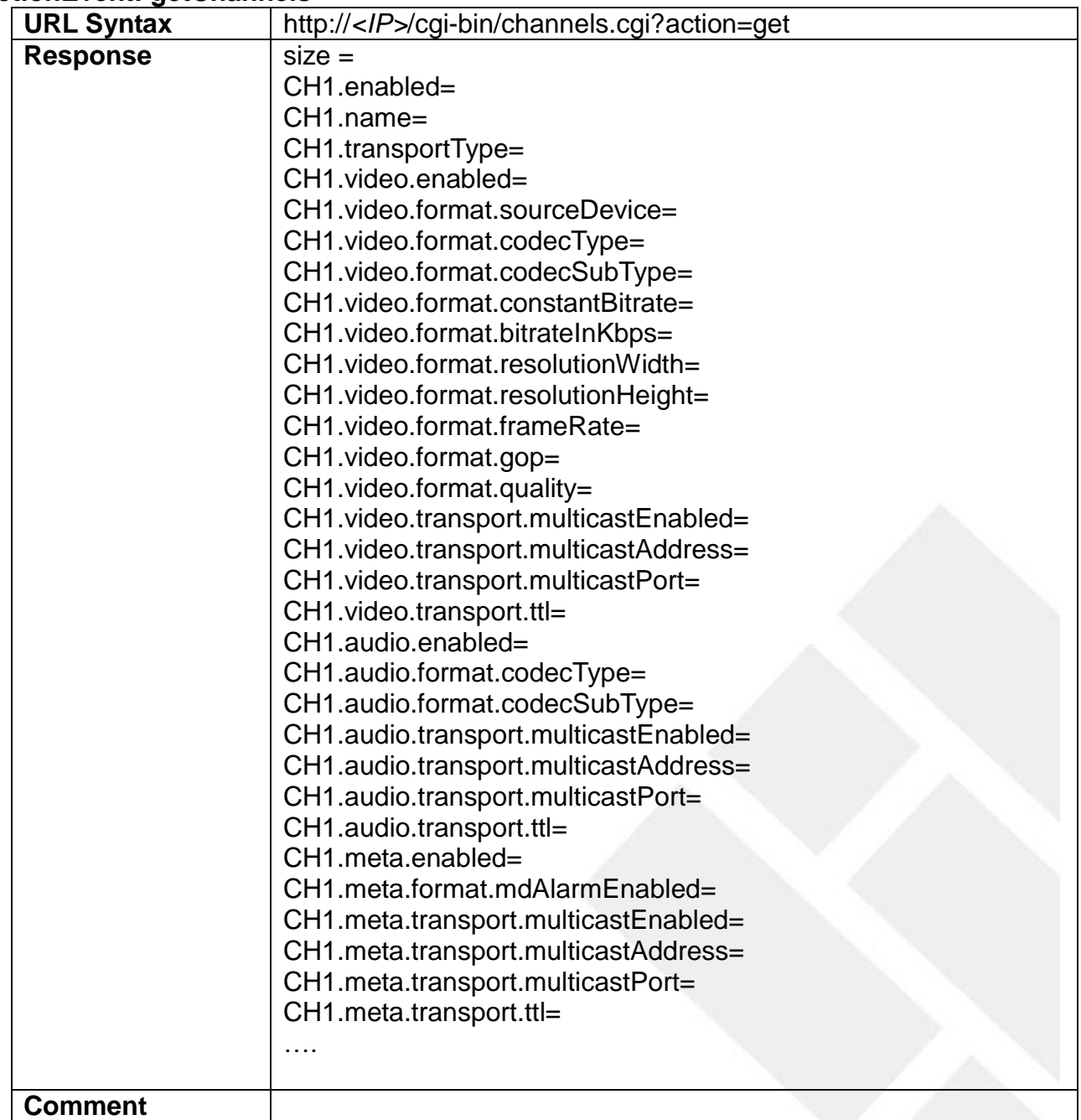

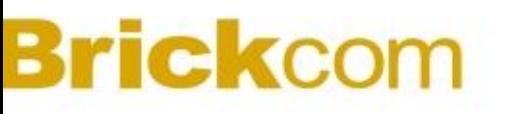

**HTTP Method GET** 

# <span id="page-11-0"></span>**5.2 UpdateChannels**

#### **ActionEvent: updateChannels**

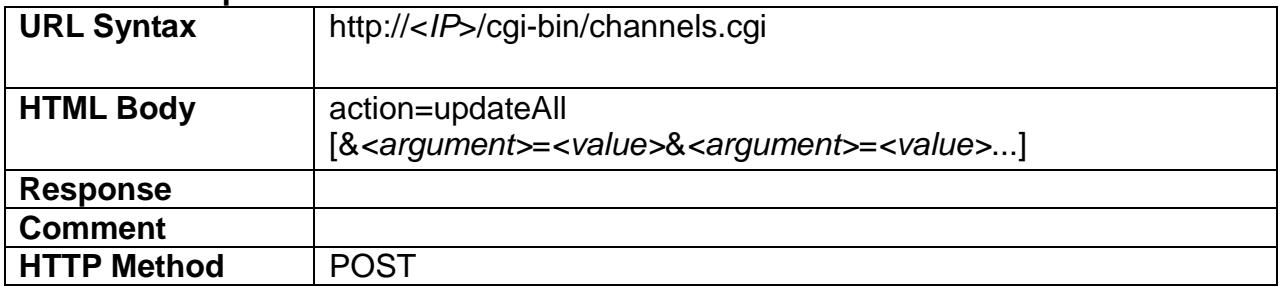

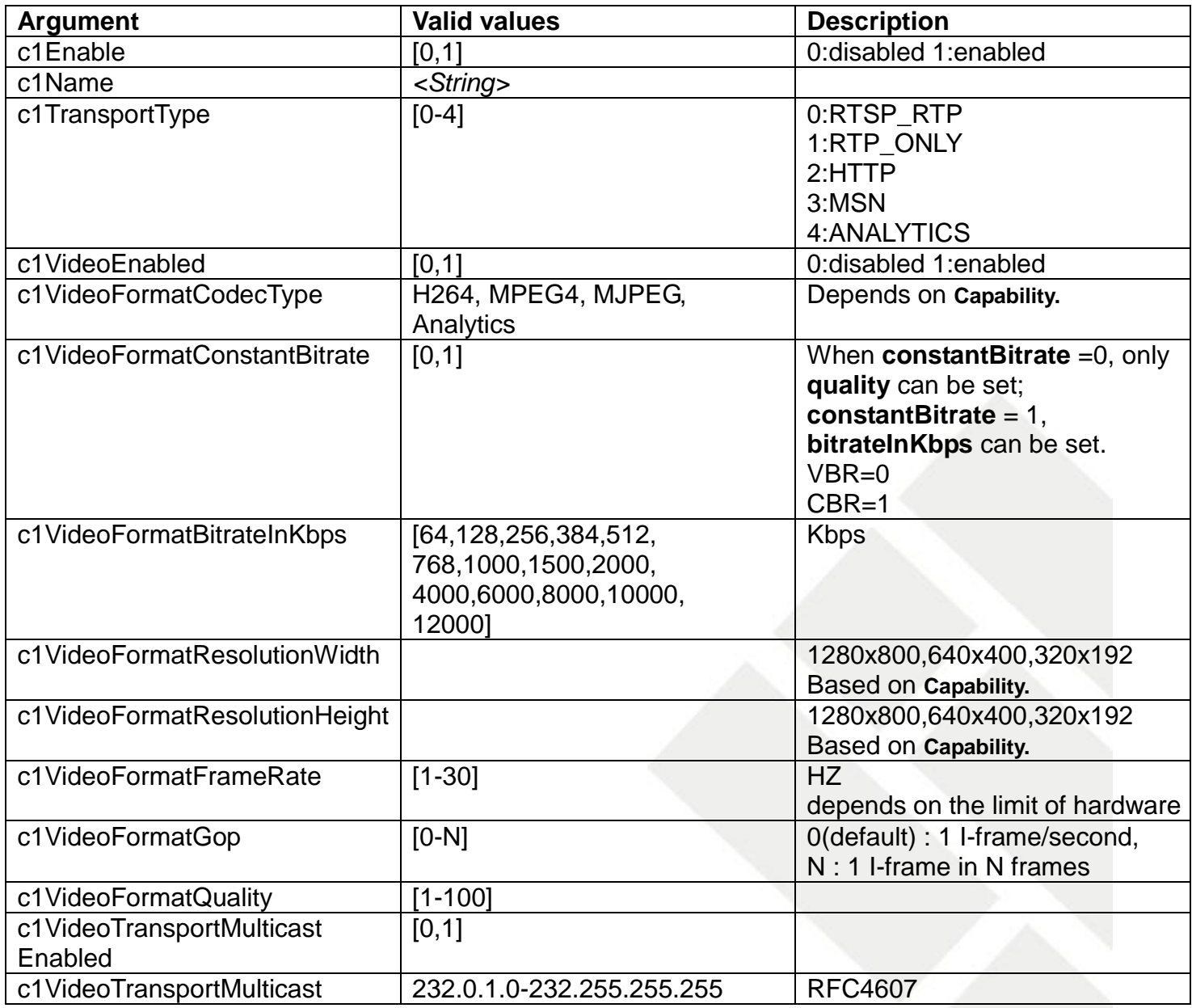

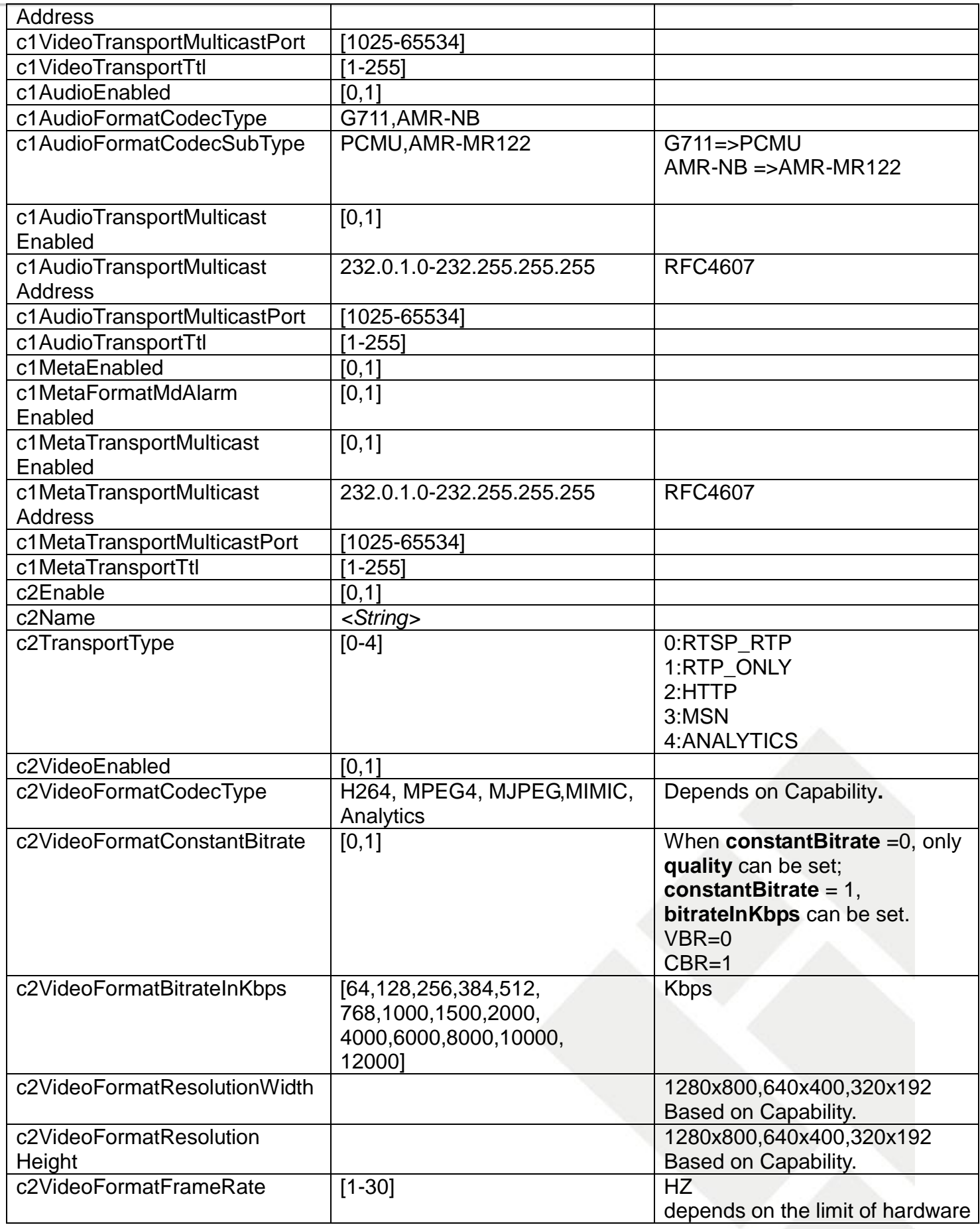

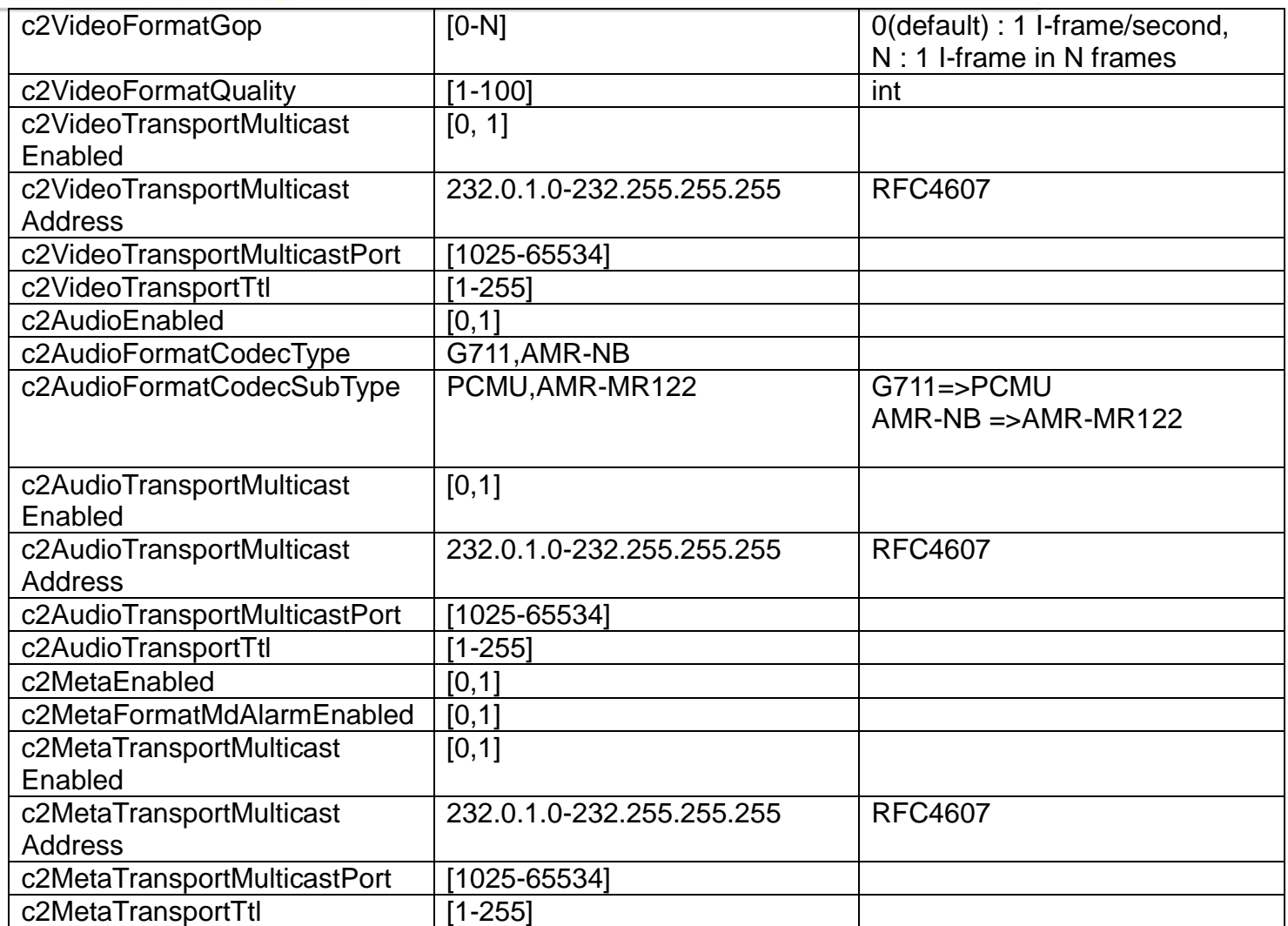

### Example:

Two profiles:

1. If you set stram1 and stream2 audio, you can to do:

### **A. GetChannels:**

URL:<http://192.168.1.1/cgi-bin/channels.cgi>?action=get

HTTP/1.1 200 Ok Server: mini\_httpd Cache-Control: no-cache Pragma: no-cache Expires: 0 Content-Type: text/html Connection: close

 $size = 2$ CH1.enabled=1

CH1.name=MJPEG CH1.transportType=0 CH1.video.enabled=1 CH1.video.format.sourceDevice=0 CH1.video.format.codecType=H264 CH1.video.format.constantBitrate=0 CH1.video.format.bitrateInKbps=1500 CH1.video.format.resolutionWidth=1280 CH1.video.format.resolutionHeight=800 CH1.video.format.frameRate=25 CH1.video.format.frameRate2=20 CH1.video.format.gop=3 CH1.video.format.quality=30 CH1.video.transport.multicastEnabled=0 CH1.video.transport.multicastAddress=234.1.2.3 CH1.video.transport.multicastPort=10004 CH1.video.transport.ttl=10 CH1.audio.enabled=1 CH1.audio.format.codecType=AMR CH1.audio.format.codecSubType=AMR-MR122 CH1.audio.transport.multicastEnabled=0 CH1.audio.transport.multicastAddress= CH1.audio.transport.multicastPort=10002 CH1.audio.transport.ttl=10 CH1.meta.enabled=1 CH1.meta.format.mdAlarmEnabled=0 CH1.meta.transport.multicastEnabled=0 CH1.meta.transport.multicastAddress=234.1.2.3 CH1.meta.transport.multicastPort=10004 CH1.meta.transport.ttl=10

CH2.enabled=1 CH2.name=MJPEG CH2.transportType=2 CH2.video.enabled=1 CH2.video.format.sourceDevice=0 CH2.video.format.codecType=MJPEG

CH2.video.format.constantBitrate=0 CH2.video.format.bitrateInKbps=64 CH2.video.format.resolutionWidth=1280 CH2.video.format.resolutionHeight=800 CH2.video.format.frameRate=25 CH2.video.format.frameRate2=20 CH2.video.format.gop=0 CH2.video.format.quality=30 CH2.video.transport.multicastEnabled=0 CH2.video.transport.multicastAddress=234.1.2.3 CH2.video.transport.multicastPort=20000 CH2.video.transport.ttl=10 CH2.audio.enabled=1 CH2.audio.format.codecType=G711 CH2.audio.format.codecSubType=PCMU CH2.audio.transport.multicastEnabled=0 CH2.audio.transport.multicastAddress= CH2.audio.transport.multicastPort=20002 CH2.audio.transport.ttl=10 CH2.meta.enabled=1 CH2.meta.format.mdAlarmEnabled=0 CH2.meta.transport.multicastEnabled=0 CH2.meta.transport.multicastAddress=234.1.2.3 CH2.meta.transport.multicastPort=20004 CH2.meta.transport.ttl=10

B.You can set: URL:<http://192.168.1.1/cgi-bin/channels.cgi> HTML body: action=updateAll& c1AudioFormatCodecType=AMR&c1AudioFormatCodecSubType=AMR-MR122& c2AudioFormatCodecType=G711&c2AudioFormatCodecSubType=PCMU

### <span id="page-15-0"></span>**5.3 GetStream**

#### **ActionEvent: getStream**

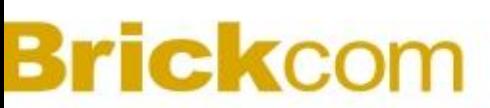

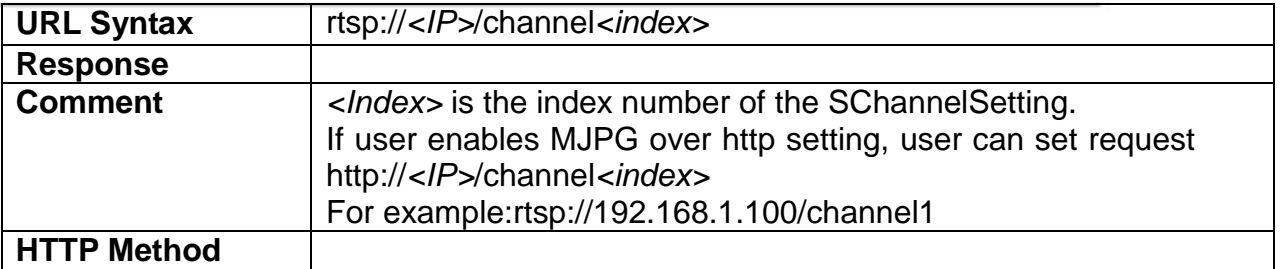

# <span id="page-16-0"></span>**5.4 SetRtsp**

#### **ActionEvent: setRtsp**

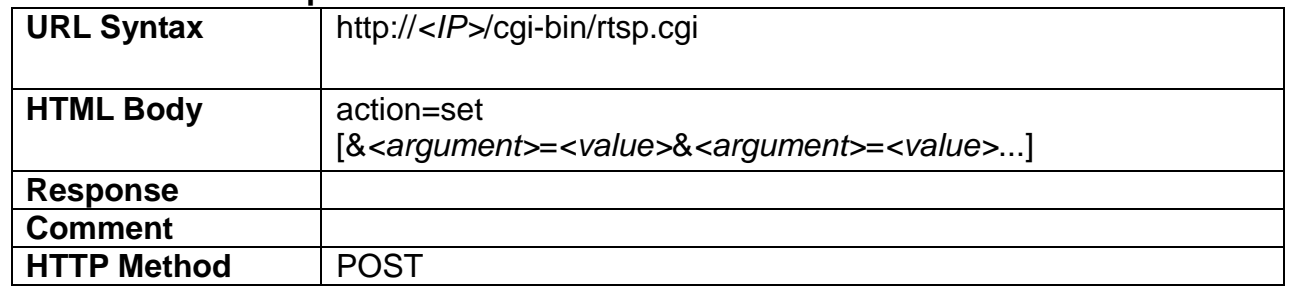

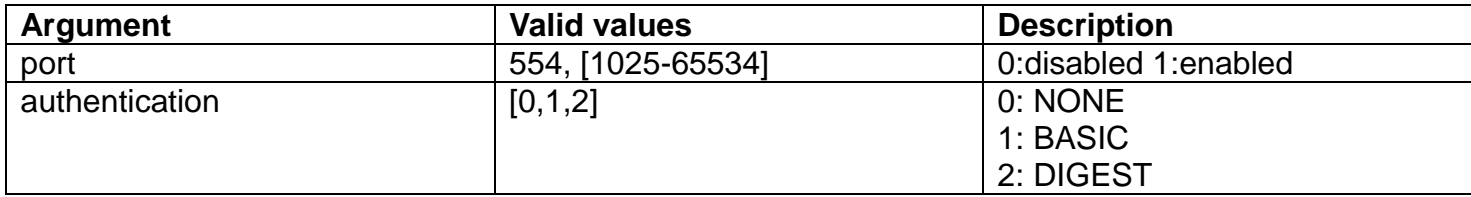

# <span id="page-16-1"></span>**5.5 GetRtsp**

#### **ActionEvent: getRtsp**

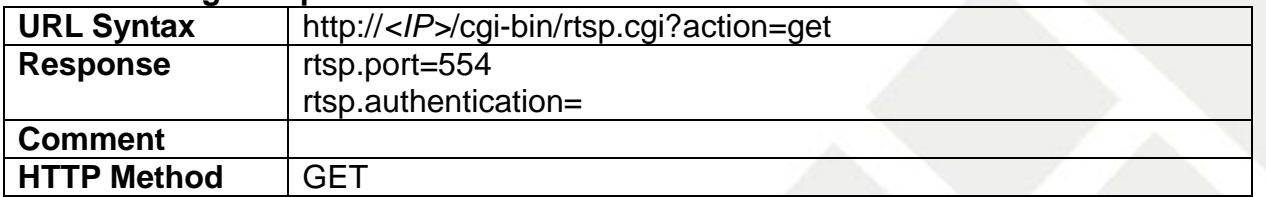

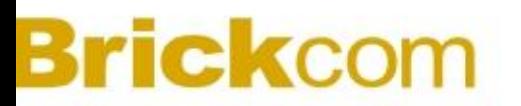

#### <span id="page-17-0"></span>**5.6 GetinboundChannel**

#### **ActionEvent: getinboundChannel**

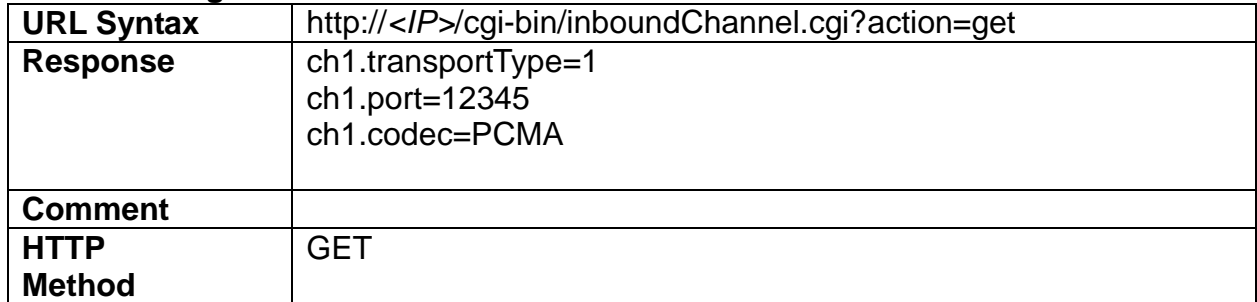

### <span id="page-17-1"></span>**5.7 SetVideoRecord**

#### **ActionEvent: setVideoRecord**

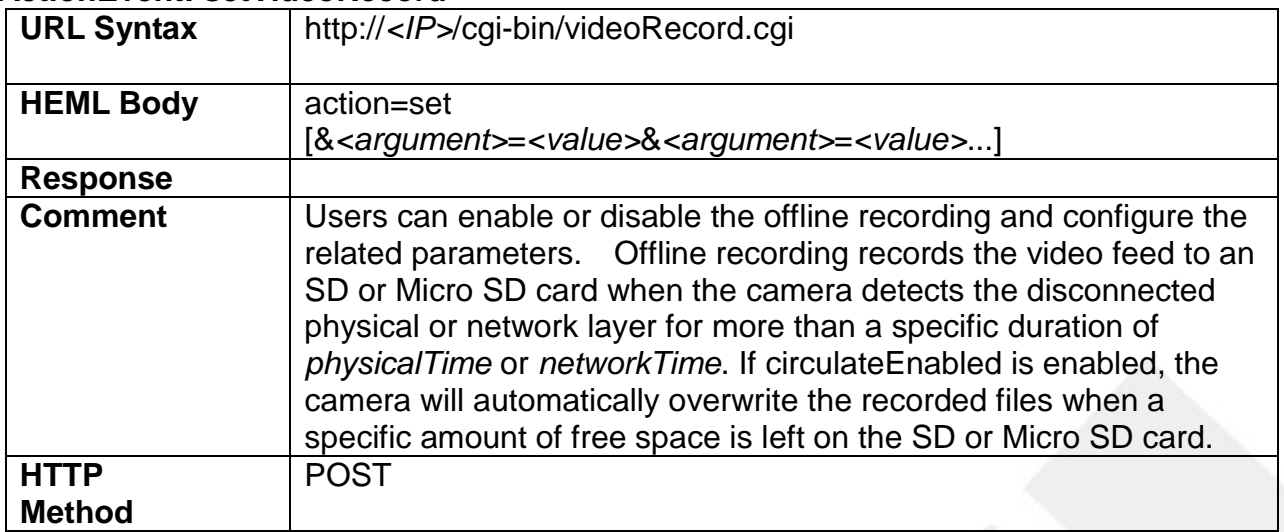

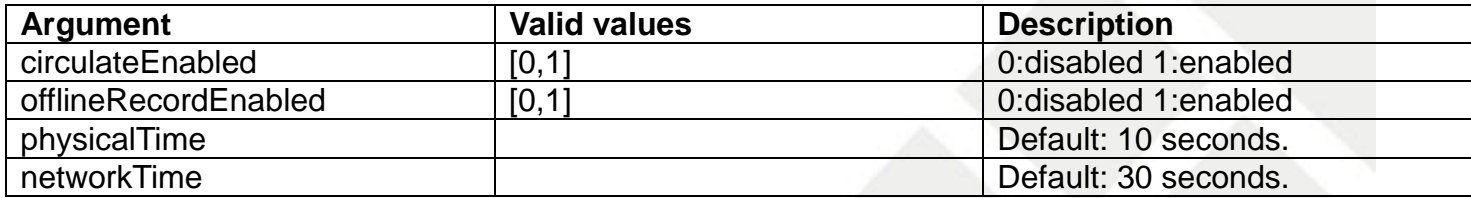

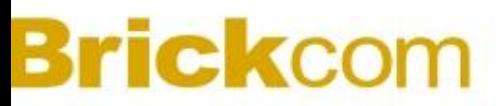

# <span id="page-18-0"></span>**5.8 GetVideoRecord**

#### **ActionEvent: getVideoRecord**

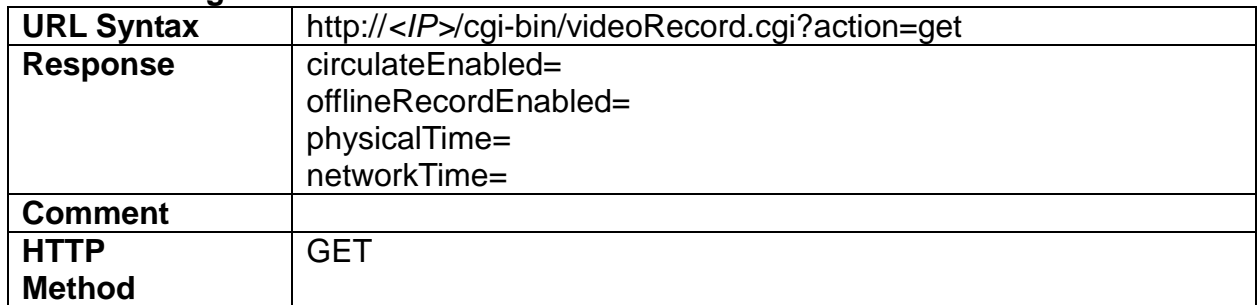

### <span id="page-18-1"></span>**5.9 InboundAudio**

### **ActionEvent: inboundAudio**

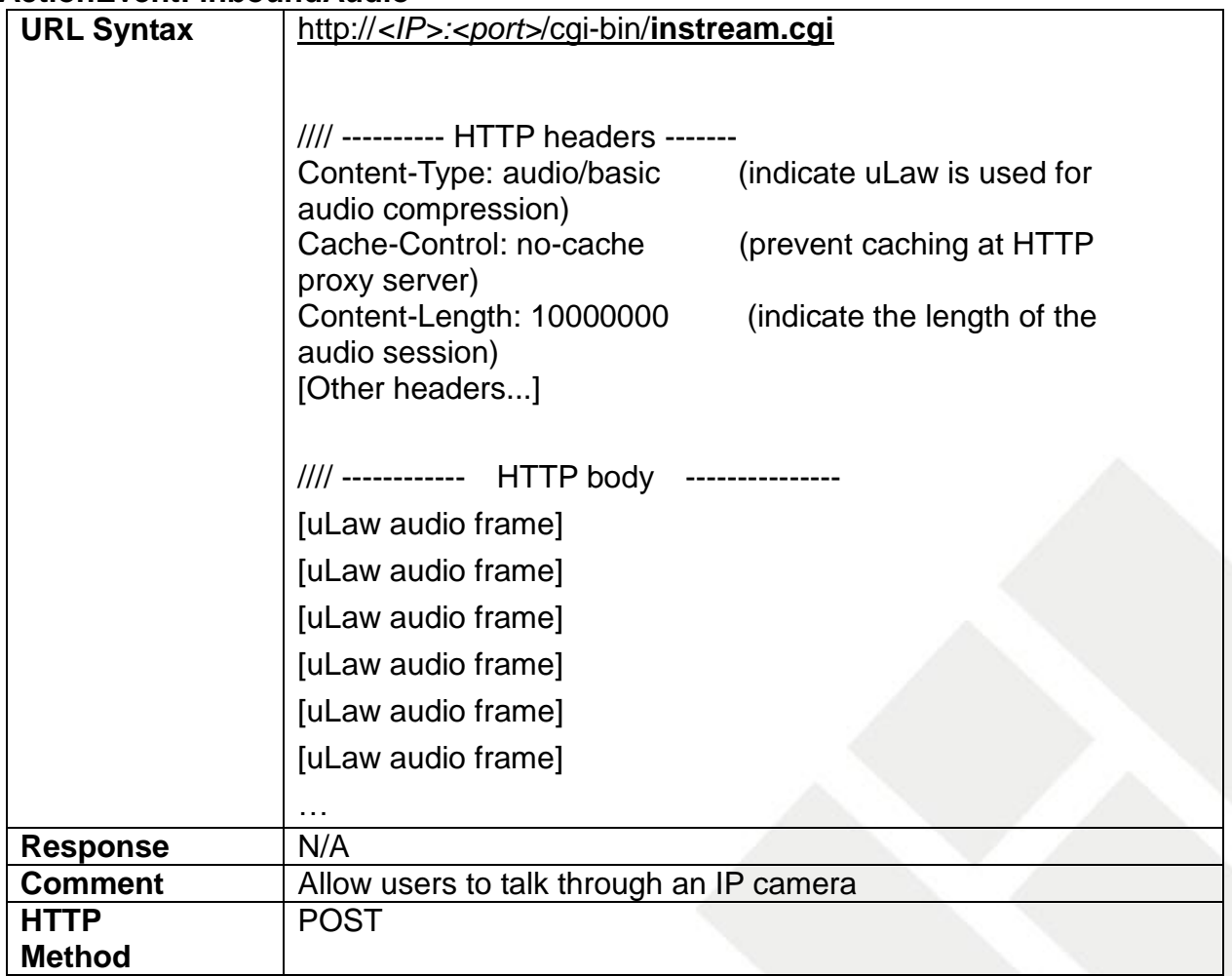

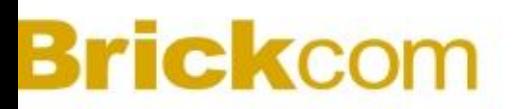

# <span id="page-19-0"></span>**5.10GetSnapshot**

### **ActionEvent: getSnapshot**

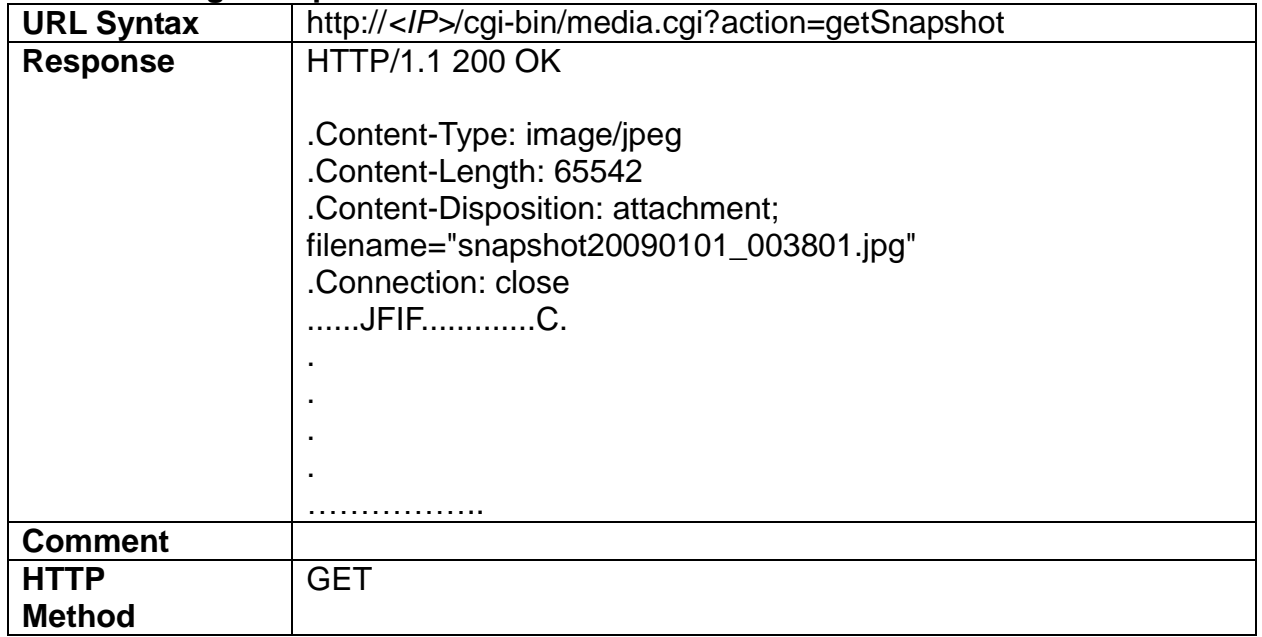

# <span id="page-20-0"></span>**6. Camera**

Camera API allows applications to view/configure the Camera/lens setting.

# <span id="page-20-1"></span>**6.1 SetCameraSetting**

### **ActionEvent: setCameraSetting**

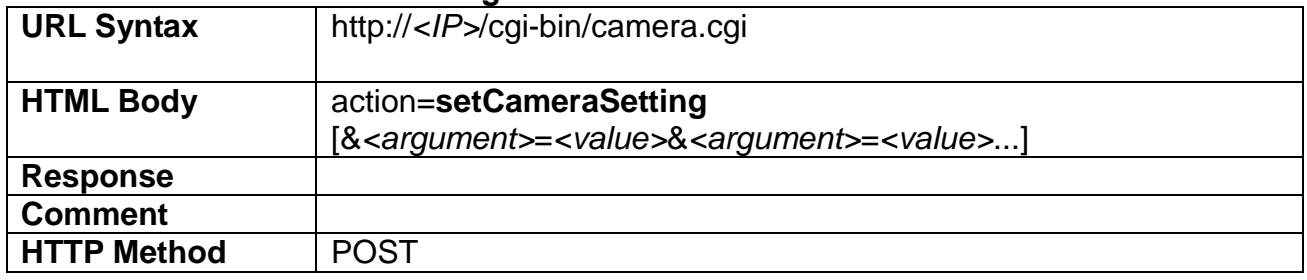

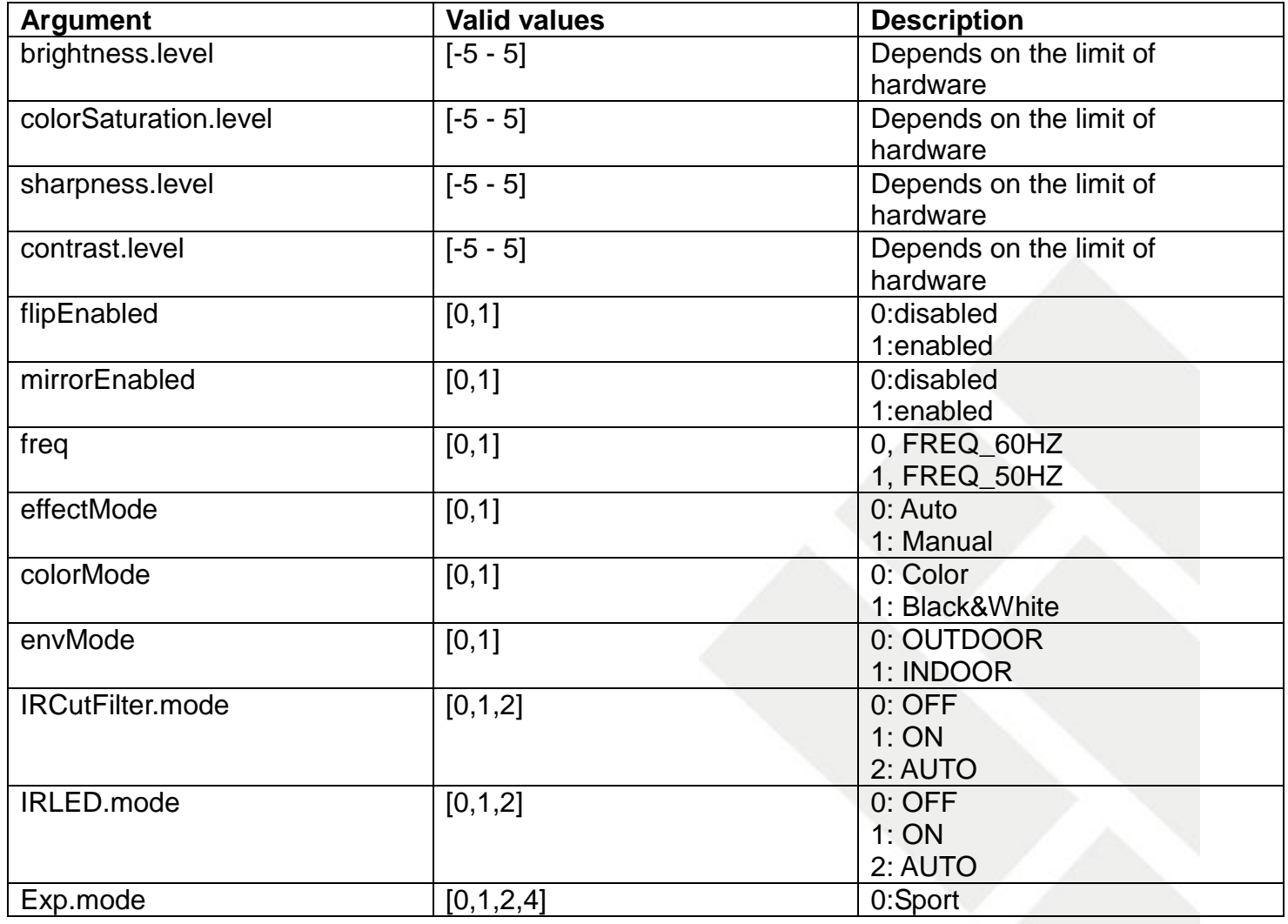

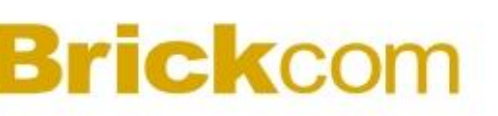

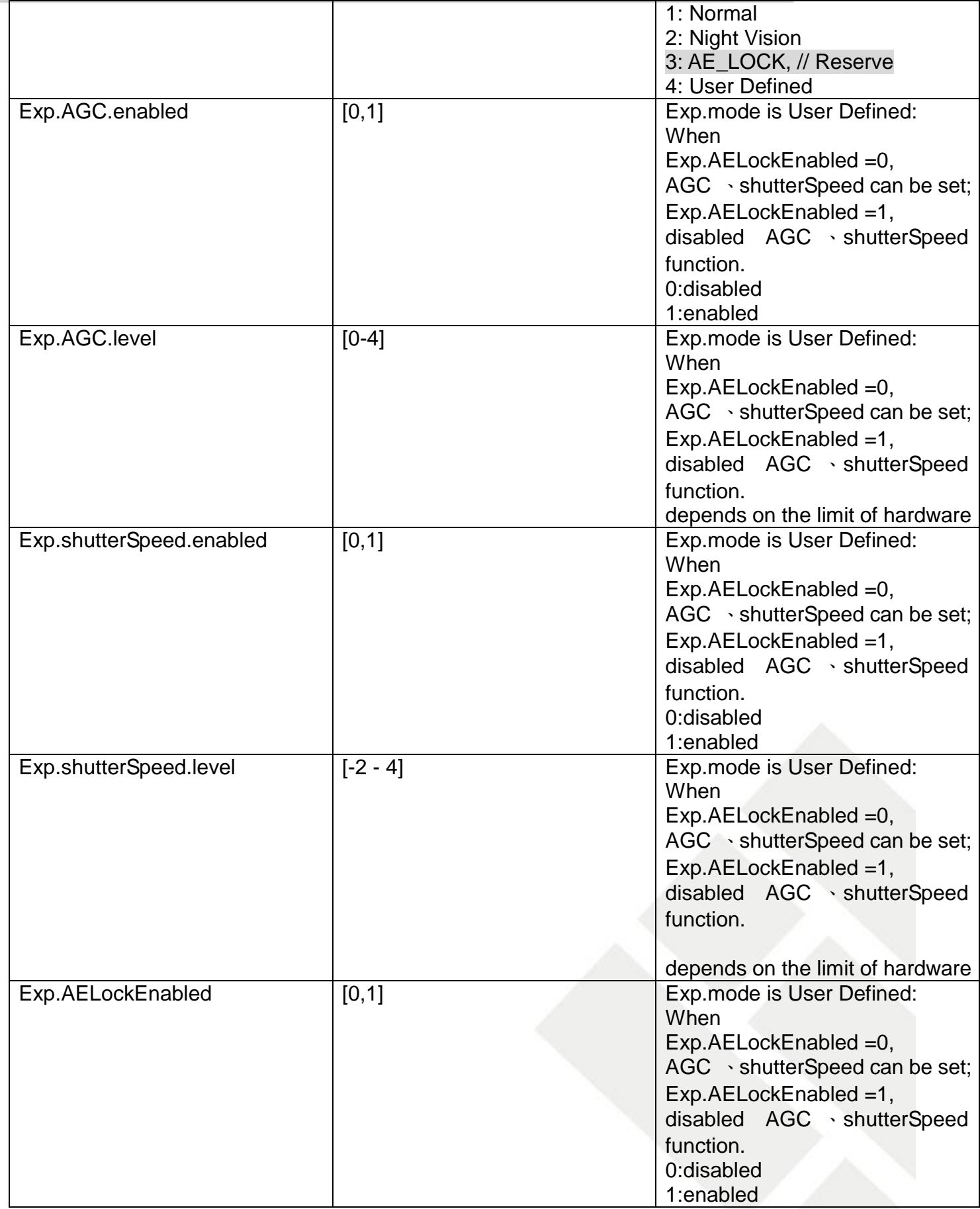

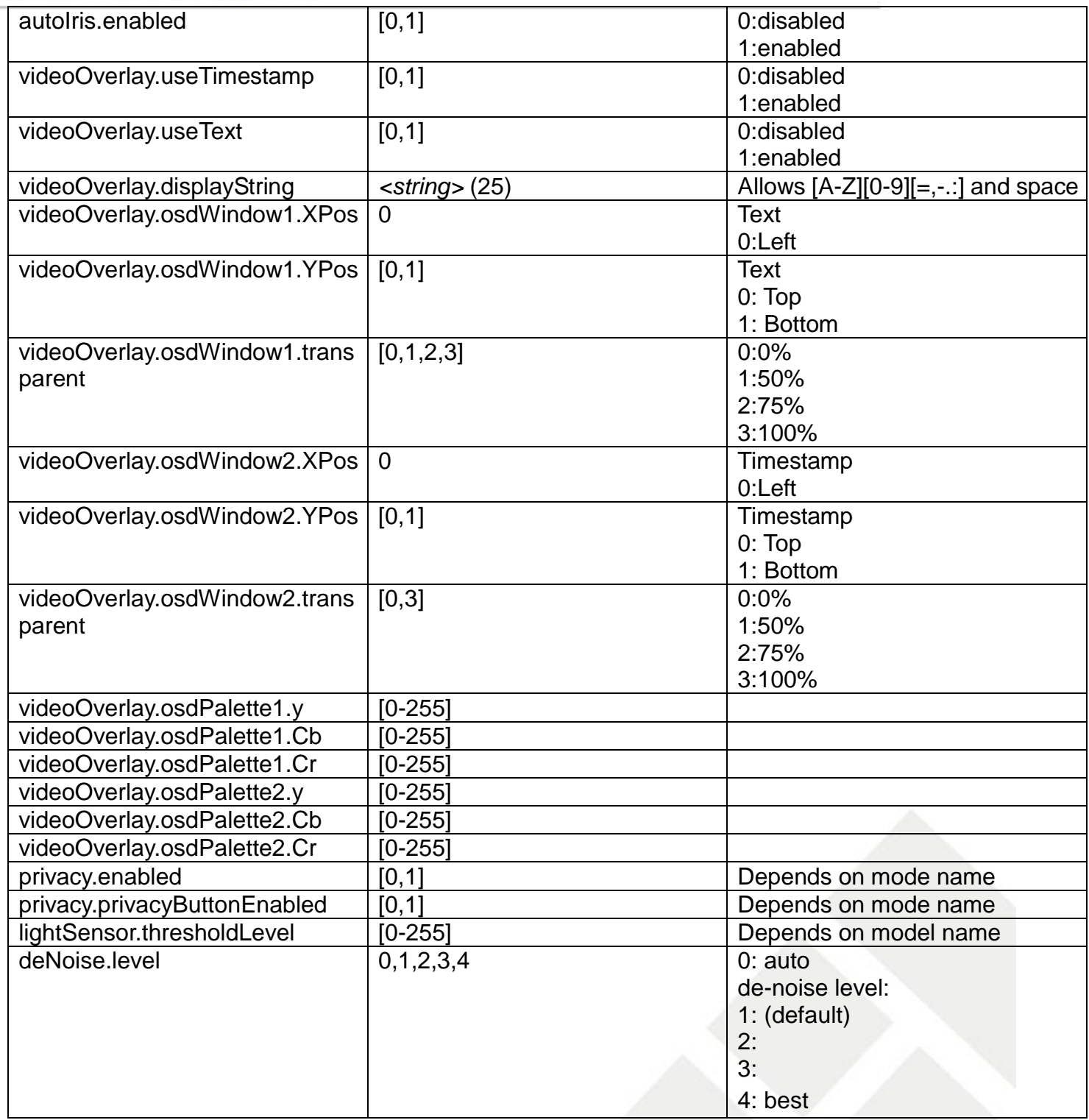

# <span id="page-22-0"></span>**6.2 GetCameraSetting**

#### **ActionEvent: getCameraSetting**

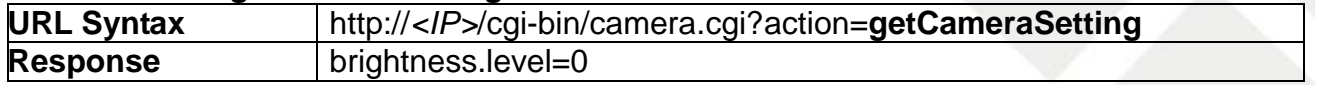

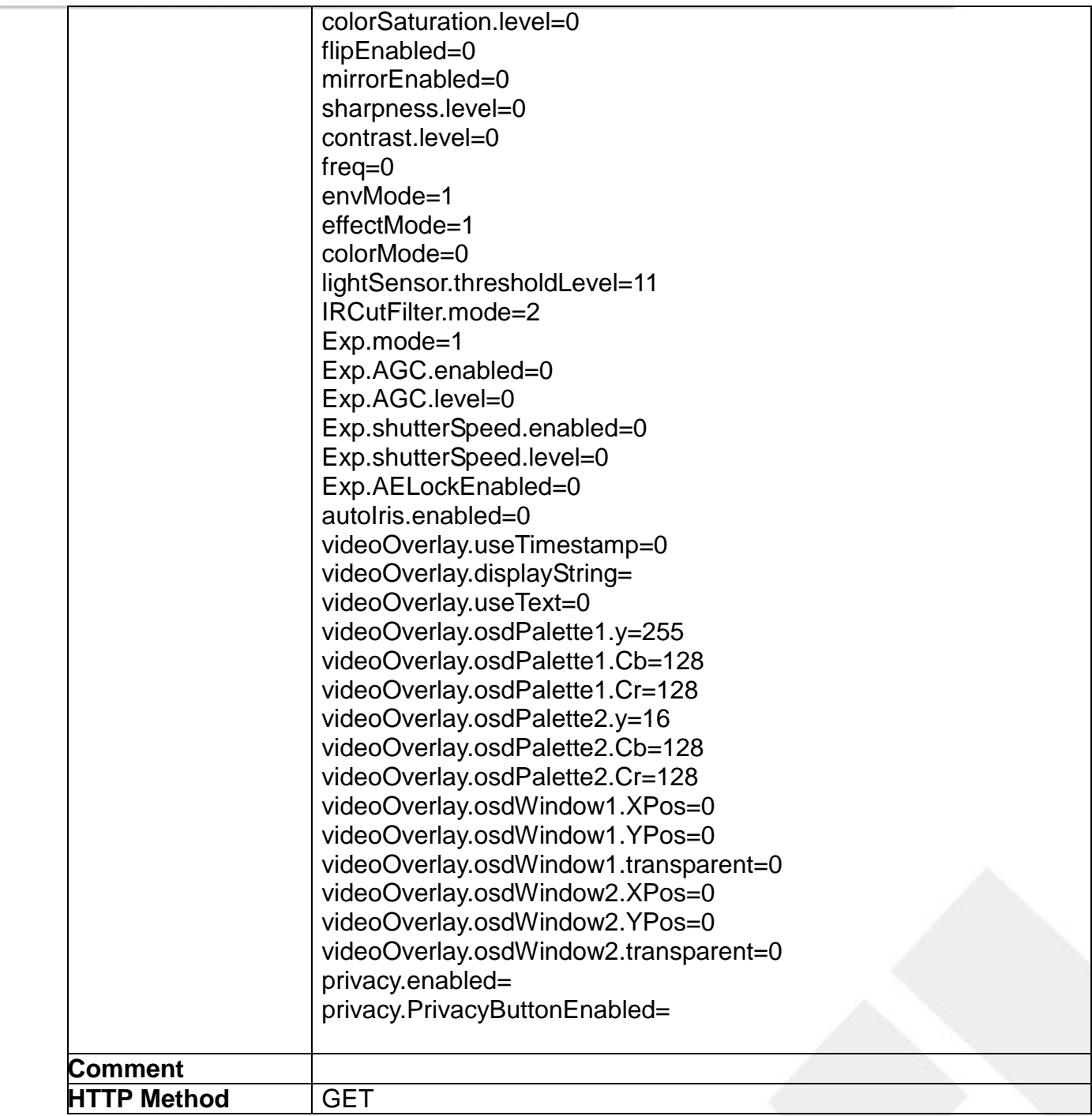

# <span id="page-24-0"></span>**7. Audio**

Audio API allows applications to

- 1) View/adjust the audio device settings
- 2) Adjust the volume of the audio device

## <span id="page-24-1"></span>**7.1 SetAudioDevice**

## **ActionEvent: setAudioDevice**

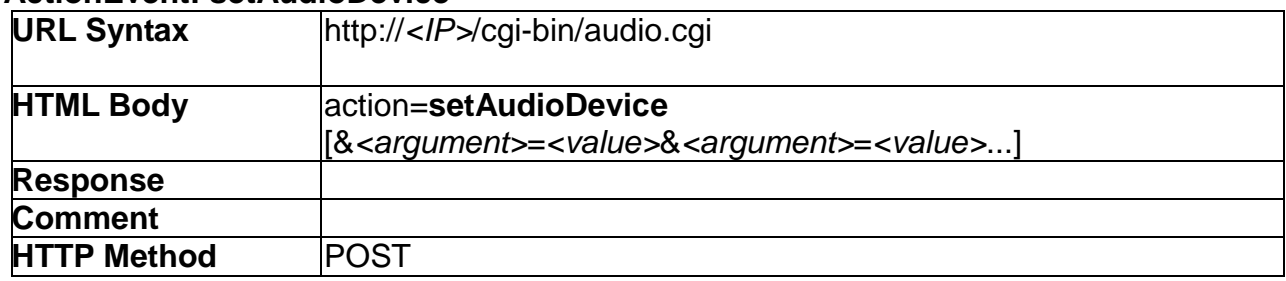

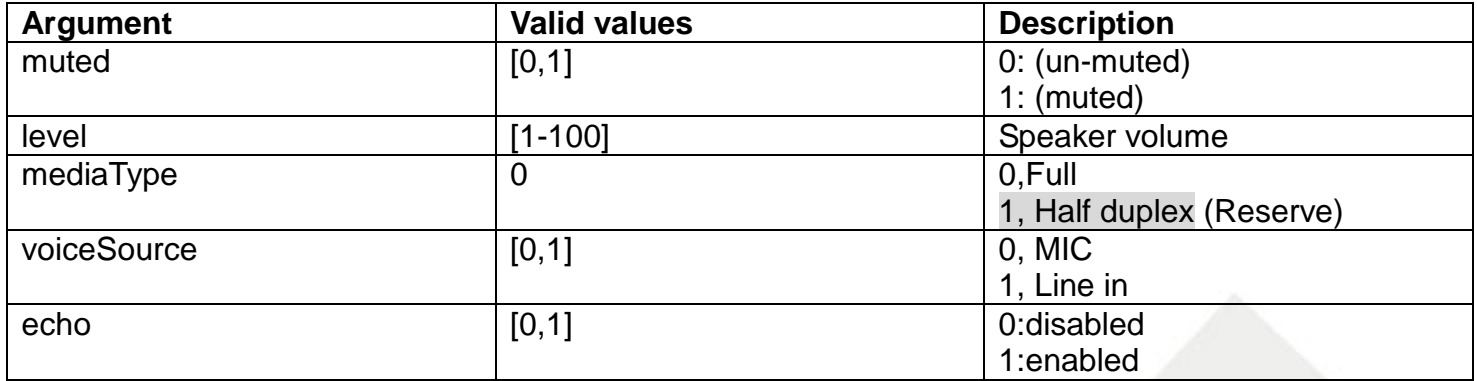

#### <span id="page-24-2"></span>**7.2 GetAudioDevice**

#### **ActionEvent: getAudioDevice**

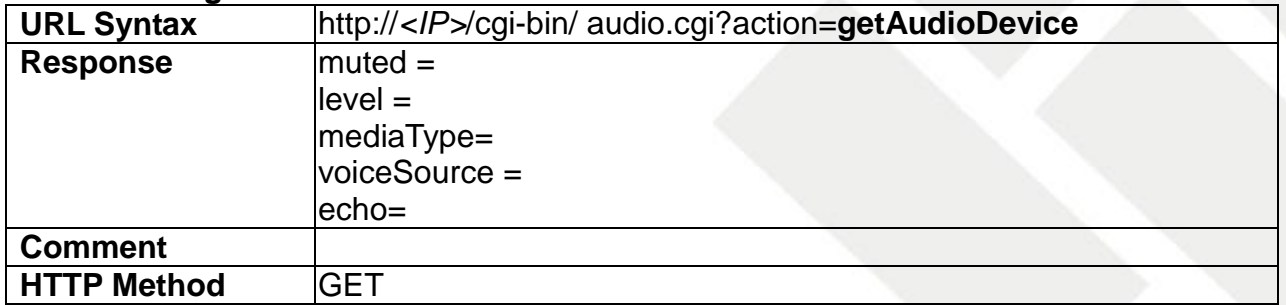

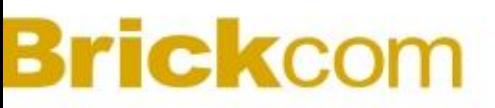

# <span id="page-25-0"></span>**7.3 Playaudio**

#### **ActionEvent: play**

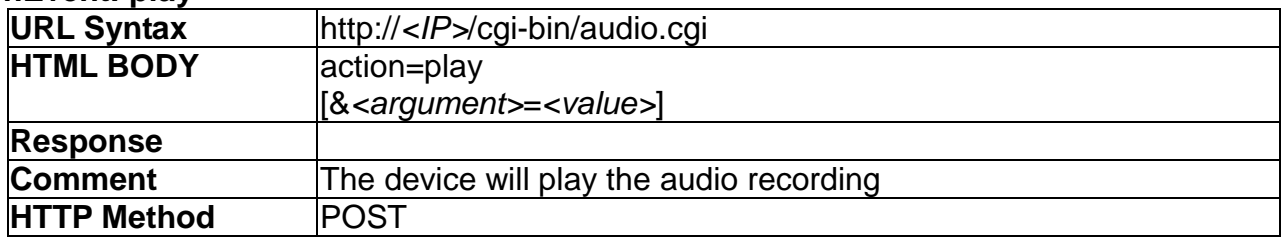

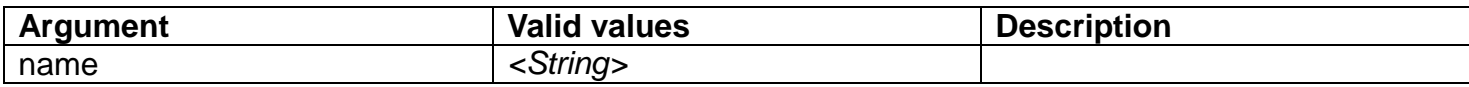

## <span id="page-25-1"></span>**7.4 Stopaudio**

#### **ActionEvent: stopaudio**

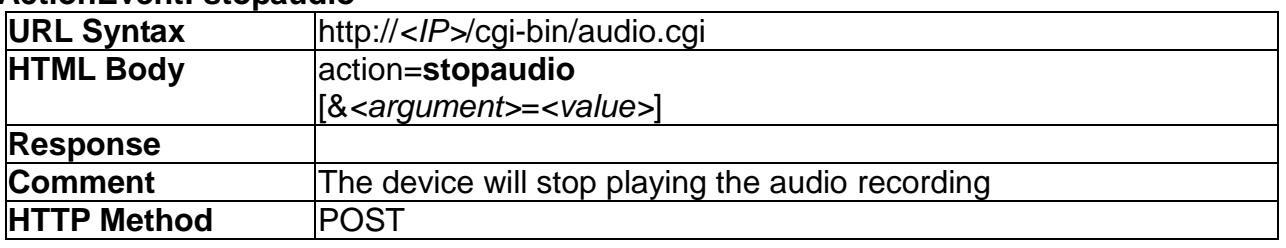

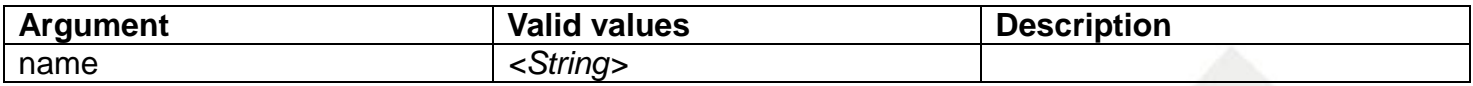

### <span id="page-25-2"></span>**7.5 Recordaudio**

#### **ActionEvent: record**

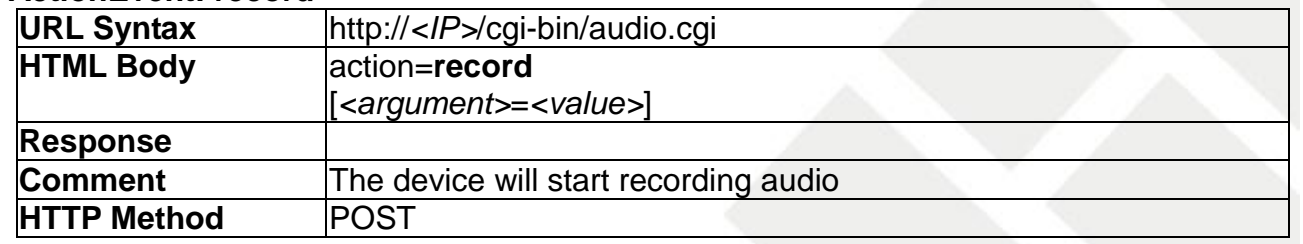

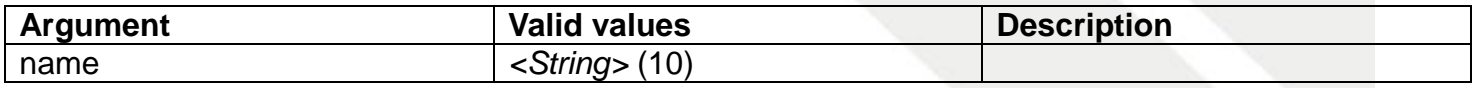

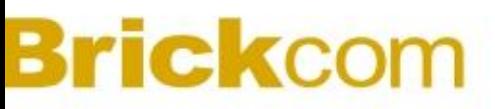

## <span id="page-26-0"></span>**7.6 Stoprecordaudio**

#### **ActionEvent: stoprecord**

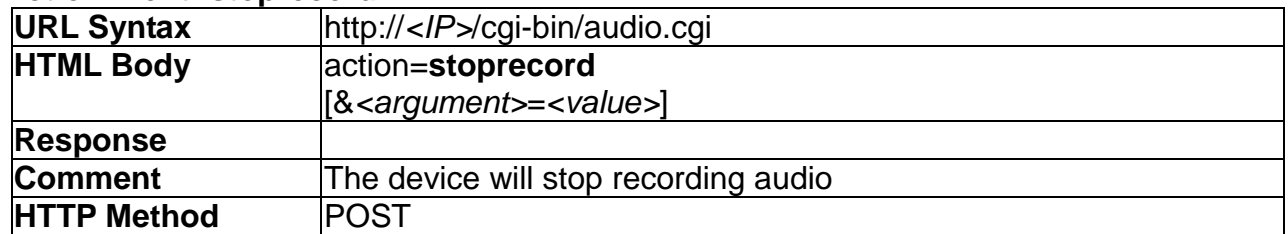

## <span id="page-26-1"></span>**7.7 GetFilestatus**

#### **ActionEvent: getFilestatus**

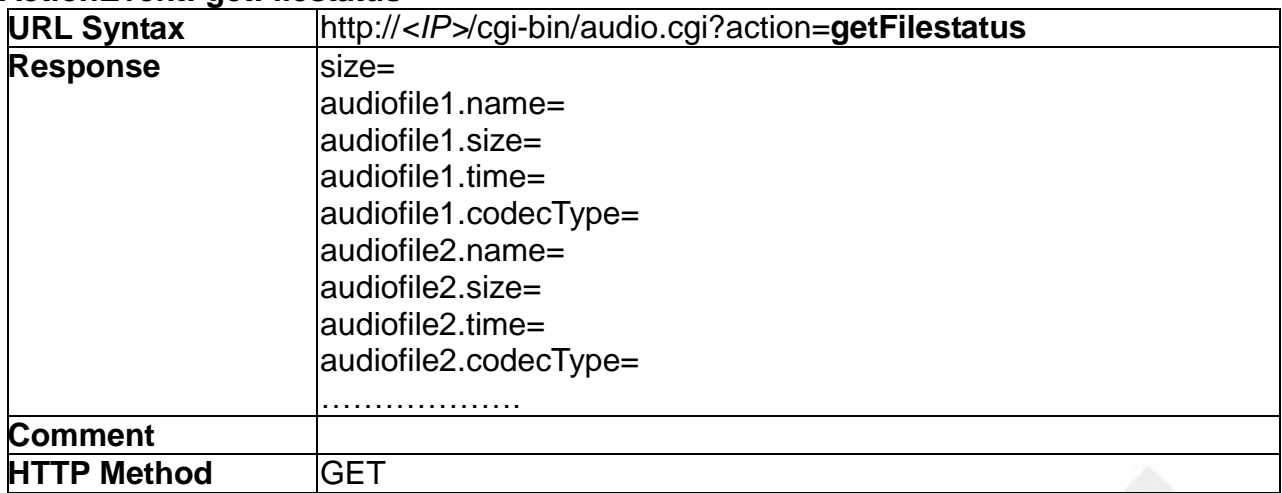

#### <span id="page-26-2"></span>**7.8 RemoveAudioFile**

#### **ActionEvent: remove**

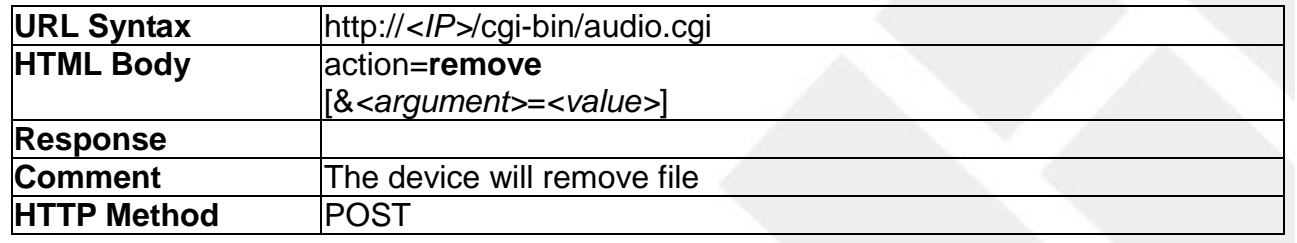

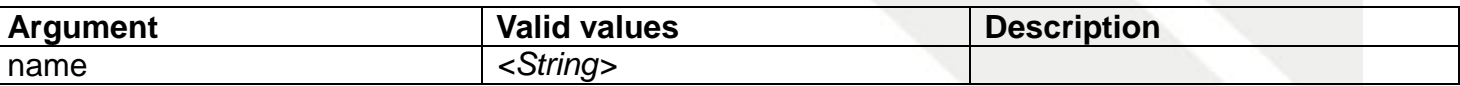

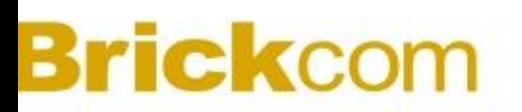

# <span id="page-27-0"></span>**8.Network**

Network API allows applications to view/adjust the network-related settings, including IP address, WIFI network, etc.

### <span id="page-27-1"></span>**8.1 SetBasicNetwork**

### **ActionEvent: setBasicNetwork**

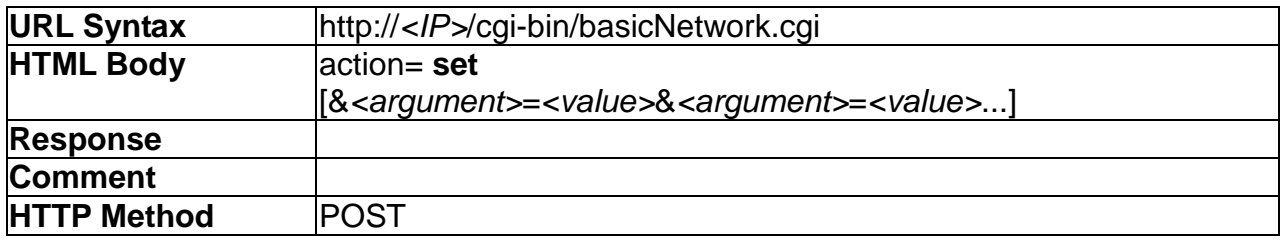

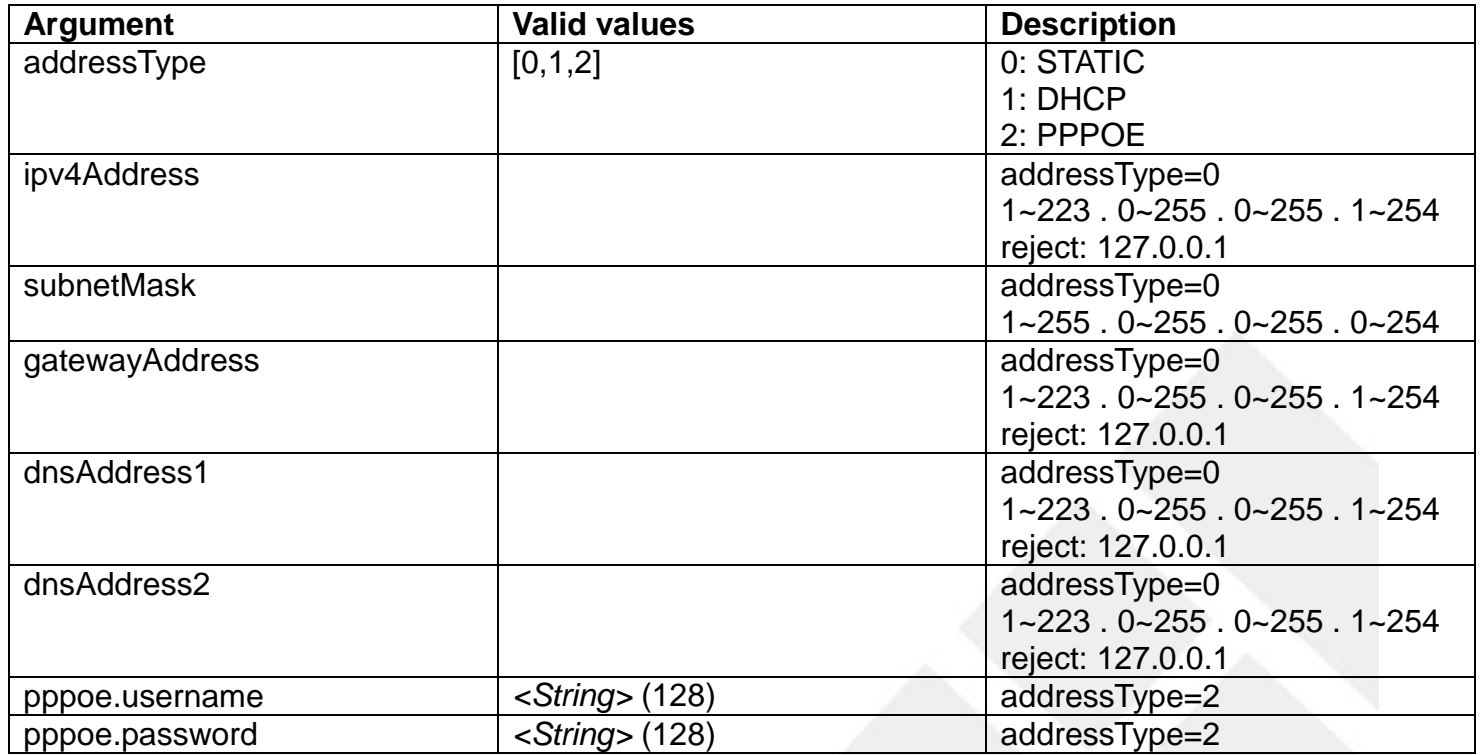

#### <span id="page-27-2"></span>**8.2 GetBasicNetwork**

**ActionEvent: getBasicNetwork**

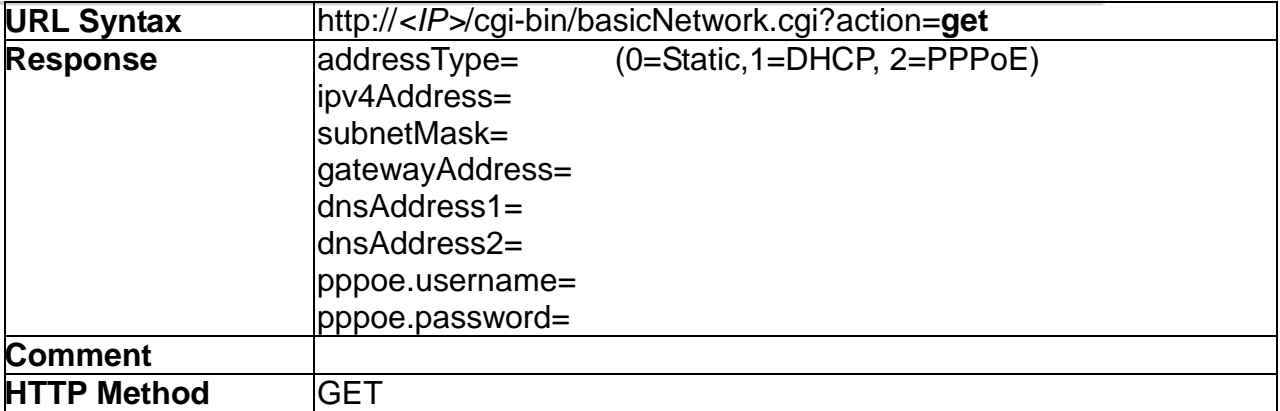

### <span id="page-28-0"></span>**8.3 SetUPnP**

### **ActionEvent: setUPnP**

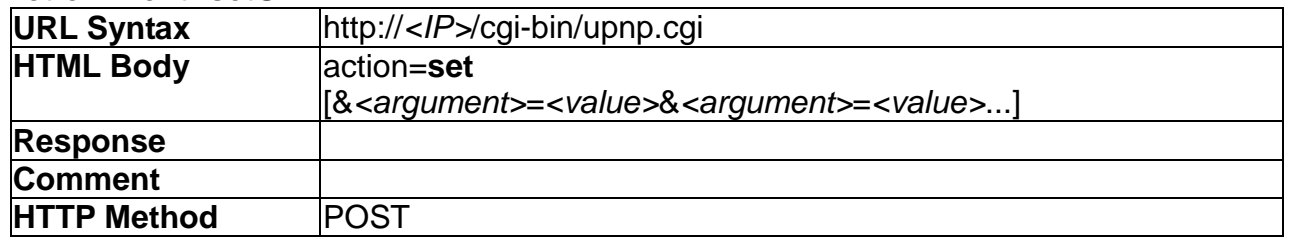

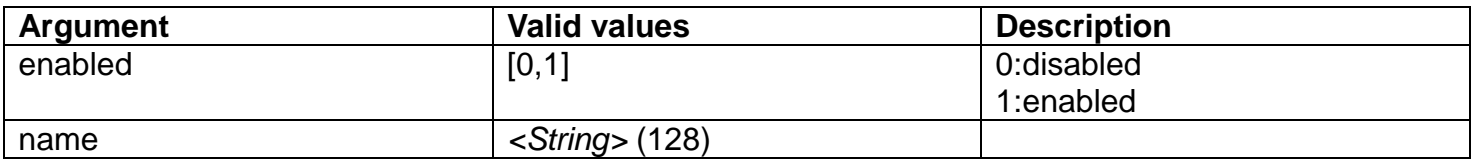

### <span id="page-28-1"></span>**8.4 GetUPnP**

### **ActionEvent: getUPnP**

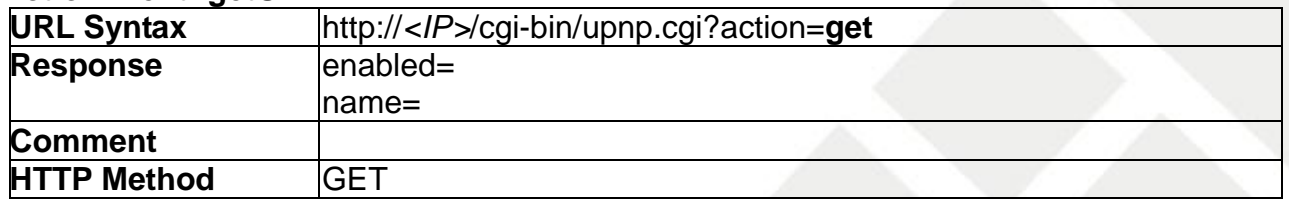

### <span id="page-28-2"></span>**8.5 SetDDNS**

#### **ActionEvent: setDDNS**

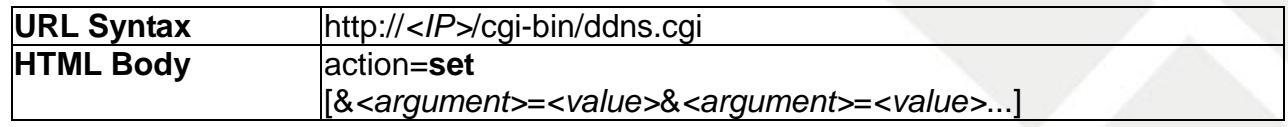

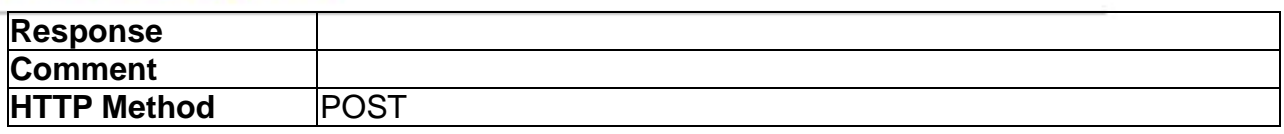

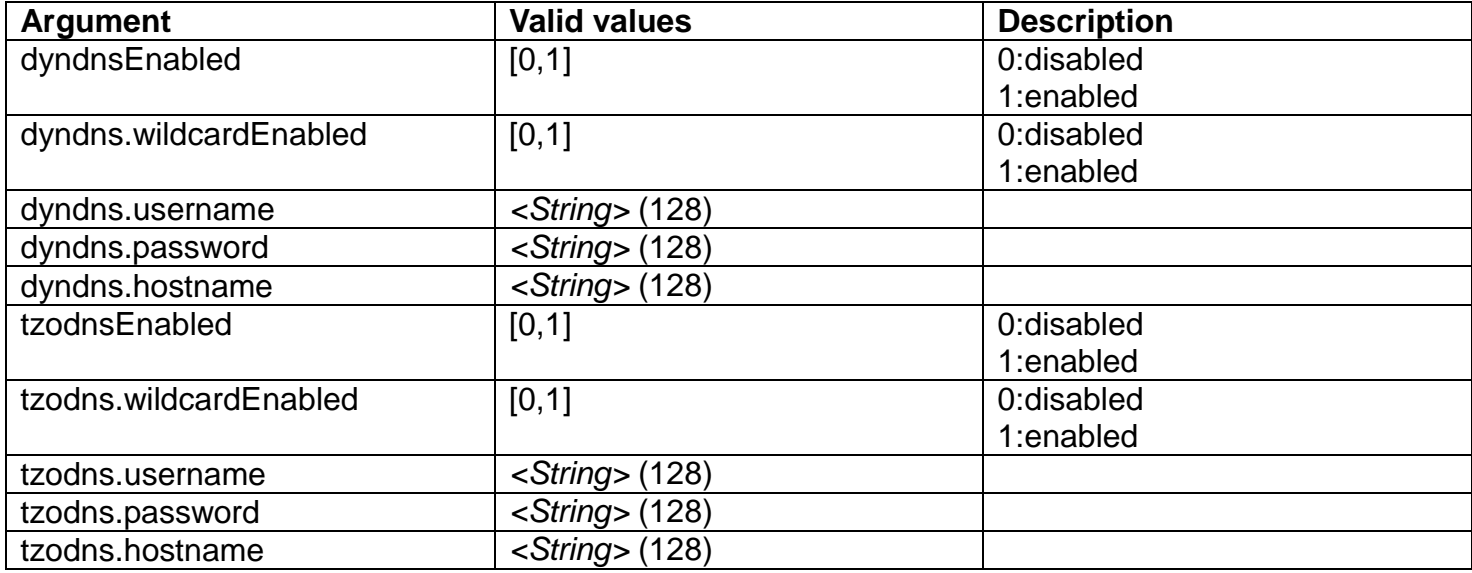

# <span id="page-29-0"></span>**8.6 GetDDNS**

#### **ActionEvent: getDDNS**

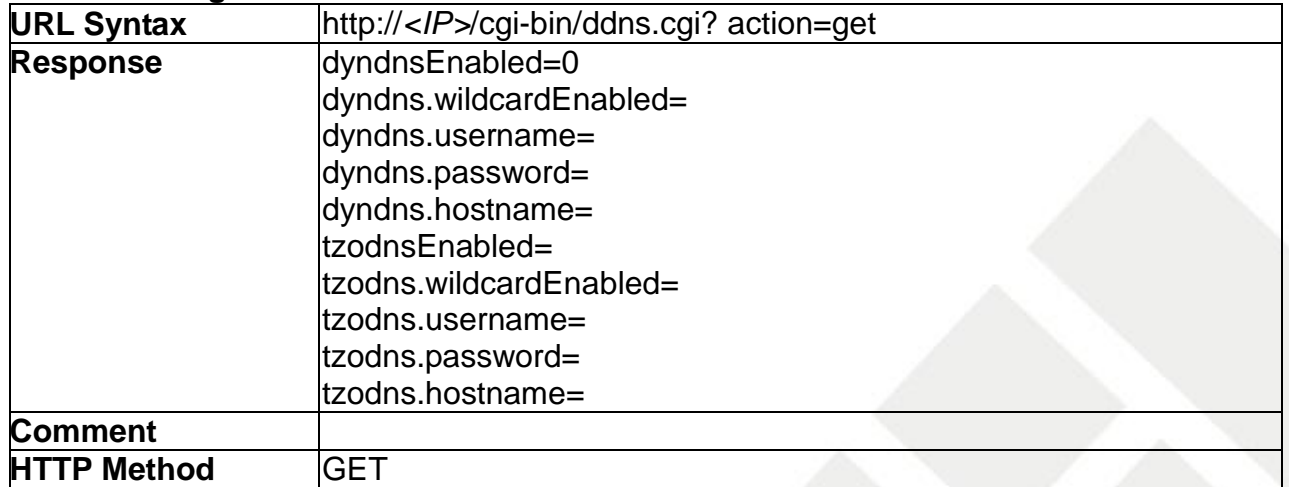

## <span id="page-29-1"></span>**8.7 SetEthernet**

#### **ActionEvent: setEthernet**

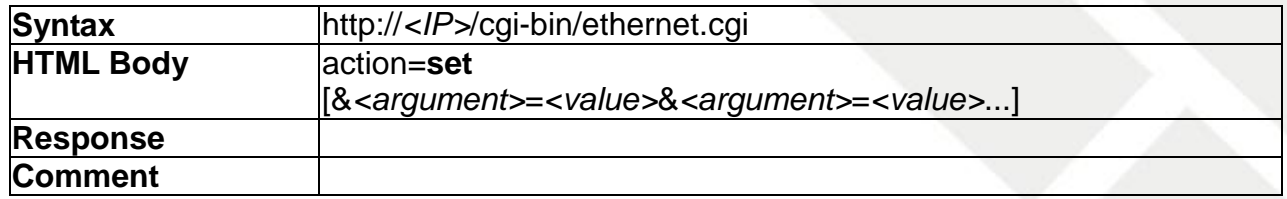

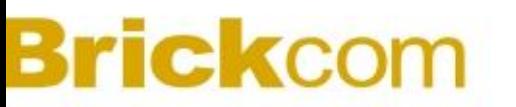

**HTTP Method POST** 

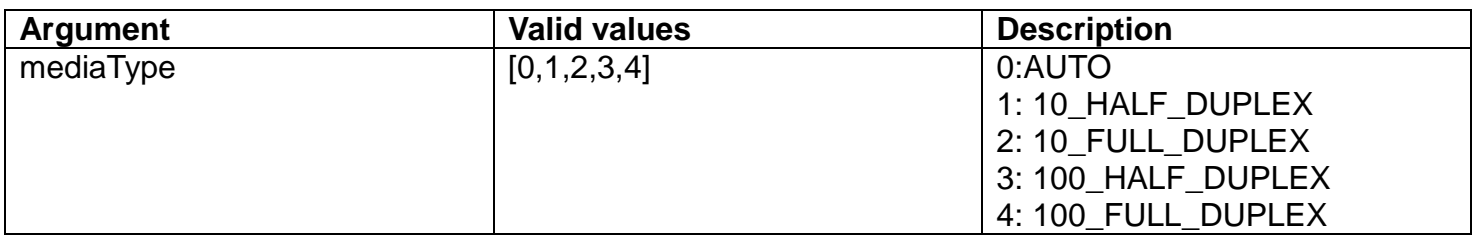

#### <span id="page-30-0"></span>**8.8 GetEthernet**

#### **ActionEvent: getEthernet**

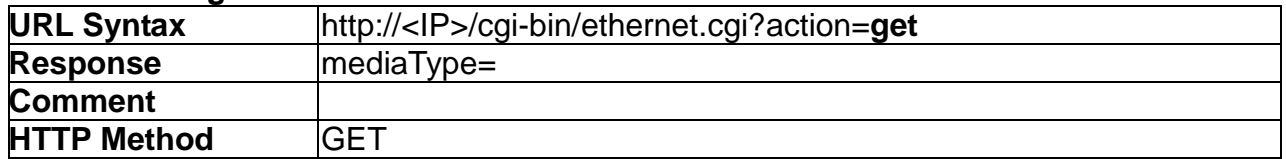

### <span id="page-30-1"></span>**8.9 SetWIFI**

### **ActionEvent: setWIFI**

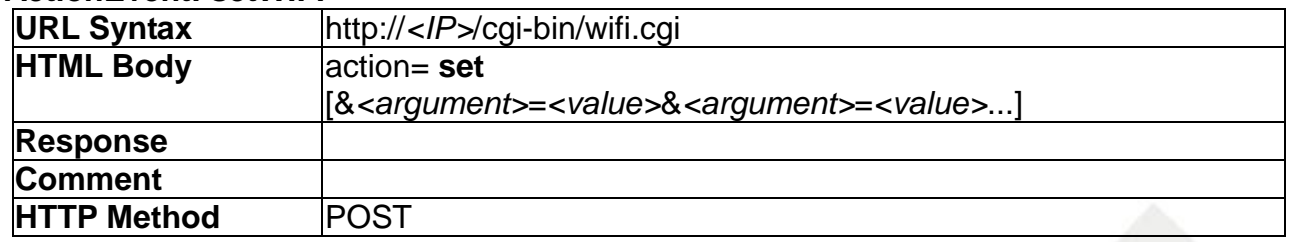

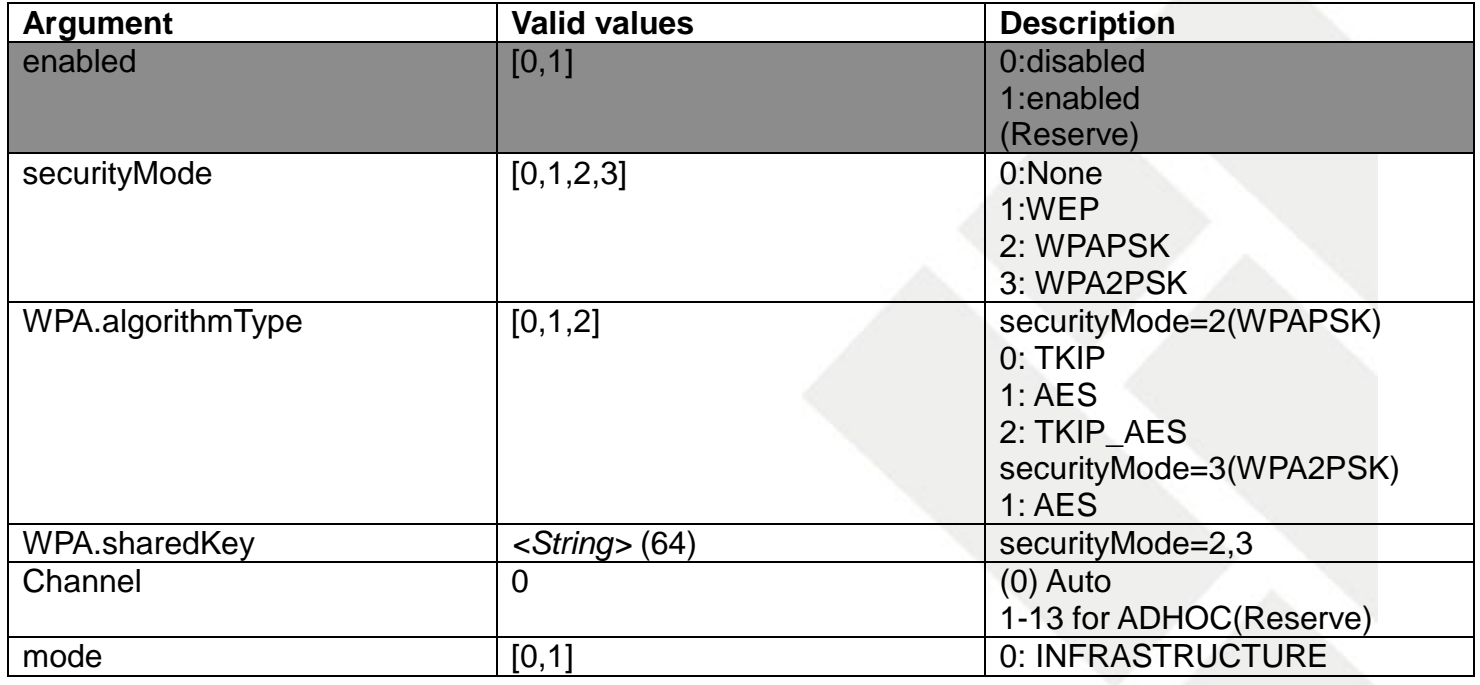

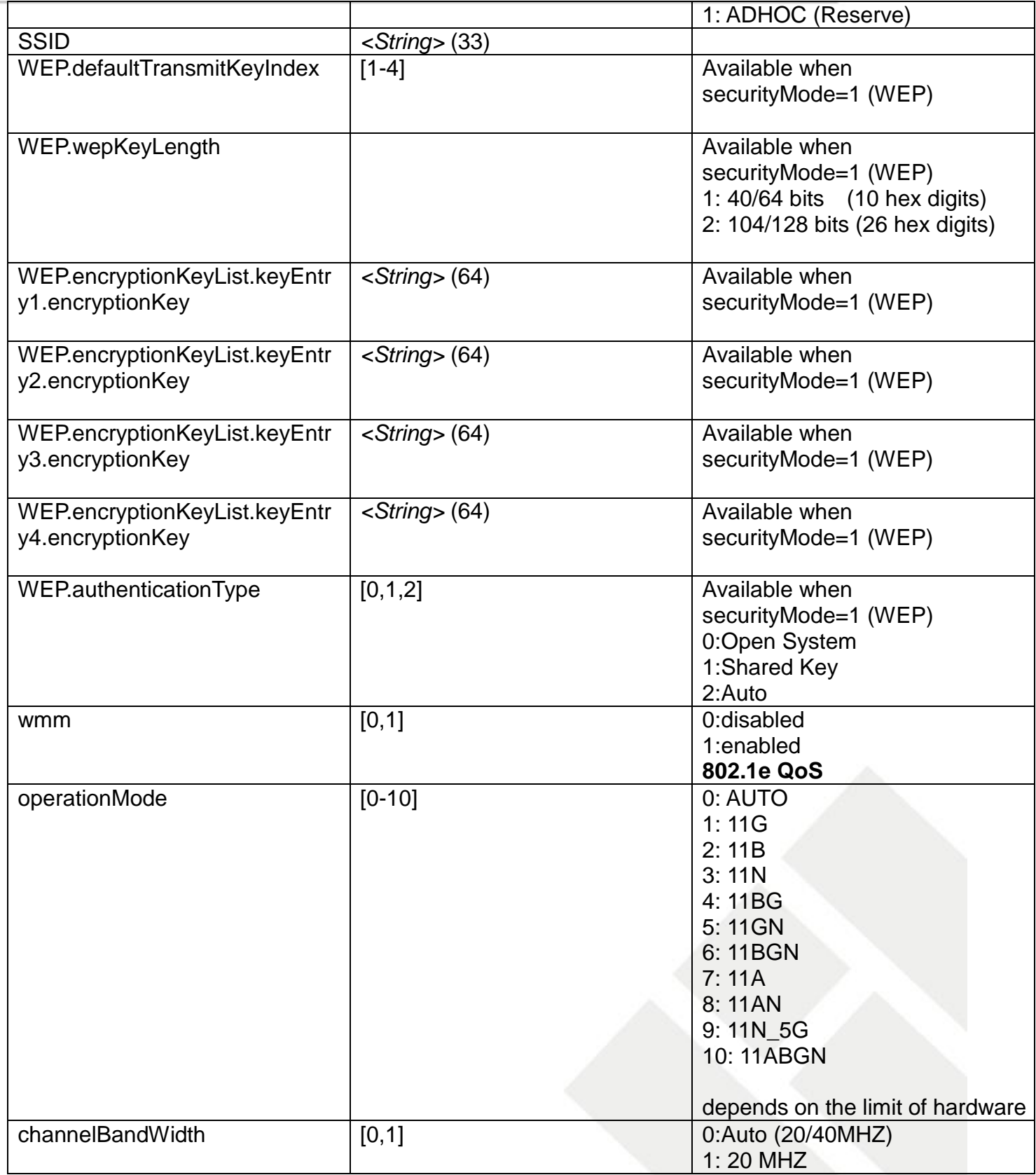

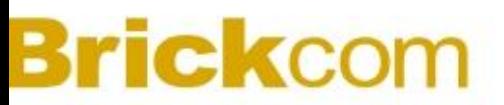

## <span id="page-32-0"></span>**8.10 GetWIFI**

### **ActionEvent: getWIFI**

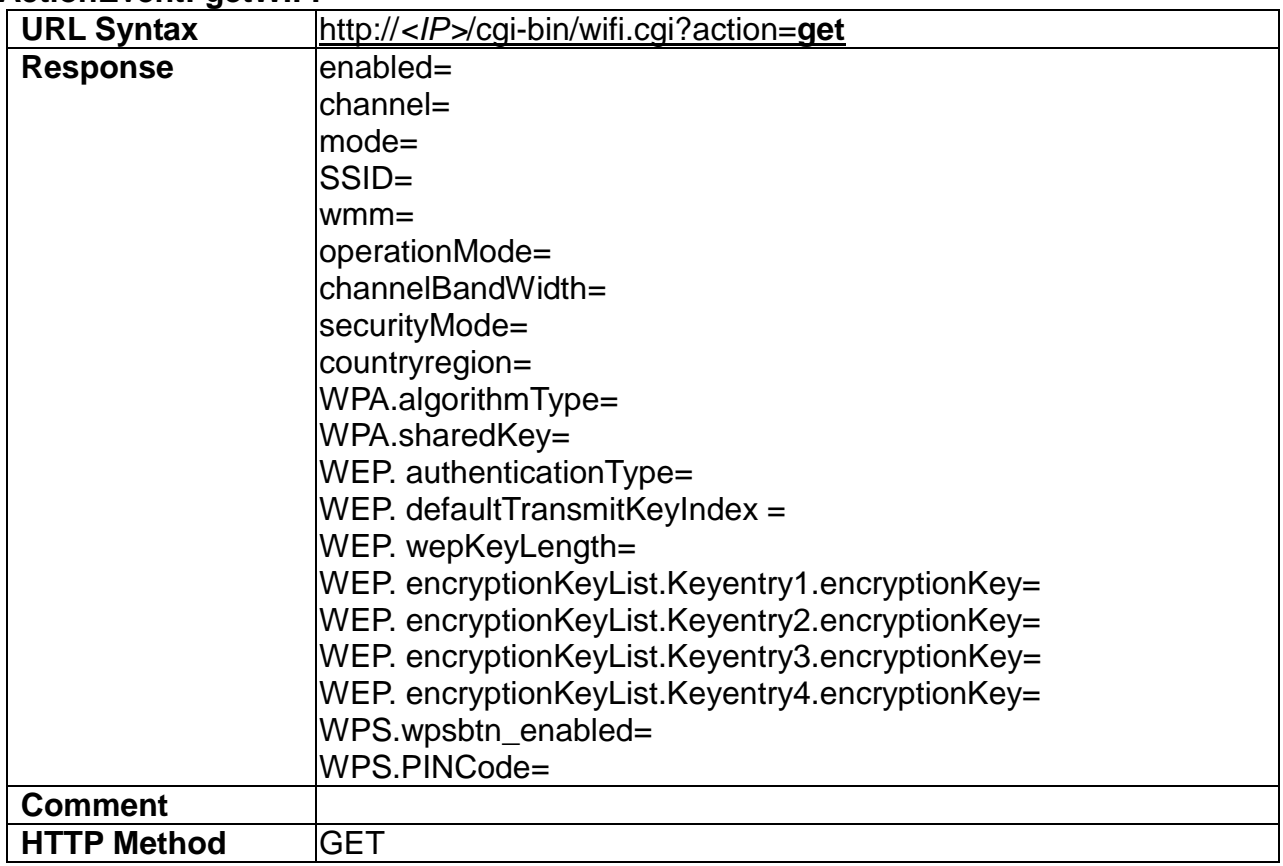

### <span id="page-32-1"></span>**8.11 SetIPFilter**

### **ActionEvent: setIPFilter**

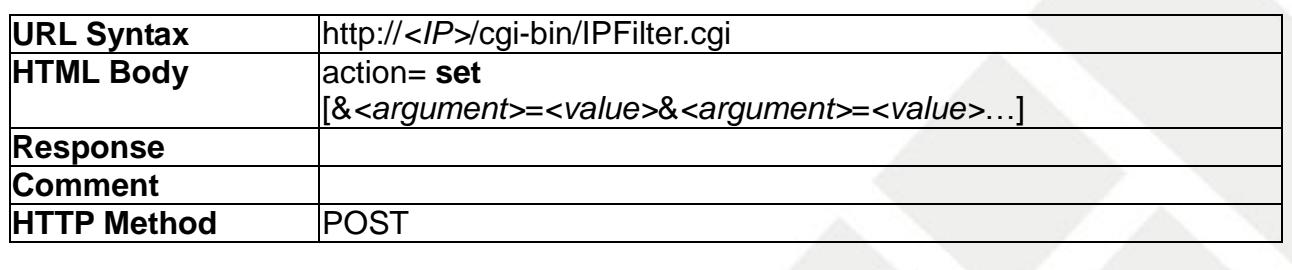

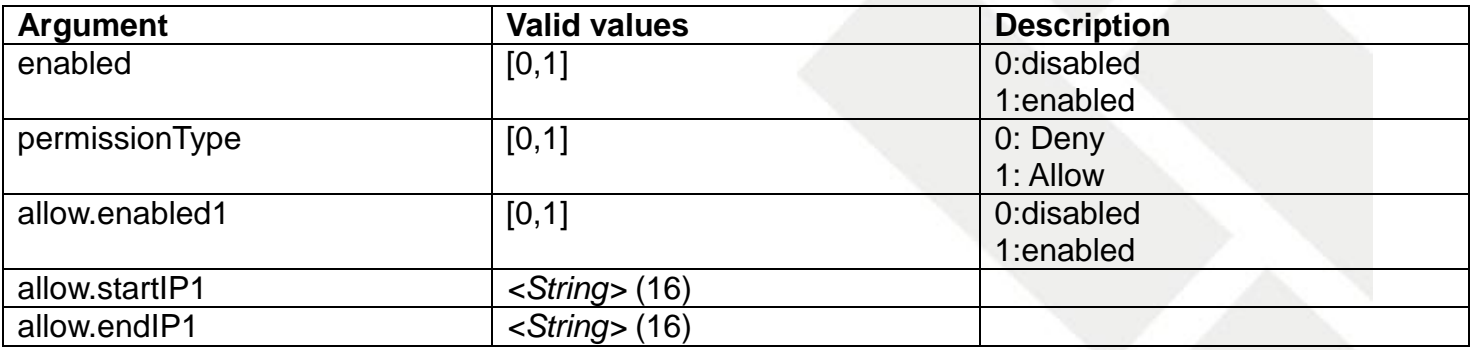

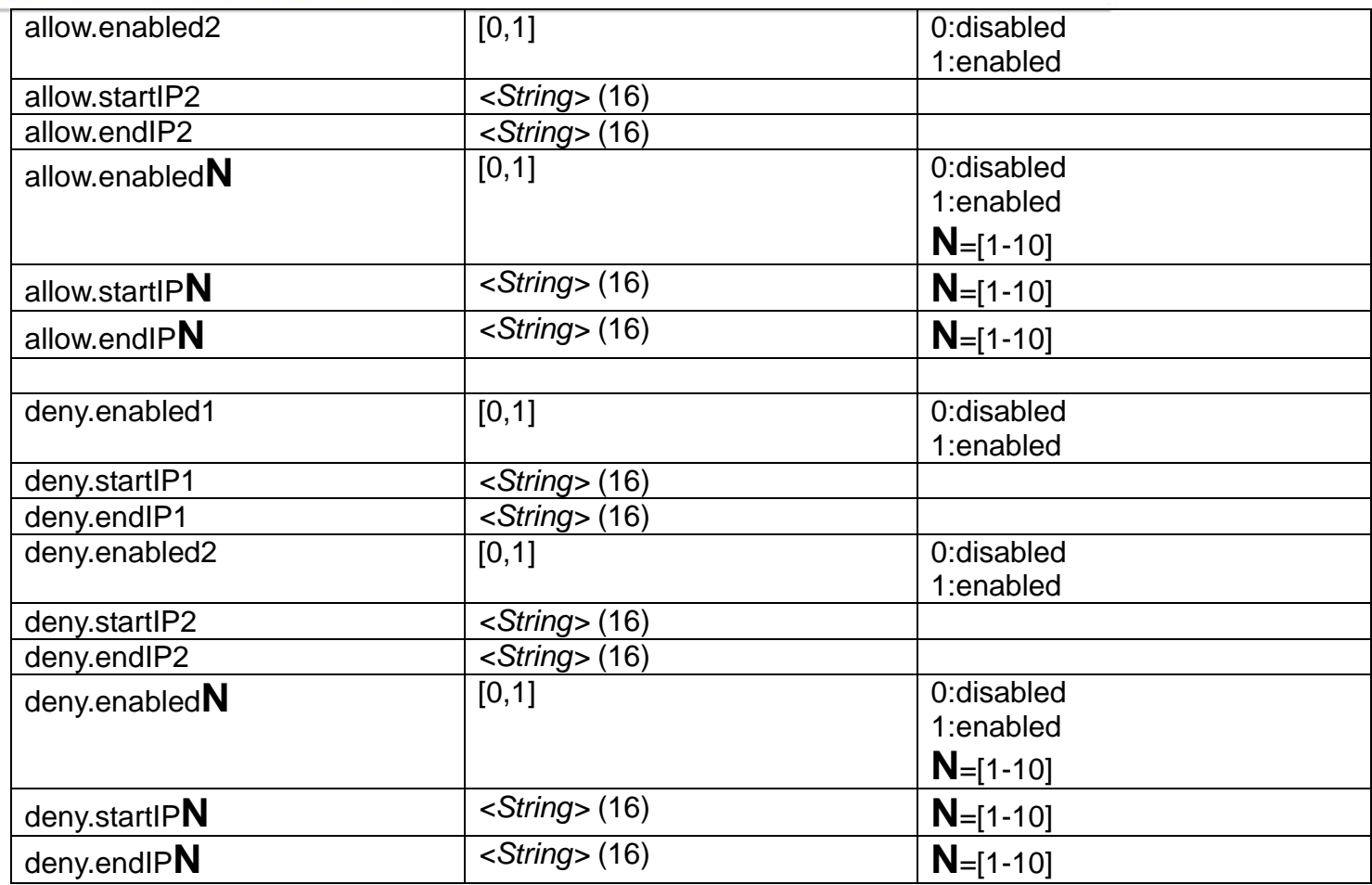

### <span id="page-33-0"></span>**8.12 GetIPFilter**

## **ActionEvent: getIPFilter**

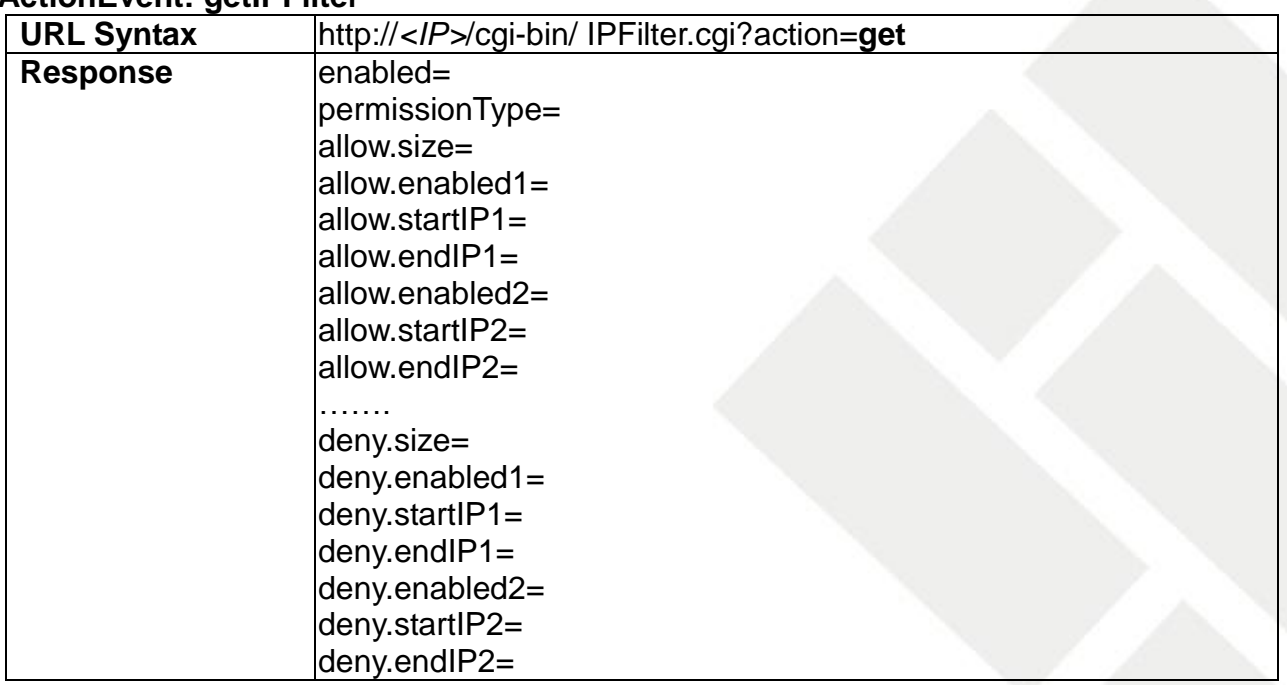

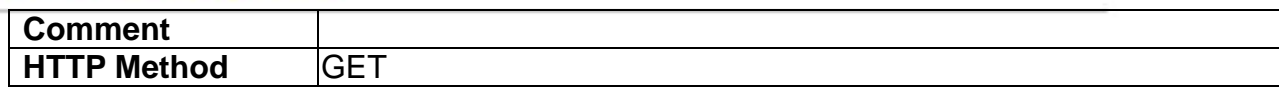

# <span id="page-35-0"></span>**9. Storage**

Storage API allows applications to configure the storage devices which could be reached by the IPCAM unit.

### <span id="page-35-1"></span>**9.1 GetSDstatus**

### **ActionEvent: getSDstatus**

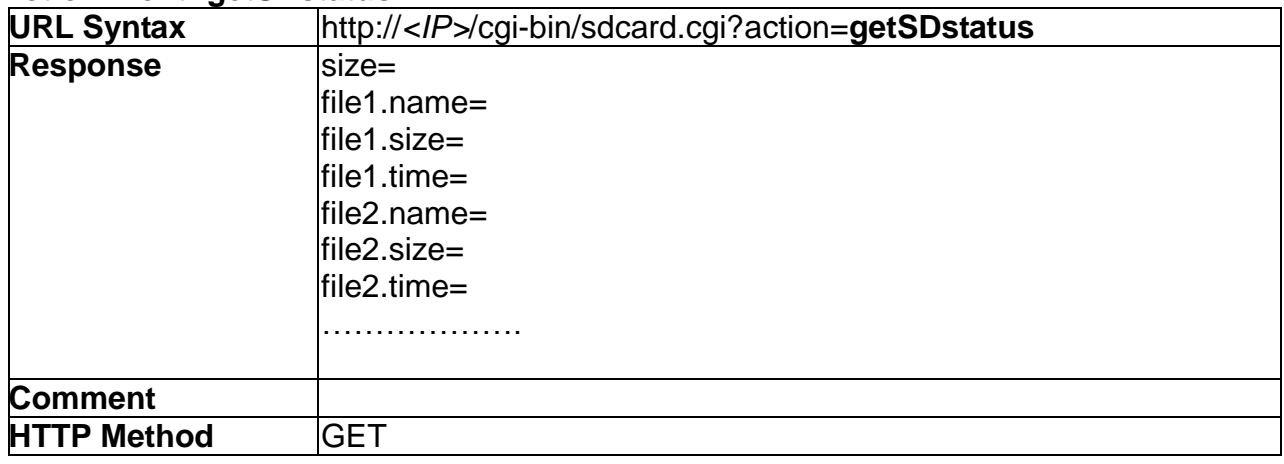

### <span id="page-35-2"></span>**9.2 Mount**

#### **ActionEvent: mount**

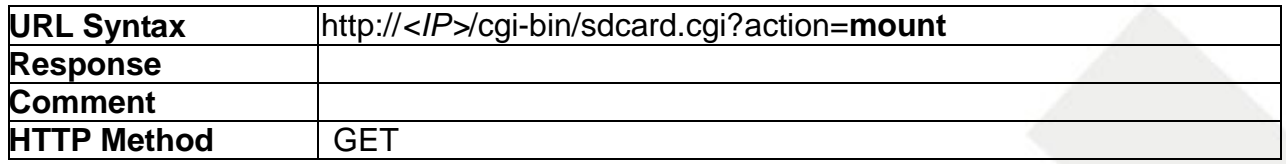

#### <span id="page-35-3"></span>**9.3 Umount**

#### **ActionEvent: umount**

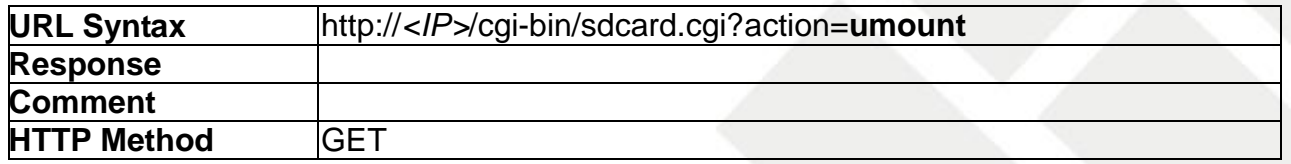
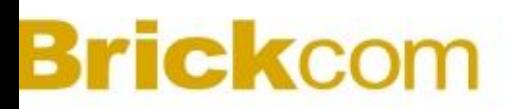

### **9.4 RemoveFile**

#### **ActionEvent: rm**

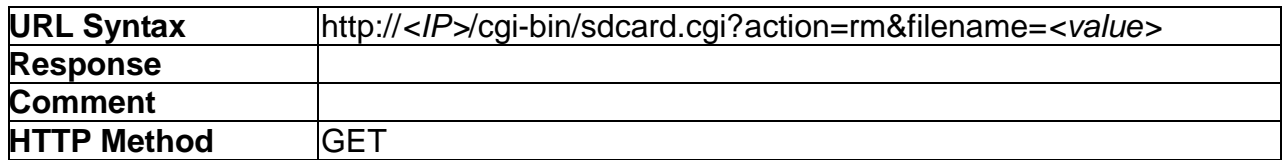

# **10. System**

System API allows applications to configure miscellaneous system settings which are not covered by other categories. These settings include Time, Syslog, Storage, and Device Information.

 $\langle \cdot \rangle$  NOTE: In the future, the API may switch to rsyslog instead of syslogd.

### **10.1 GetDeviceInfo**

#### **ActionEvent: getDeviceInfo**

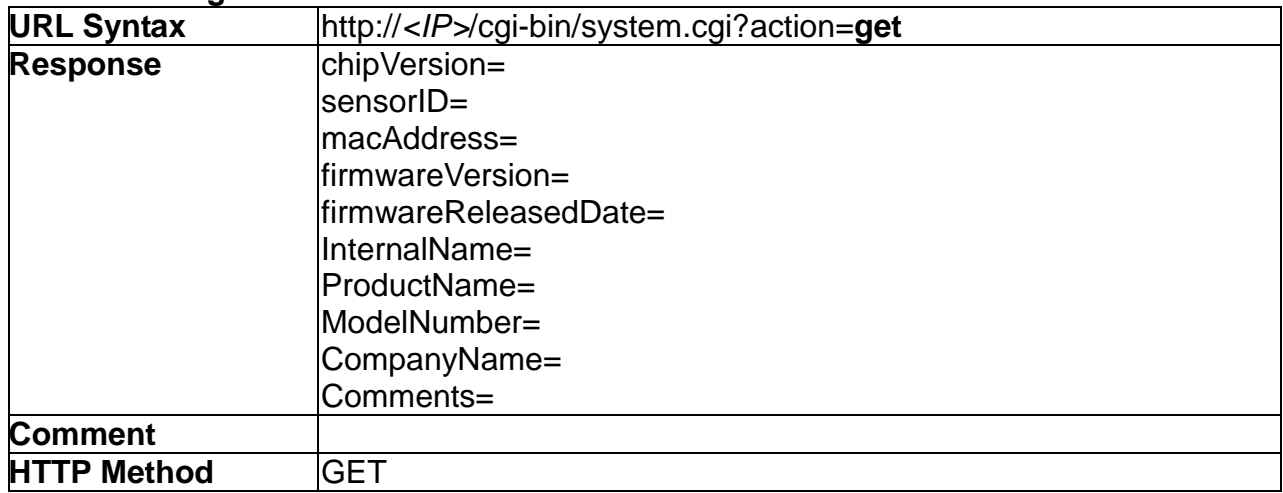

### **10.2 SetTimeSetting**

### **ActionEvent: setTimeSetting**

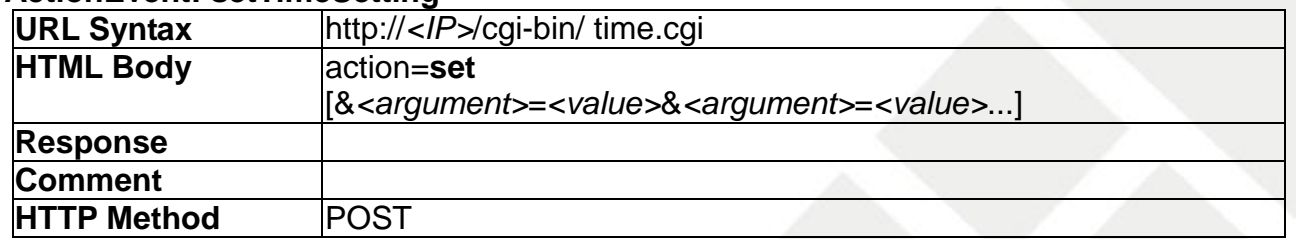

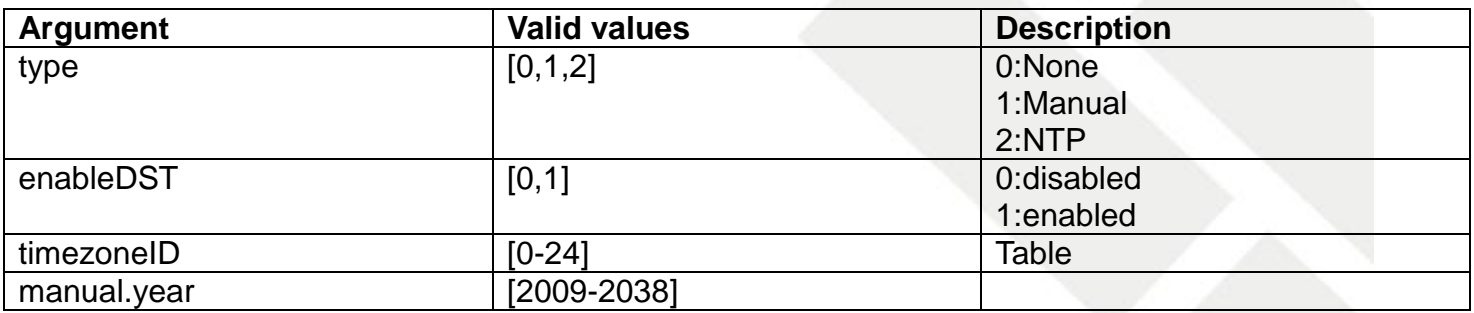

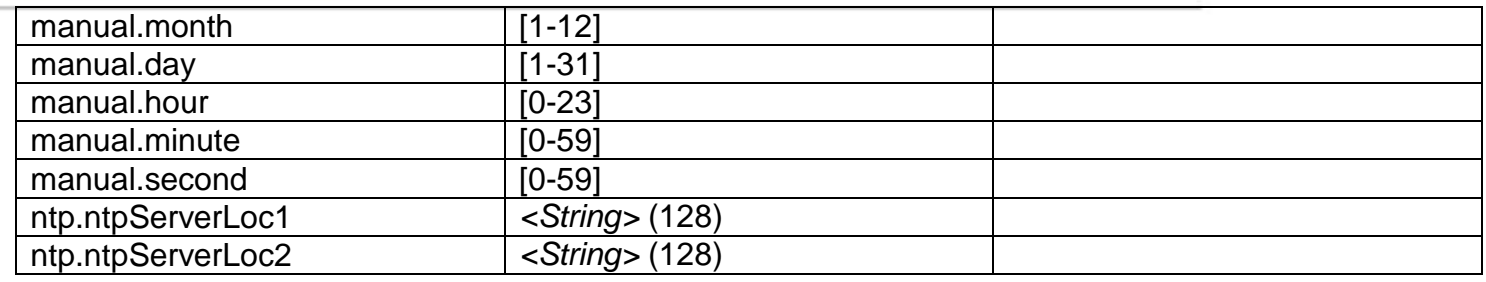

### **Table:** Available **timezoneID**

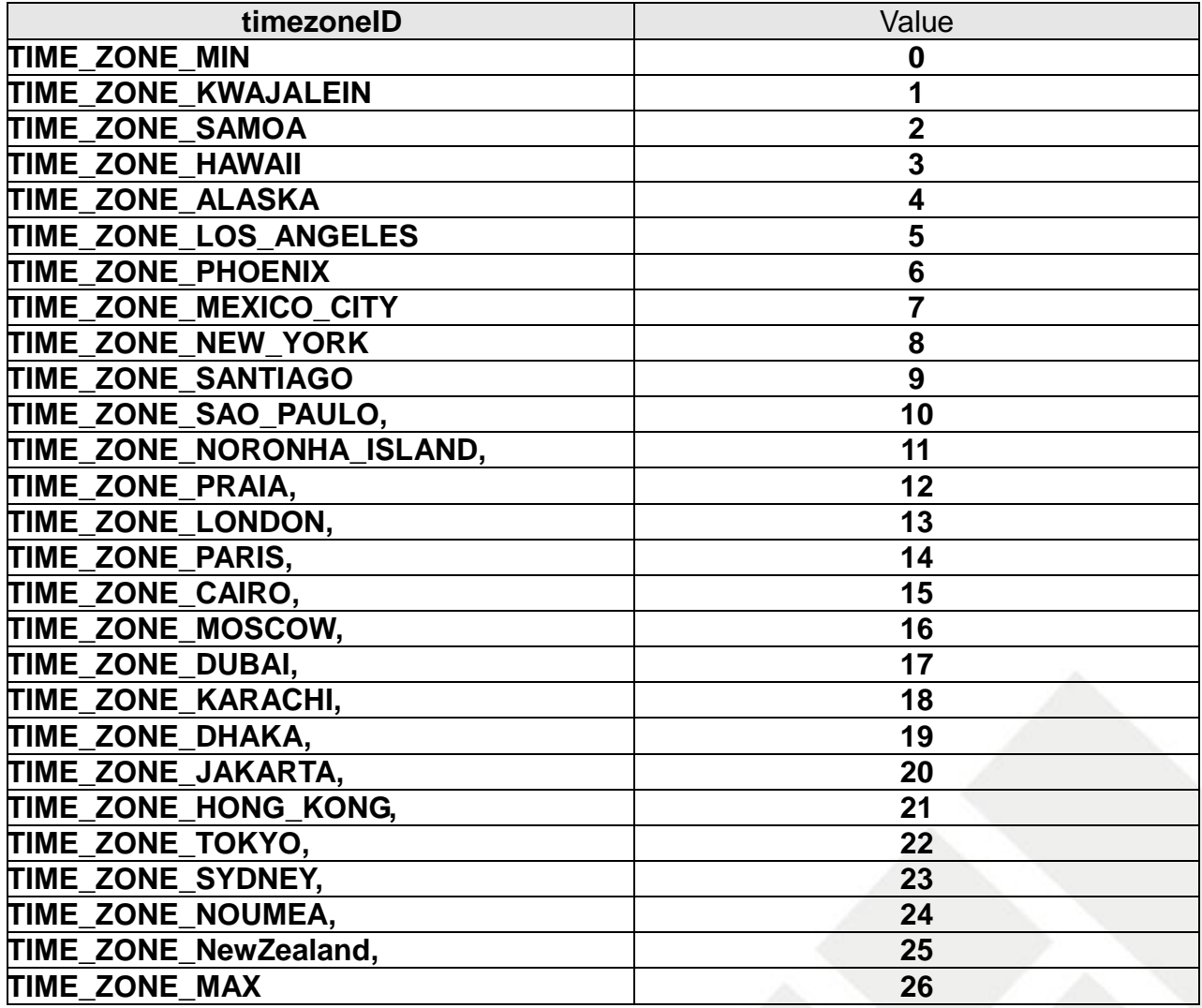

# **10.3 GetTimeSetting**

### **ActionEvent: getTimeSetting**

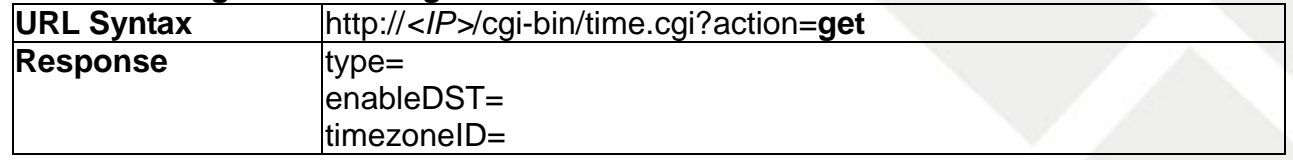

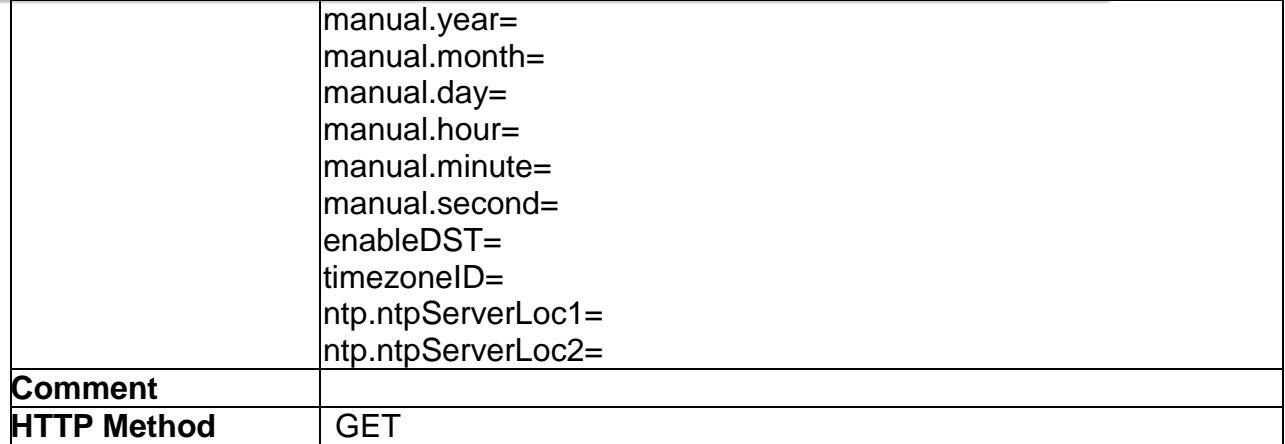

# **10.4 SetSyslogSetting**

### **ActionEvent: setSyslogSetting**

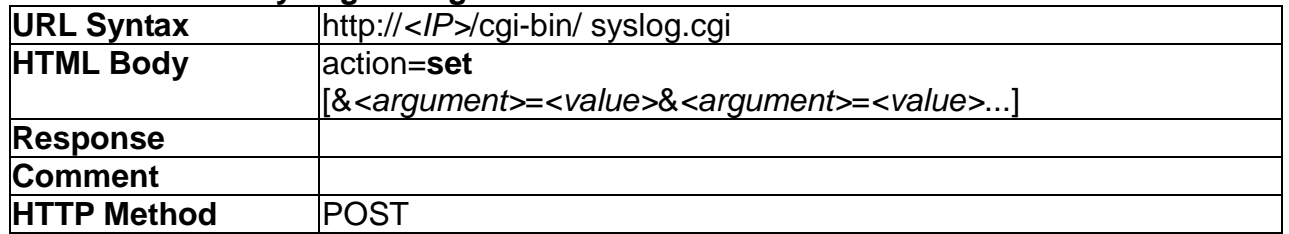

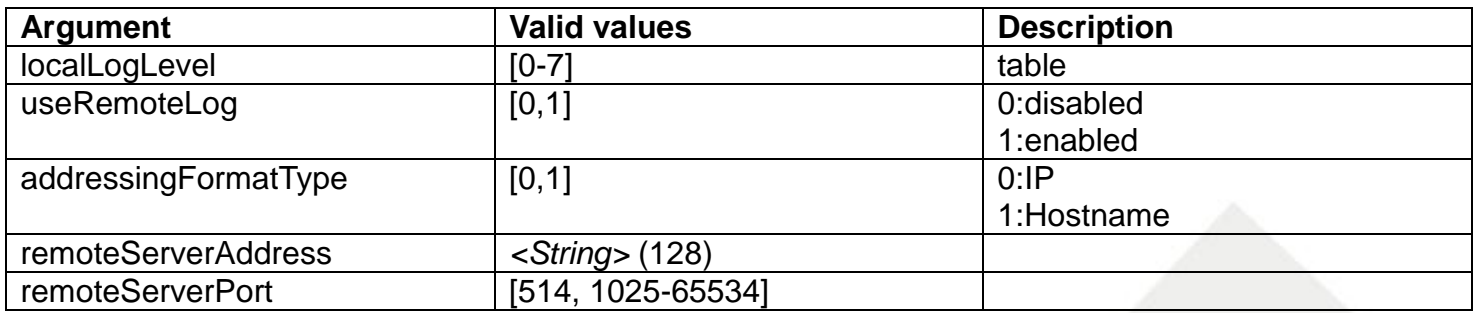

**Table:** Available localLogLevel

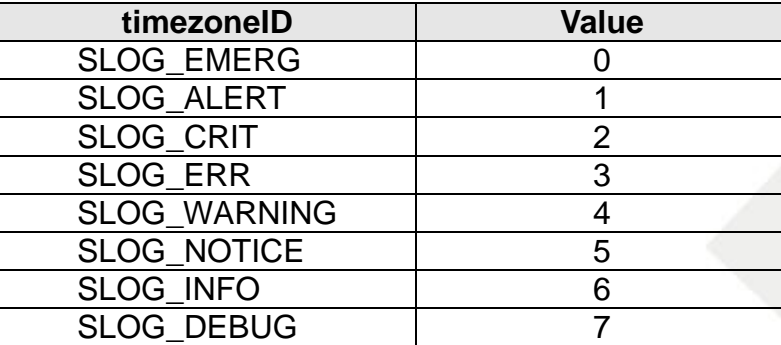

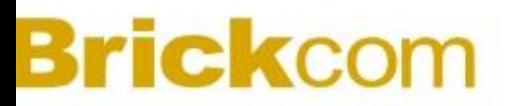

### **10.5 GetSyslogSetting**

### **ActionEvent: getSyslogSetting**

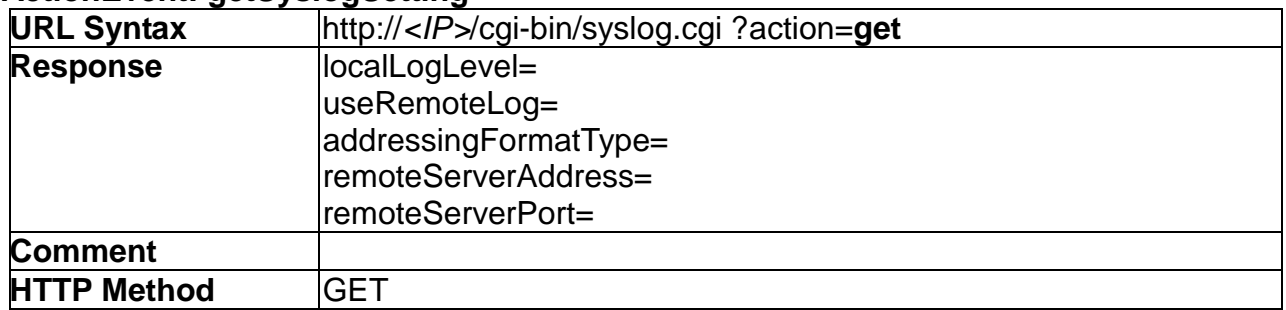

# **10.6 GetSyslogFile**

#### **ActionEvent: getSyslogFile**

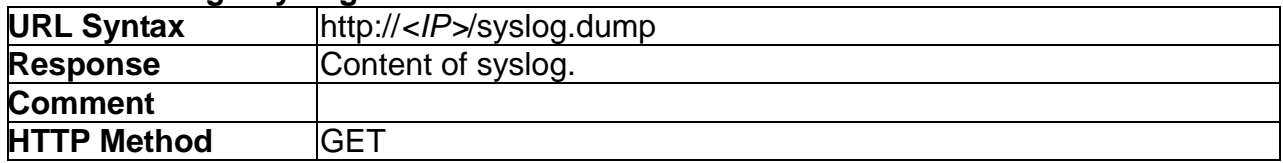

### **10.7 SyslogClear**

#### **ActionEvent: syslogClear**

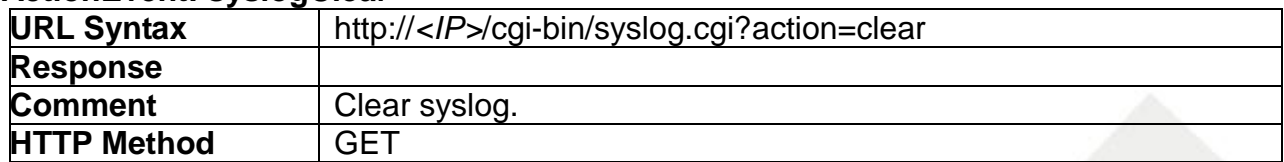

# **10.8 SetOperationSetting**

### **ActionEvent: set**

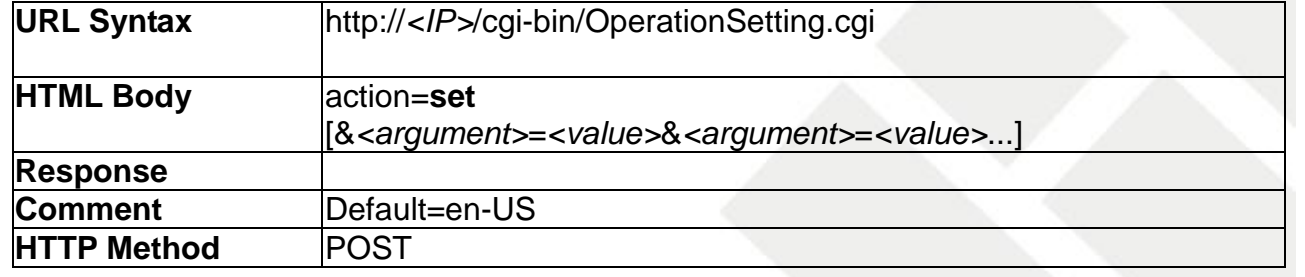

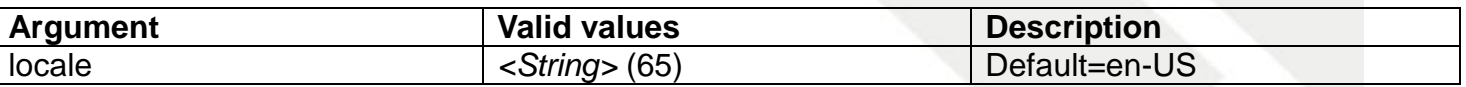

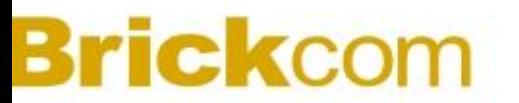

# **10.9 GetOperationSetting**

# **ActionEvent: get**

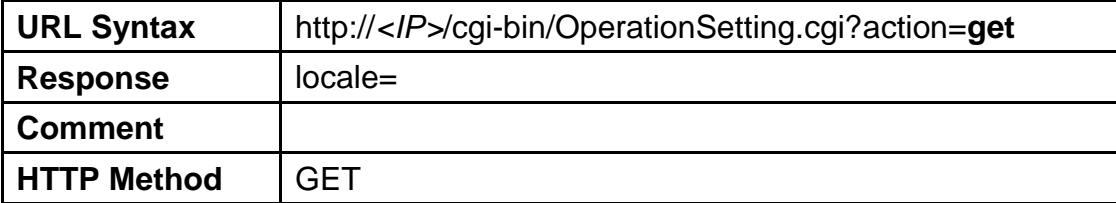

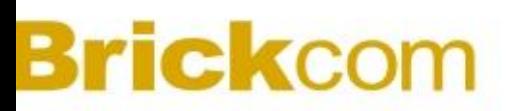

# **11. Admin**

Admin API enables applications to execute administrative tasks on the IPCAM unit. The tasks include add/delete users, upgrade firmware, rebooting the IP camera, and import/exporting configuration settings.

### **11.1 AddUser**

#### **ActionEvent: addUser**

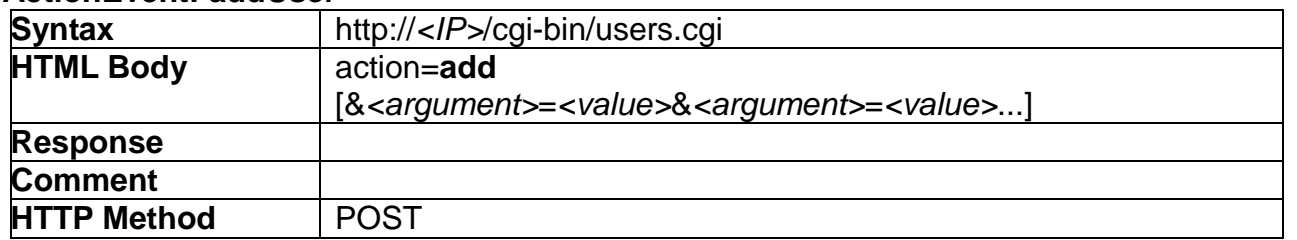

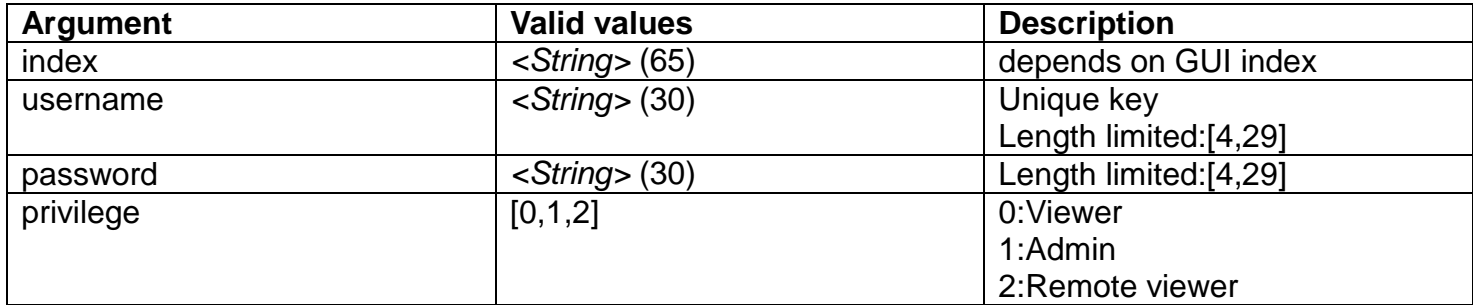

### **11.2 DeleteUser**

#### **ActionEvent: deleteUser**

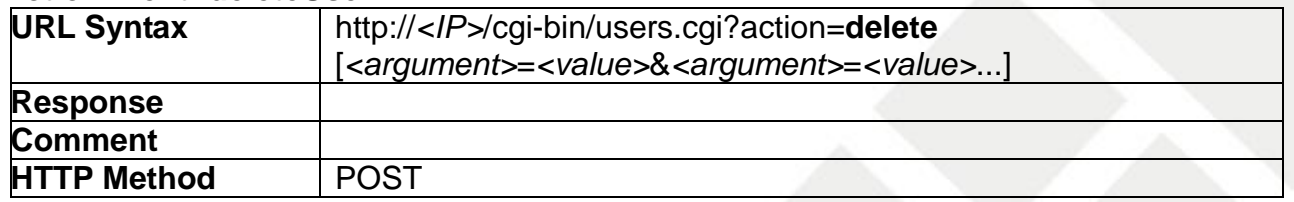

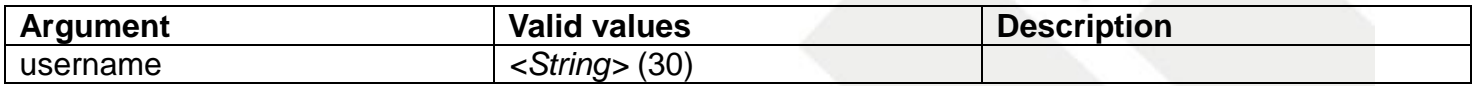

### **11.3 GetUsers**

**ActionEvent: getUsers**

**URL Syntax** http://*<IP>*/cgi-bin/users.cgi?action=**getUsers**

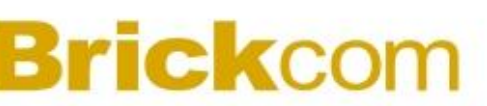

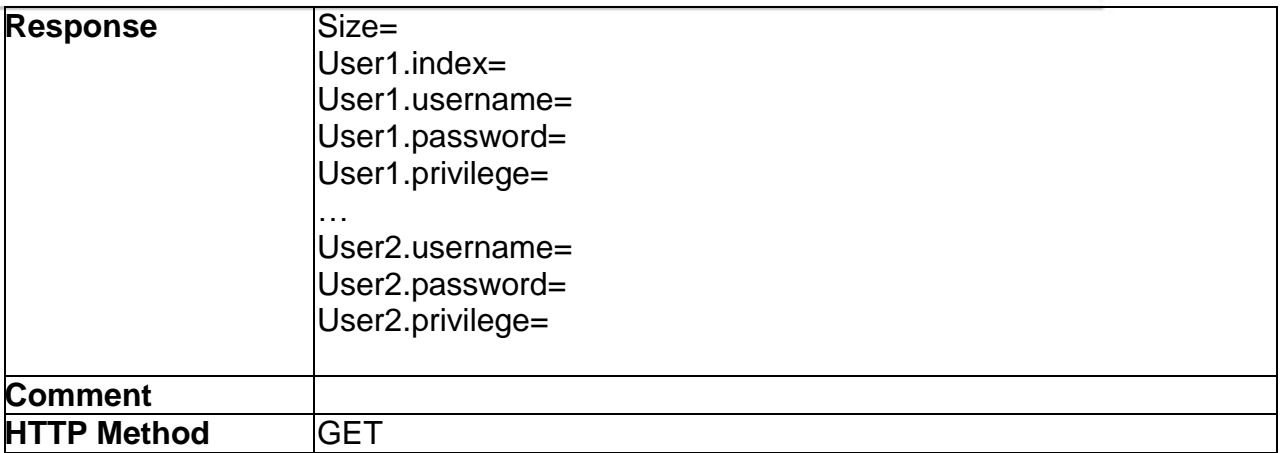

# **11.4 UpdateUser**

### **ActionEvent: updateUser**

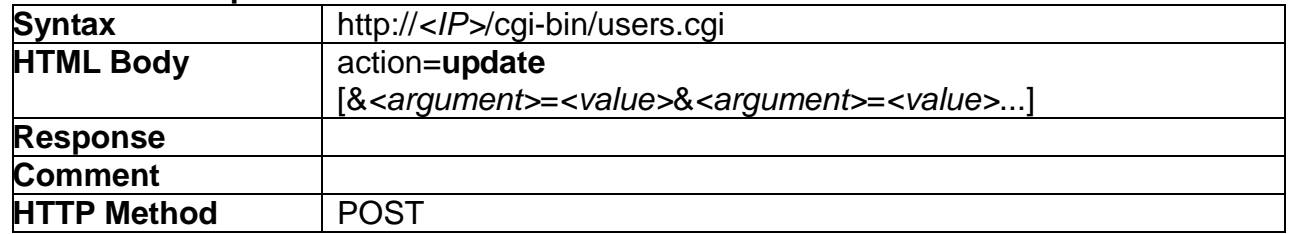

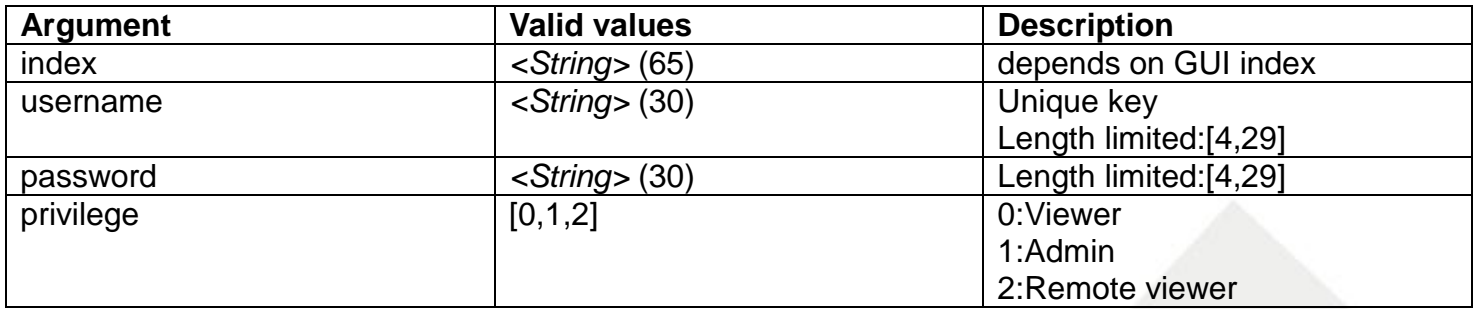

### **11.5 SetHTTP/HTTPS**

#### **ActionEvent: setHTTP/HTTPS**

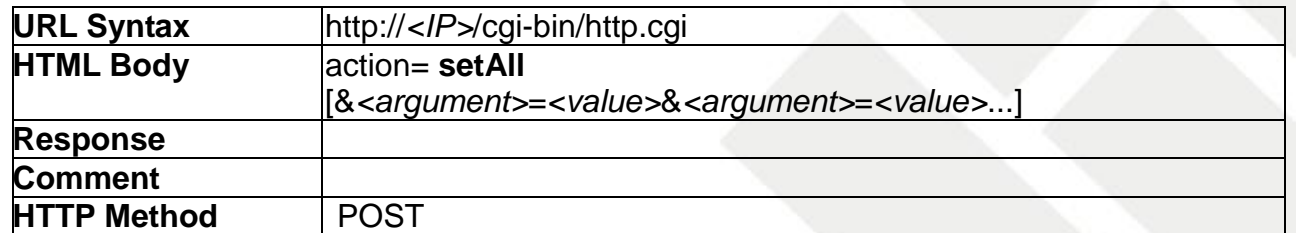

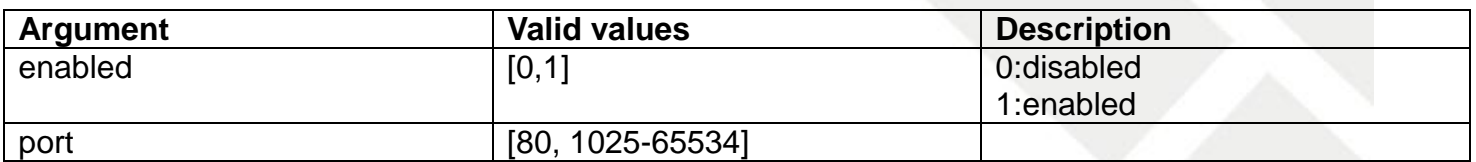

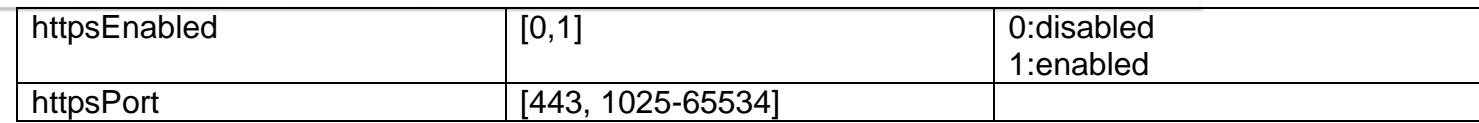

### **11.6 GetHTTP**

#### **ActionEvent: getHTTP**

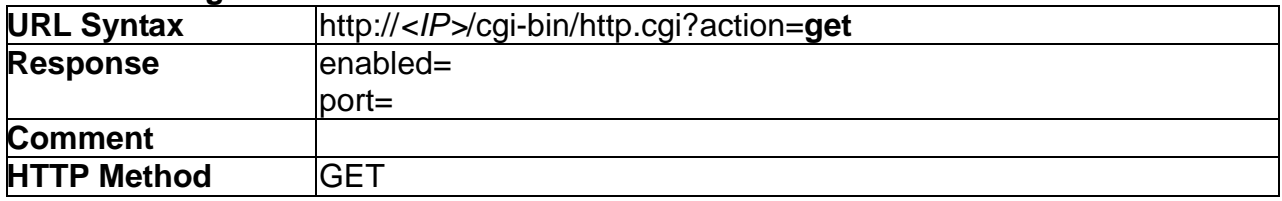

### **11.7 GetHTTPS**

#### **ActionEvent: getHTTPS**

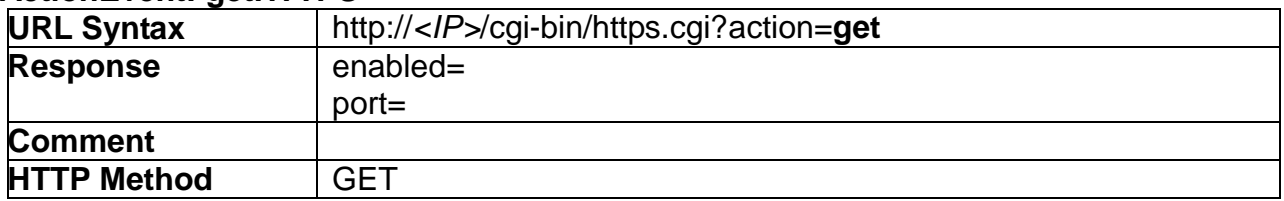

### **11.8 ResetToDefault**

#### **ActionEvent: resetToDefault**

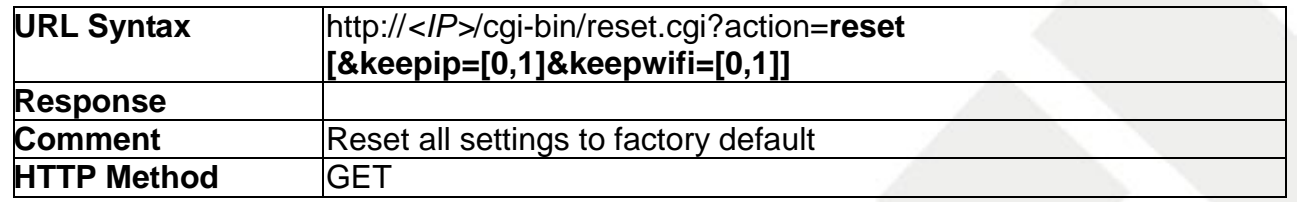

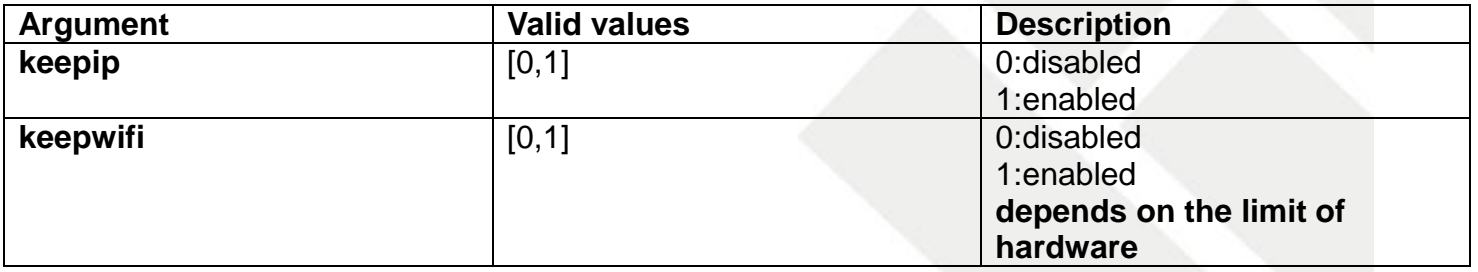

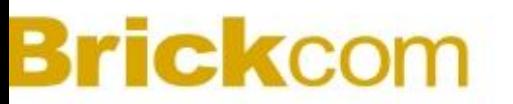

### **11.9 UpgradeFirmware**

### **ActionEvent: upgradeFirmware**

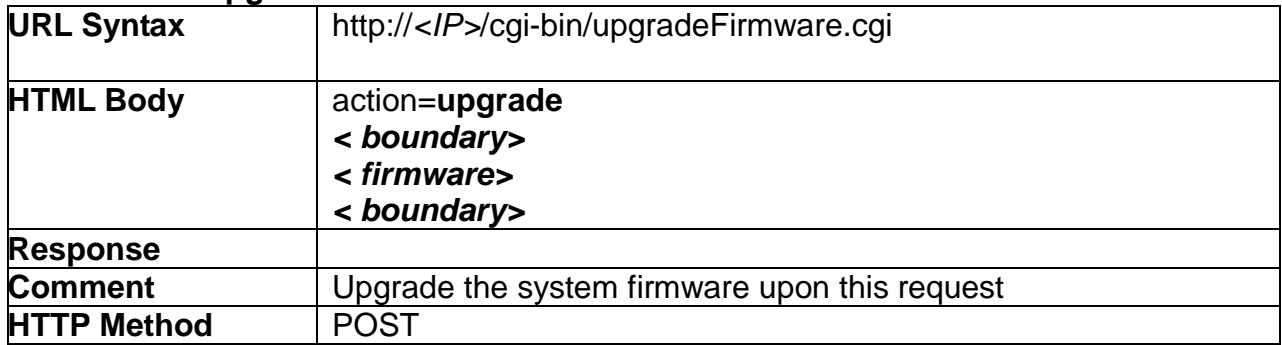

### **11.10 Reboot**

### **ActionEvent: reboot**

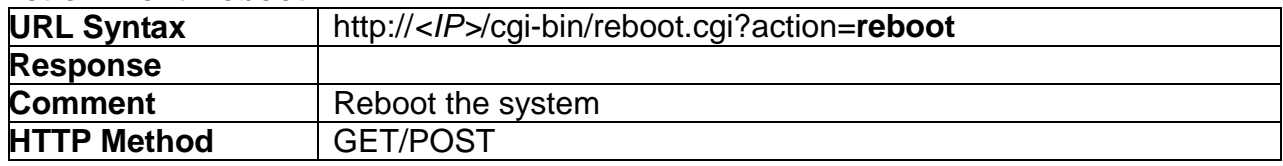

### **11.11 ImportConfigFile**

### **ActionEvent: importConfigFile**

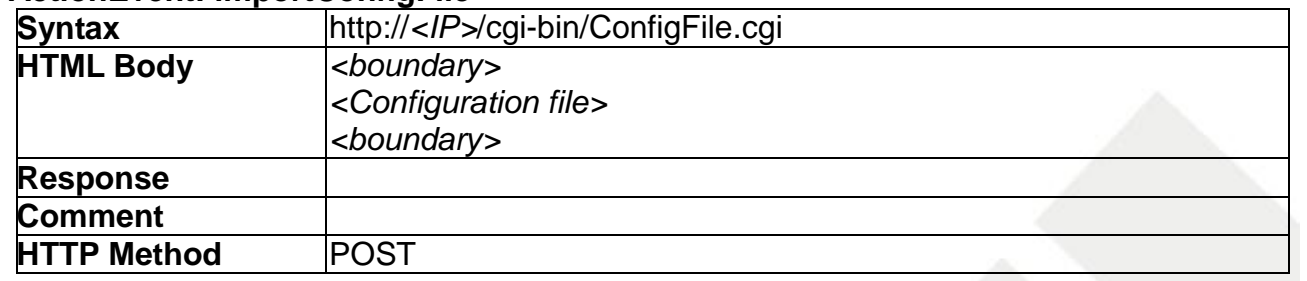

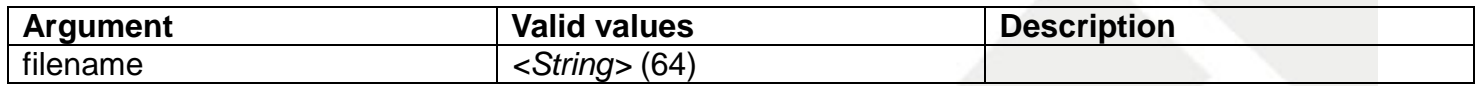

# **11.12 ExportConfigFile**

### **ActionEvent: exportConfigFile**

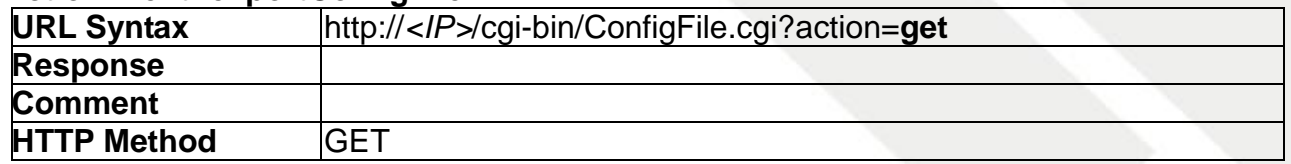

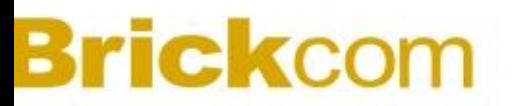

# **12. Capability**

**ActionEvents** 

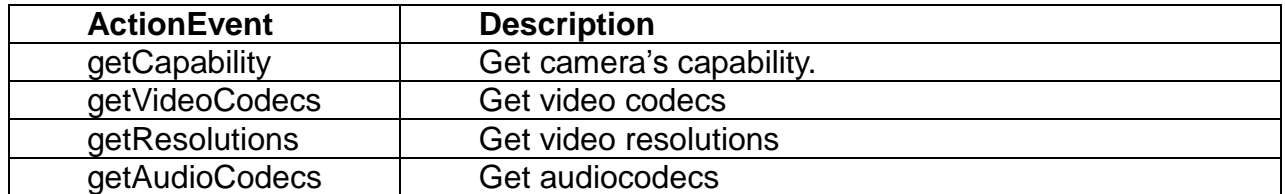

### **12.1 GetCapability**

### **ActionEvent: getCapability**

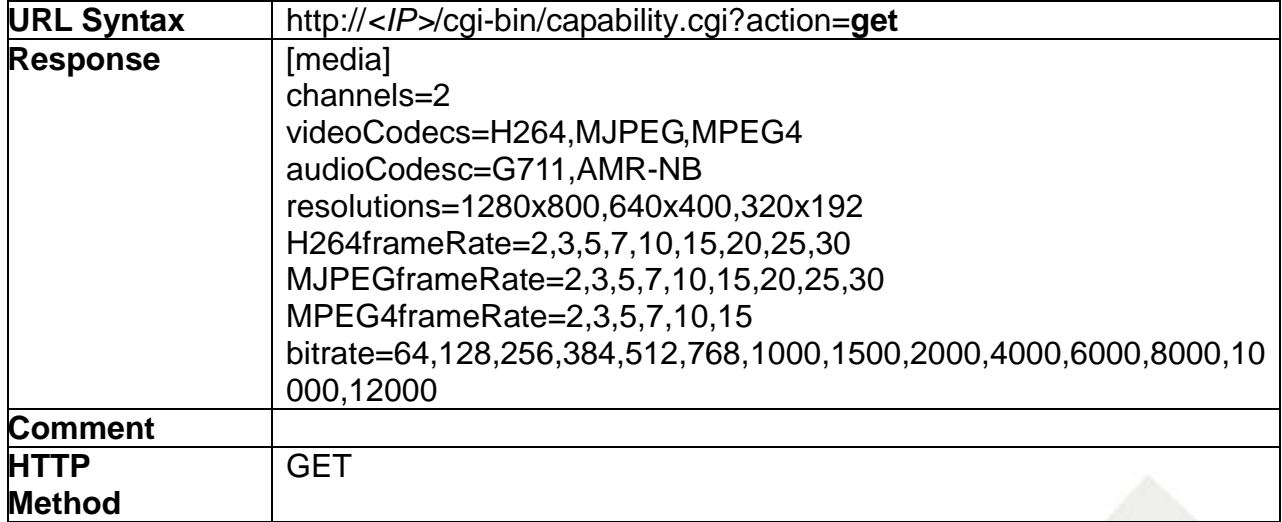

### **12.2 GetVideoCodecs**

#### **ActionEvent: getVideoCodecs**

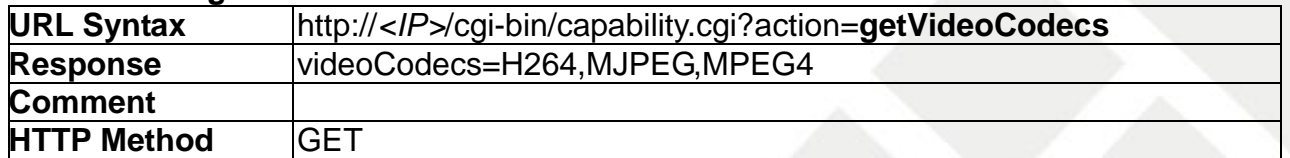

### **12.3 GetResolutions**

### **ActionEvent: getResolutions**

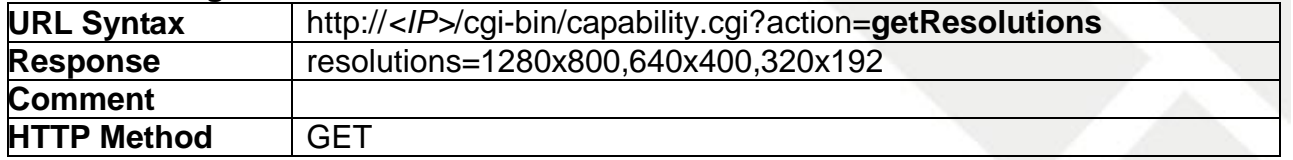

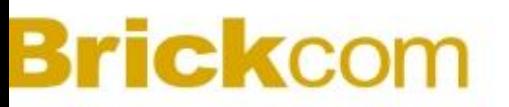

# **12.4 GetAudioCodecs**

**ActionEvent: getAudioCodecs**

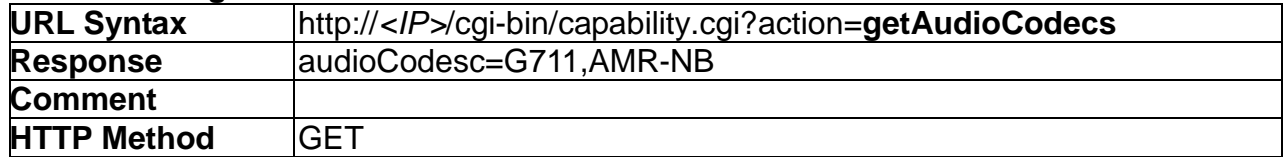

# **13.Motion detection**

Motion detection API allows applications to view/adjust the motion detection settings.

### **13.1 SetMotionDetection**

### **ActionEvent: setMotionDetection**

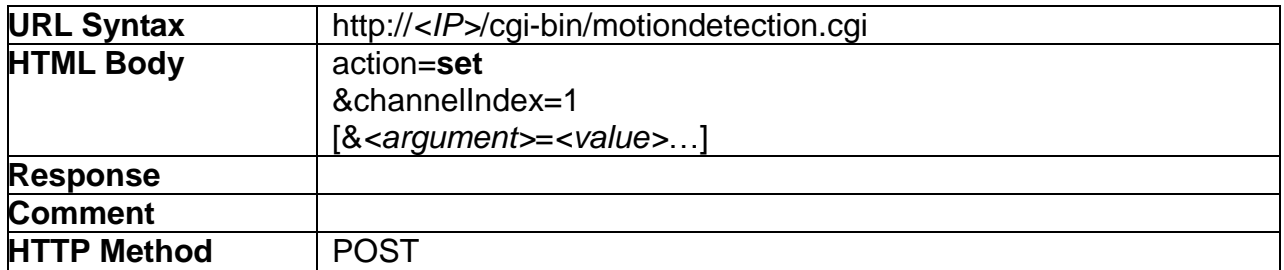

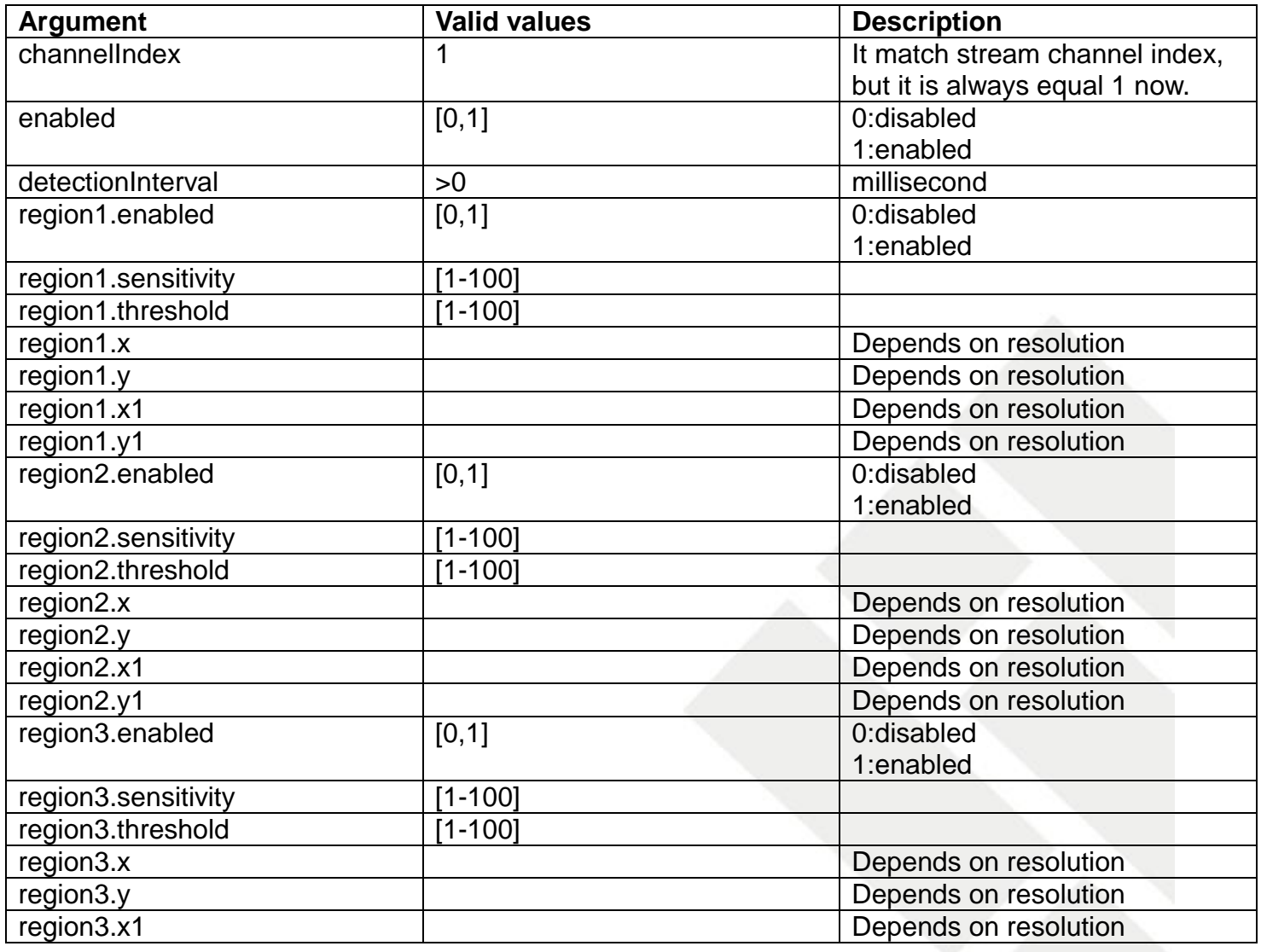

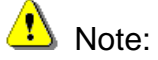

**Sensitivity:** When sensitivity is a high value (such as 90), the motion detection is easily triggered.

**Threshold:** When threshold is a low value (such as 10), the motion detection is easily triggered.

### **13.2 GetMotionDetections**

### **ActionEvent: getMotionDetections**

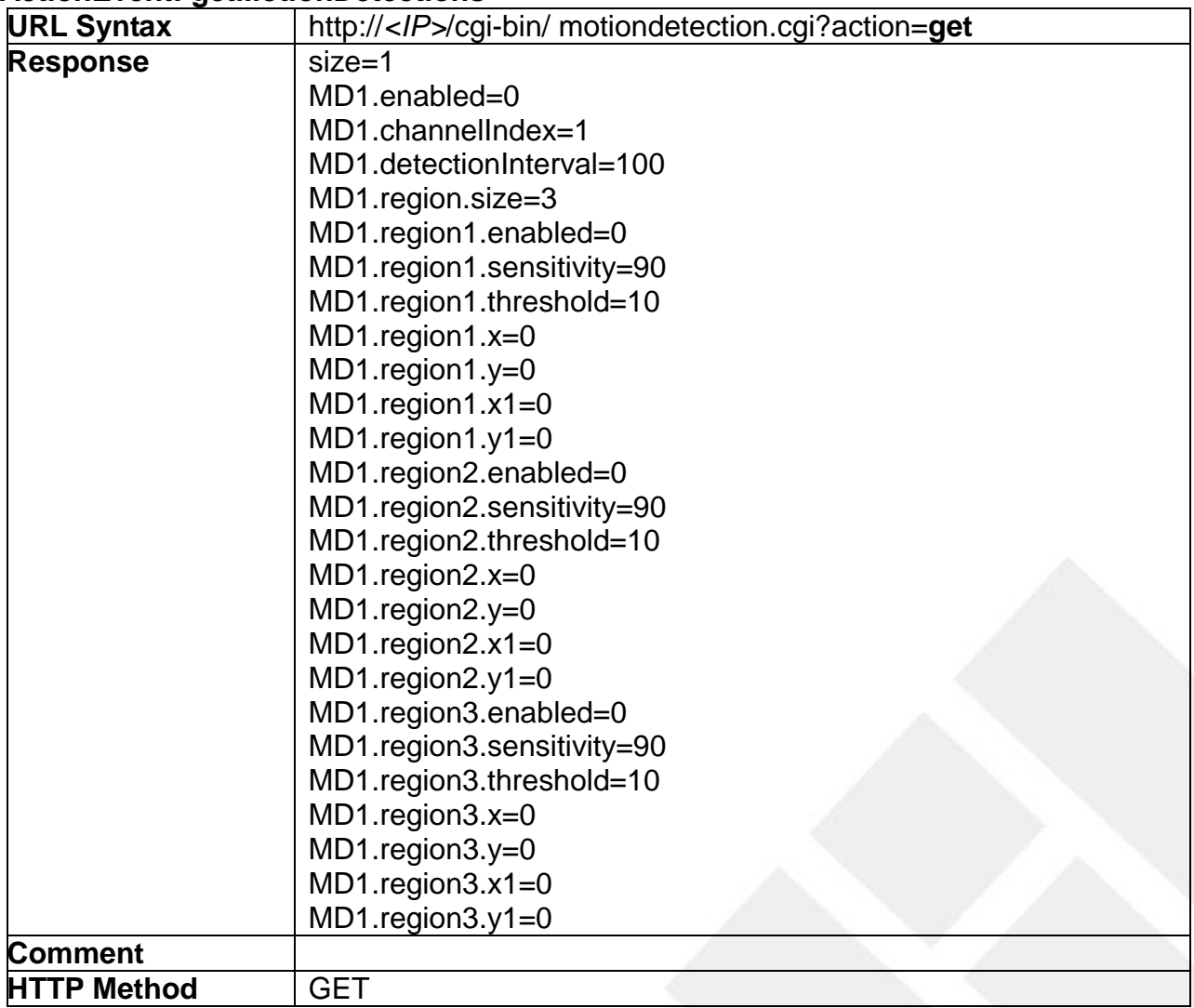

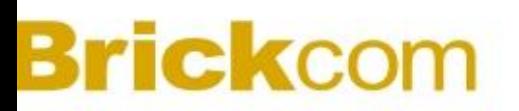

# **14.Event**

Event API allows applications to

- 1) View/adjust the event settings
- 2) View/adjust the notification settings

## **14.1 AddEventSetting**

### **ActionEvent: addEventSetting**

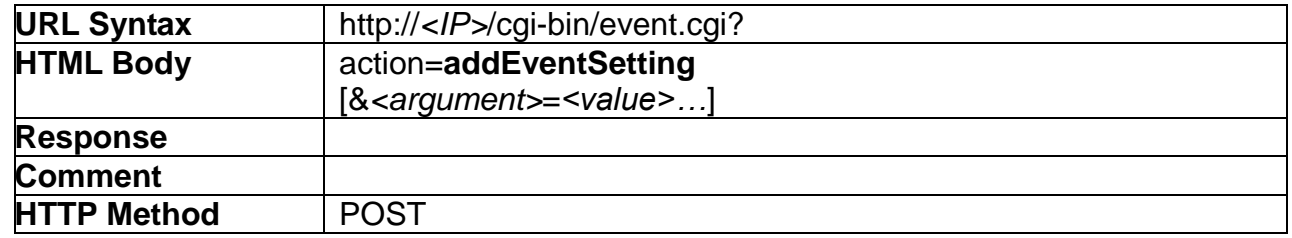

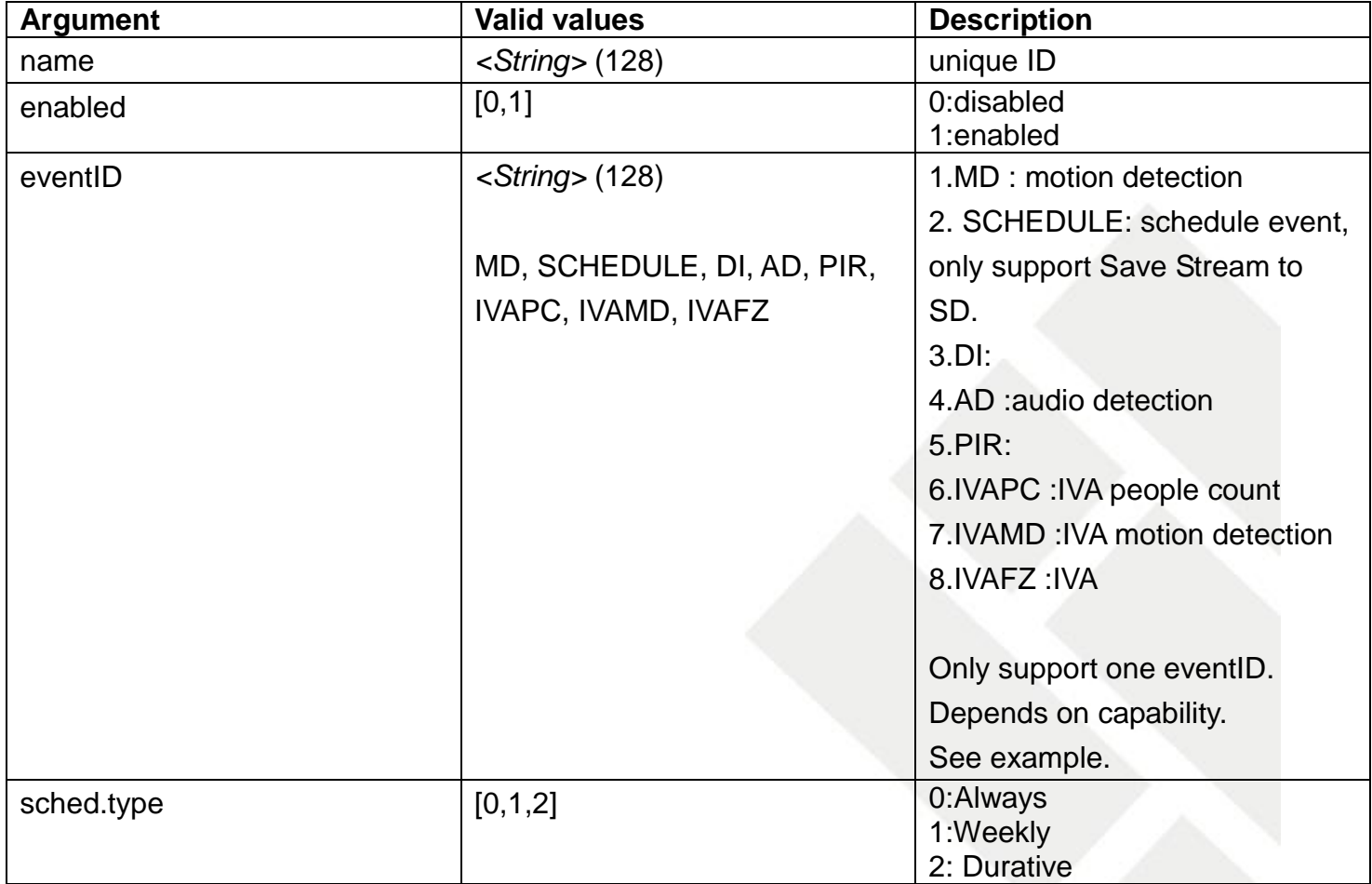

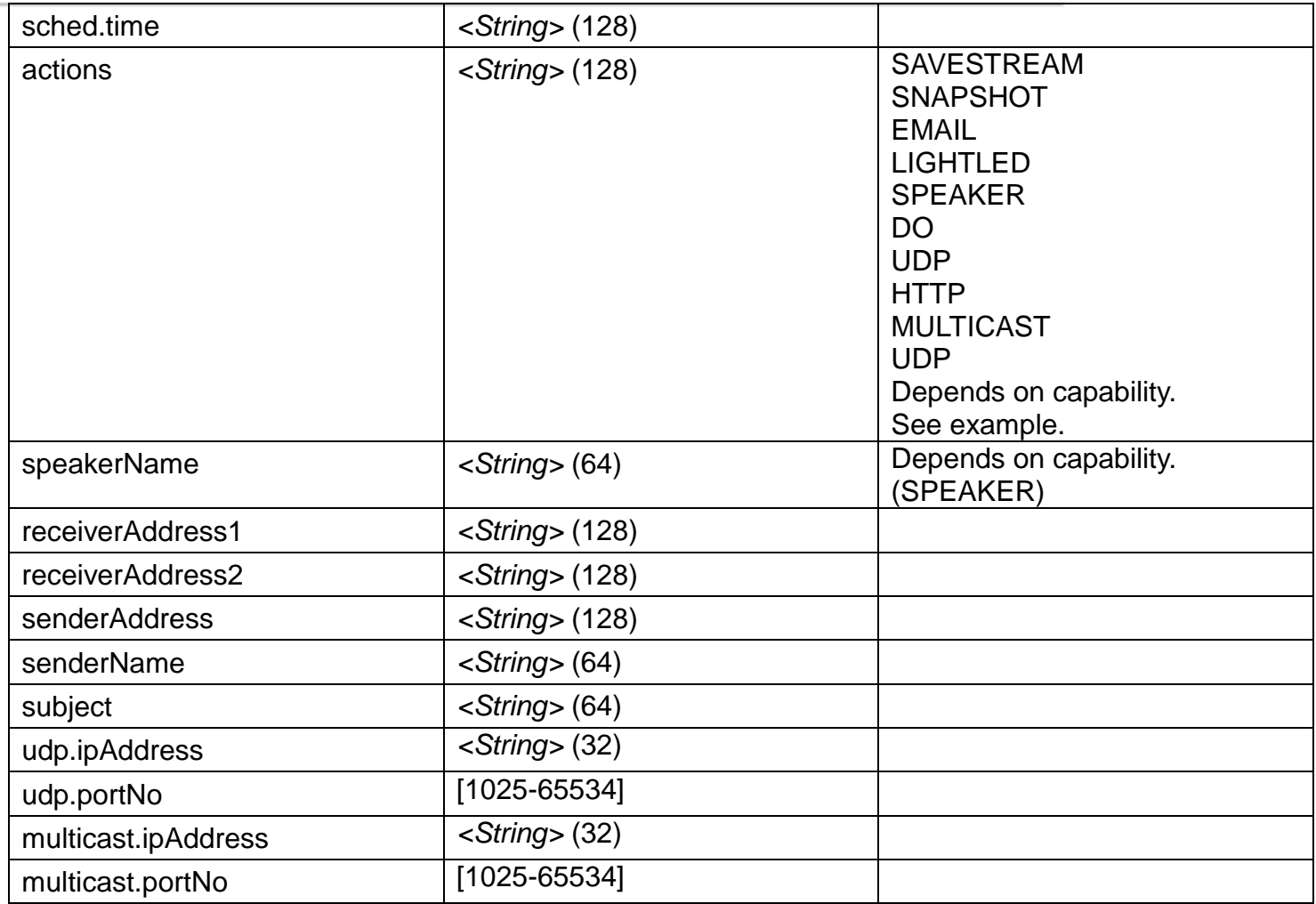

The syntax of actions is [*<ACTION>*:*<METHOD>*][,*<ACTION>*:*<METHOD>*]… Example:

SAVESTREAM: [FTP, EMAIL, SAMBA, SD] SNAPSHOT: [FTP, EMAIL, SAMBA, SD] EMAIL: EMAIL HTTP:NONE UDP: NONE UDP: NONE MULTICAST: NONE DO: NONE

NONE  $\rightarrow$  read notifications.

Example: Get capability: Events=MD, SCHEDULE, DI, AD Event.actions=SNAPSHOT, EMAIL, HTTP, UDP, MULTICAST, DO Event.method=FTP, SMTP, SAMBA, SD

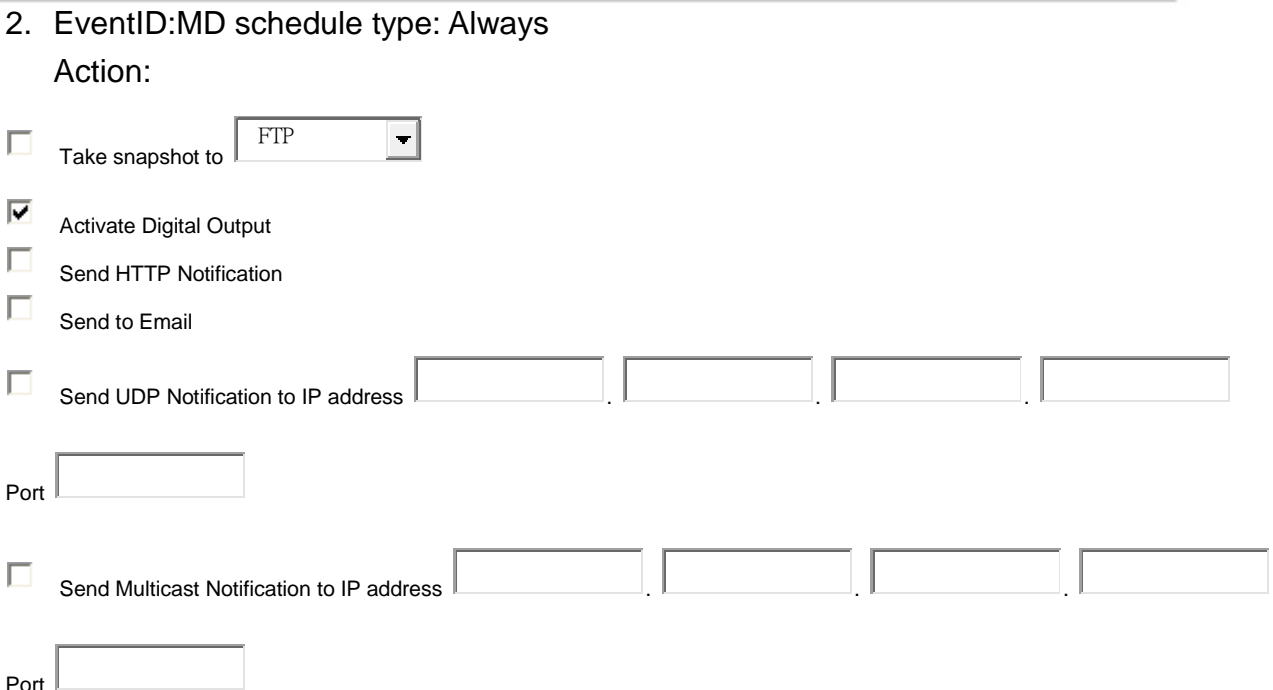

Take snapshot to  $\rightarrow$  use E-mail (need to set E-mail format)

Send to Email  $\rightarrow$  use E-mail (need to set E-mail format)

Activate Digital Output  $\rightarrow$  read notifications.

Send HTTP Notification  $\rightarrow$  read notifications.

Send UDP Notification to IP address → need to set *udp.ipAddress vadp.portNo* Send Multicast Notification to IP address→need to set *multicast.ipAddress*  $\cdot$ 

### *multicast.portNo*

URL:<http://192.168.1.1/cgi-bin/event.cgi>

HTML body:

action=addEventSetting&name=MD\_Test&enabled=1&sched.type=0&eventID=MD&actions=SNAPS HOT:EMAIL,EMAIL:EMAIL,DO:NONE,HTTP:NONE,UDP:NONE,MULTICAST:NONE&senderAddress =aa@brickcom.com&receiverAddress1=bb@brickcom.com

&receiverAddress2=cc@brickcom.com&senderName=Brickcom&subject=Test&udp.ipAddress=1.2.3. 4&udp.portNo=3333&multicast.ipAddress=2.3.4.5&multicast.portNo=2234

3. EventID: SCHEDULE ; schedule type: Durative Action: save stream to SD

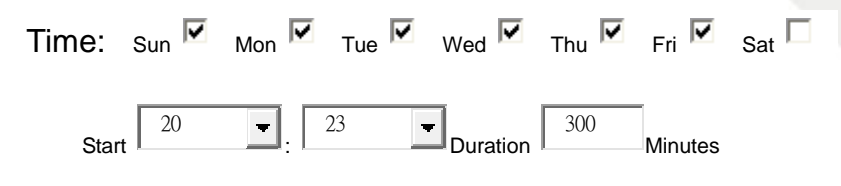

### URL:<http://192.168.1.1/cgi-bin/event.cgi>

HTML body:

action=addEventSetting&name=123&enabled=1&sched.type=2&sched.time=0:2023-300,1:2023-300, 2:2023-300,3:2023-300,4:2023-300,5:2023-300&eventID=SCHEDULE&actions=SAVESTREAM:SD

4. EventID: DI ; schedule type: Weekly schedule time :

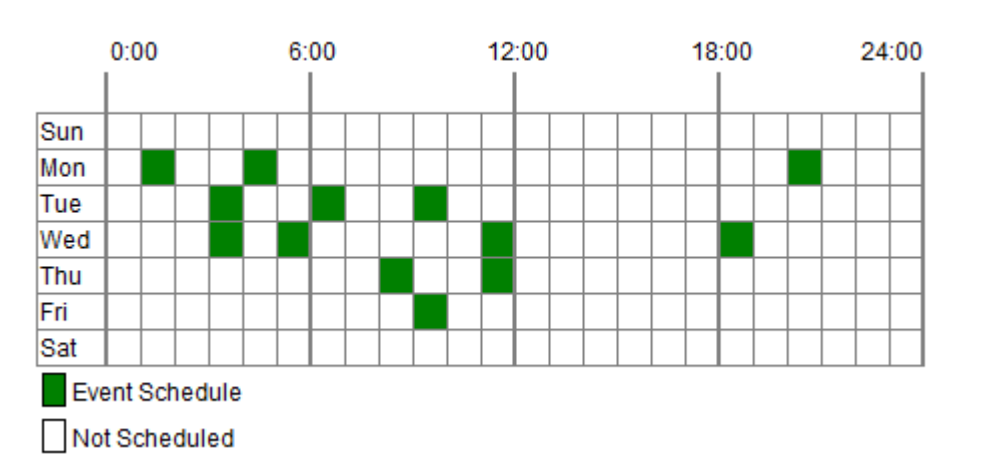

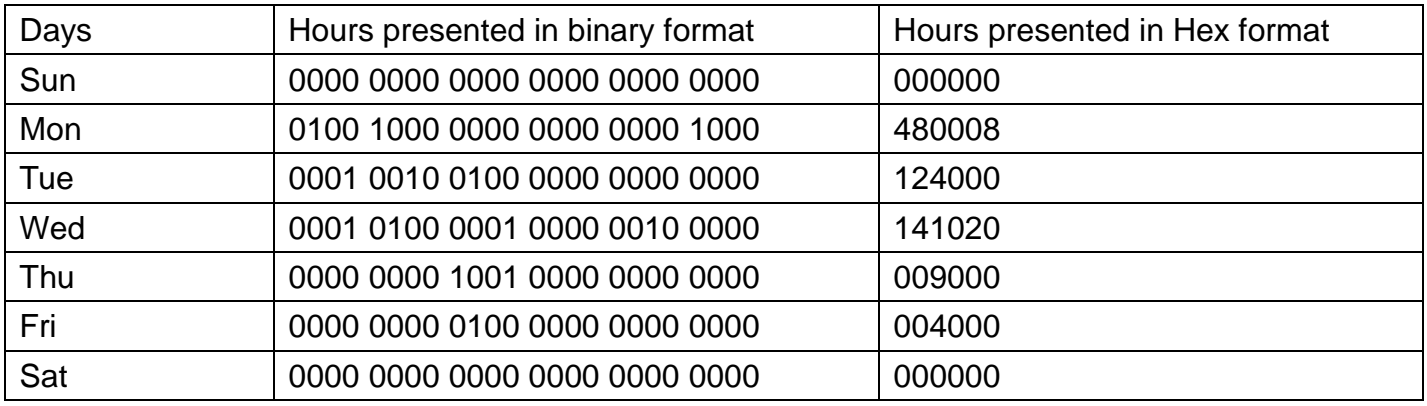

# URL:<http://192.168.1.1/cgi-bin/event.cgi>

HTML body:

action=addEventSetting&name=sss&enabled=1&sched.type=1&sched.time=000000,480008,124000, 141020,009000,004000,000000&eventID=DI&actions=DO:NONE,HTTP:NONE

# 5. URL:<http://192.168.1.1/cgi-bin/event.cgi>

HTML body:

action=addEventSetting&name=xxx&enabled=1&sched.type=0&eventID=AD&actions=DO:NONE, HTTP:NONE

# **14.2 UpdateEventSetting**

**ActionEvent: updateEventSetting**

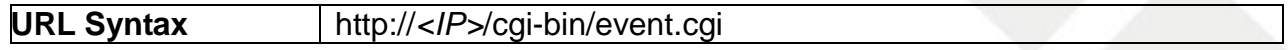

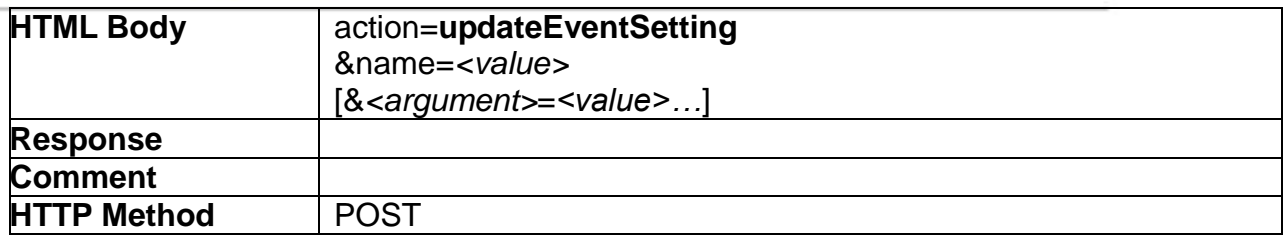

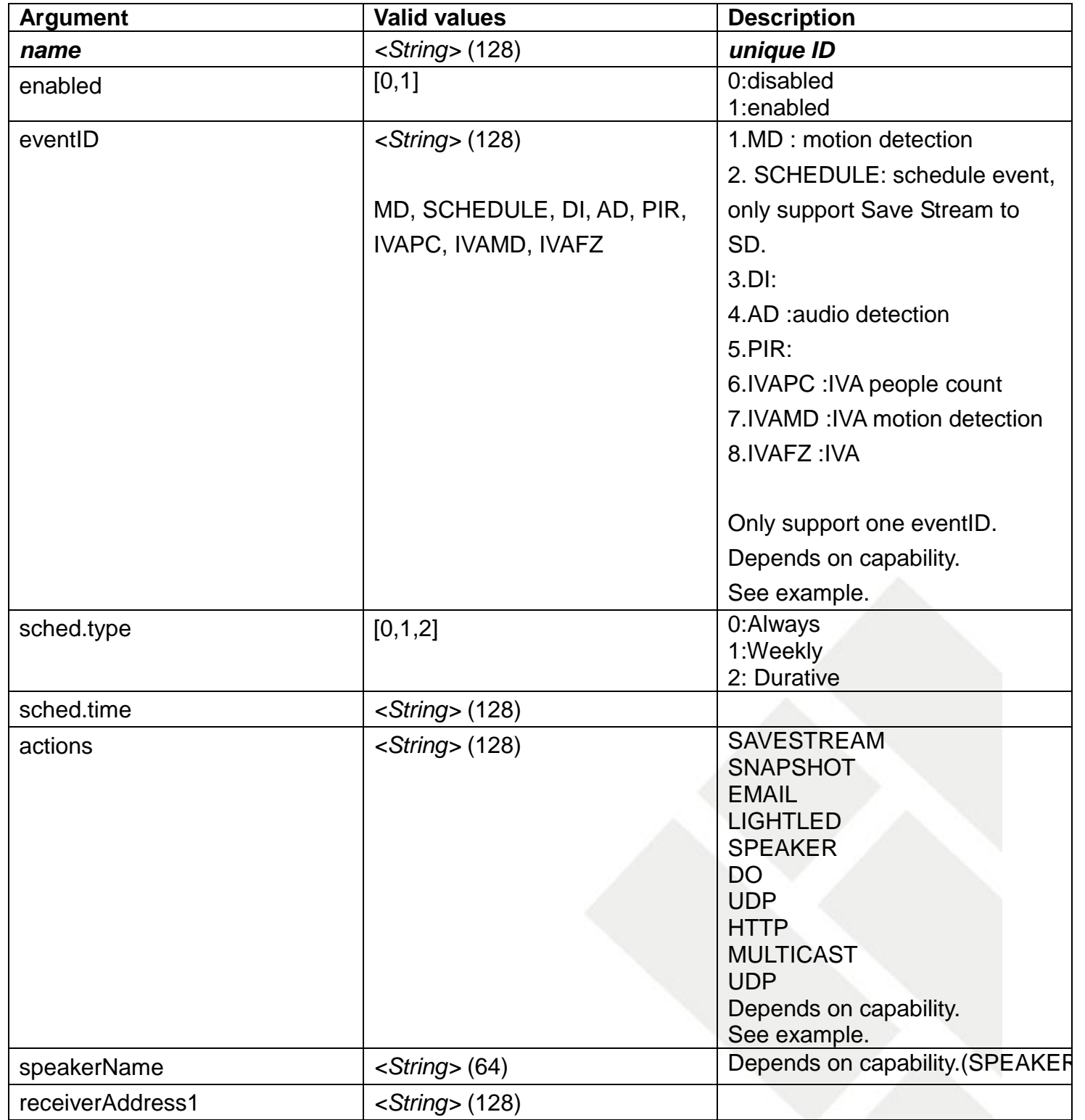

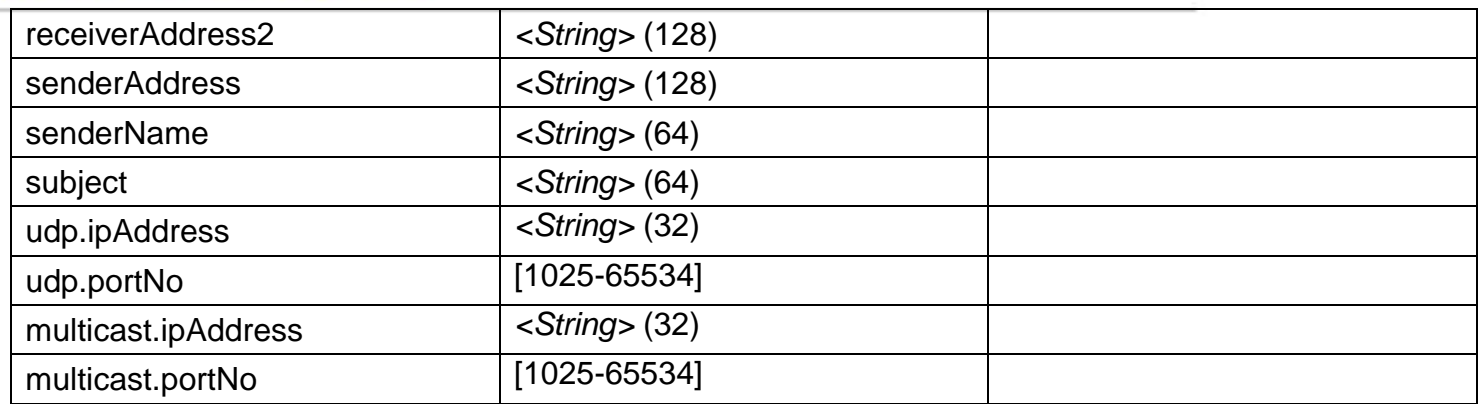

# **14.3 RemoveEventSetting**

### **ActionEvent: removeEventSetting**

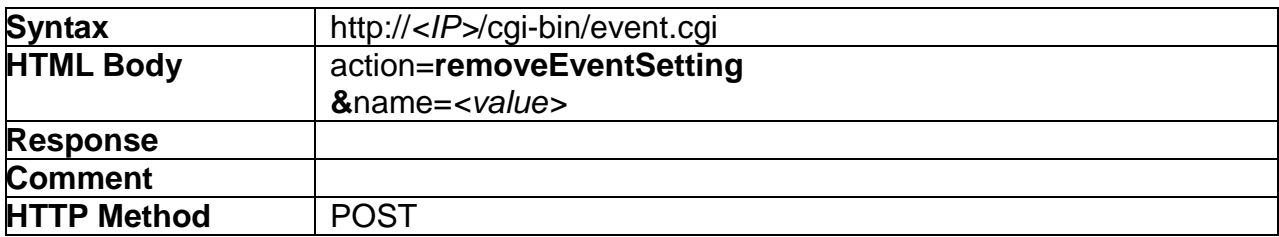

# **14.4 GetEventPolicy**

### **ActionEvent: getEventPolicy**

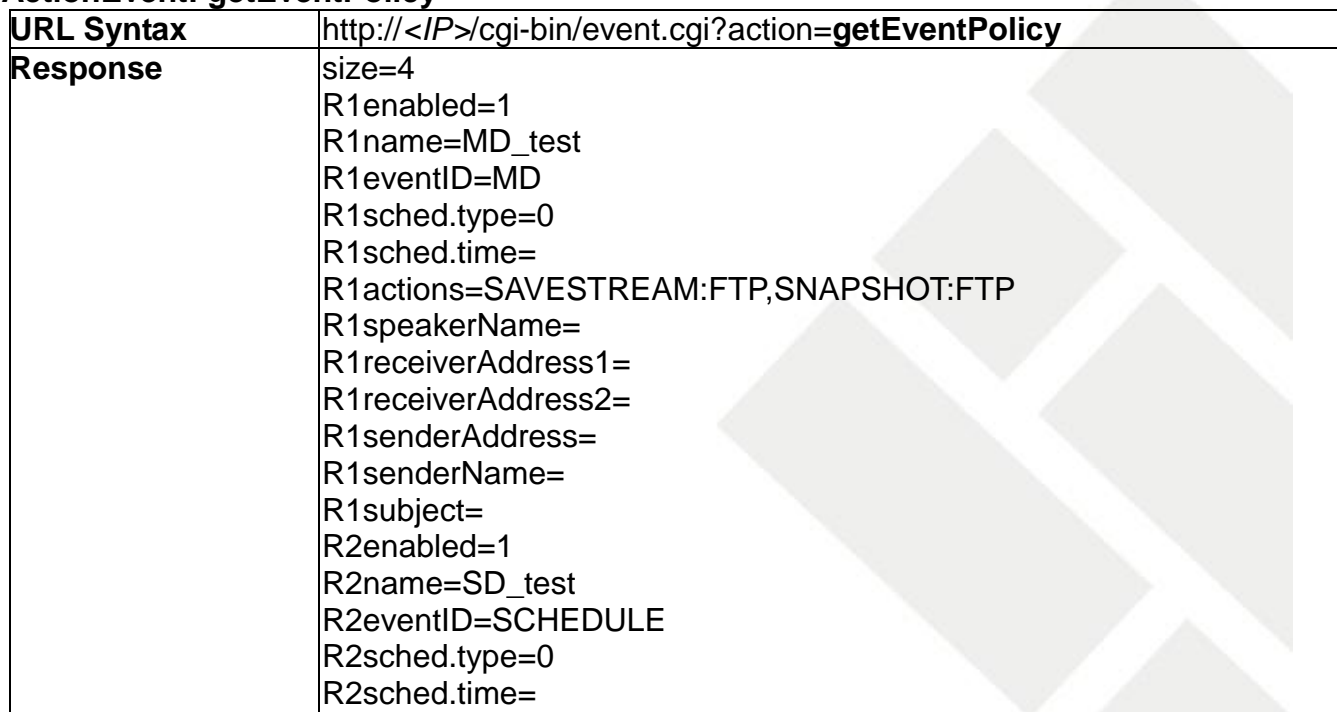

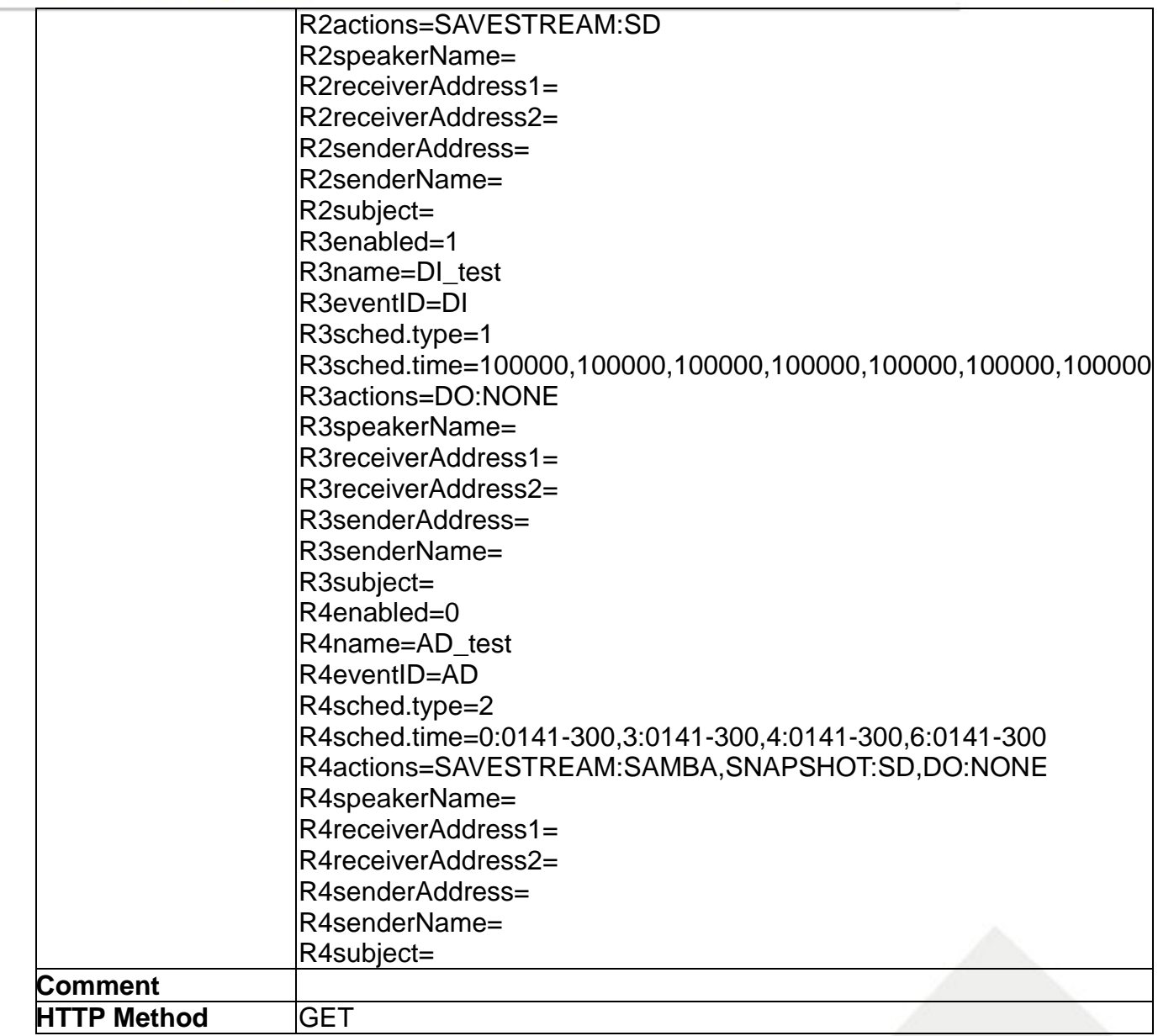

## **14.5 SetEmailSetting**

### **ActionEvent: setEmailSetting**

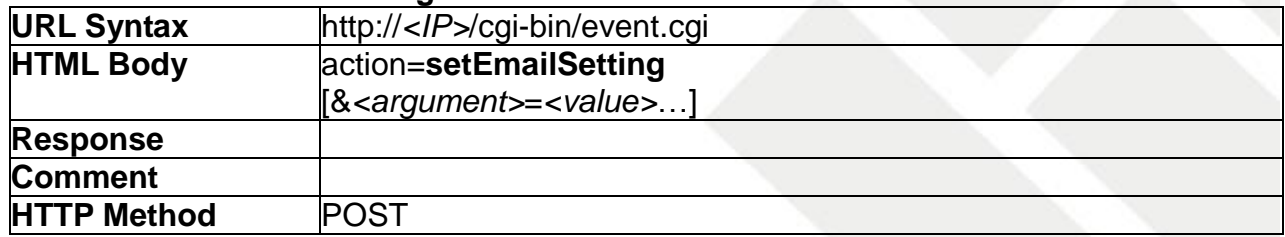

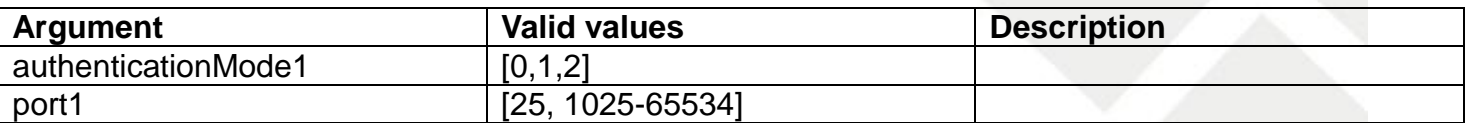

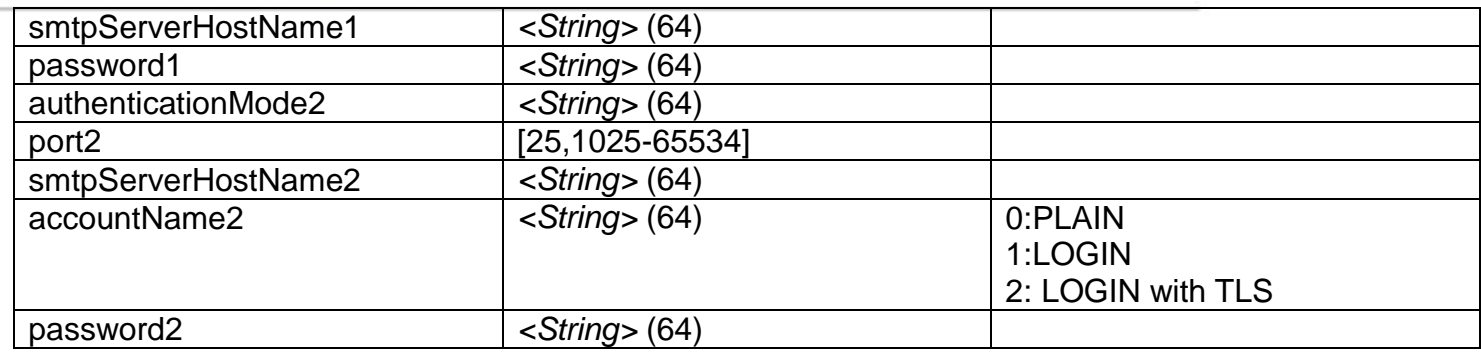

Example:

URL:<http://192.168.1.1/cgi-bin/event.cgi>

HTML body:

action=setEmailSetting&authenticationMode1=1&port1=25&smtpServerHostName1=brickcom.co m.tw&accountName1=brick&password1=12345678&authenticationMode2=1&port2=25&smtpServ erHostName2=&accountName2=&password2=

### **14.6 GetEmailSetting**

### **ActionEvent: getEmailSetting**

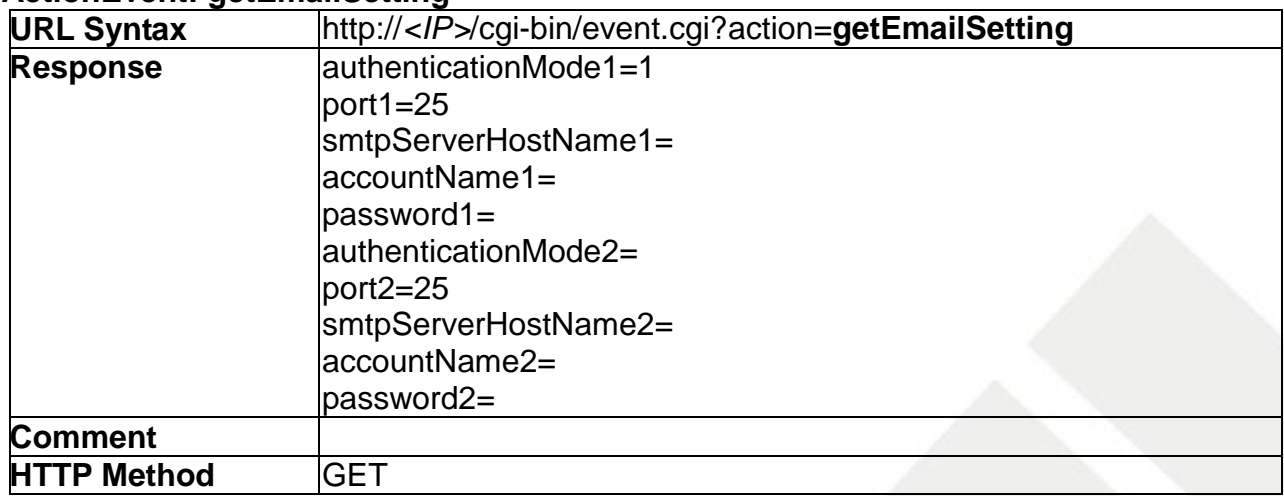

### **14.7 SetFTPSetting**

### **ActionEvent: setFTPSetting**

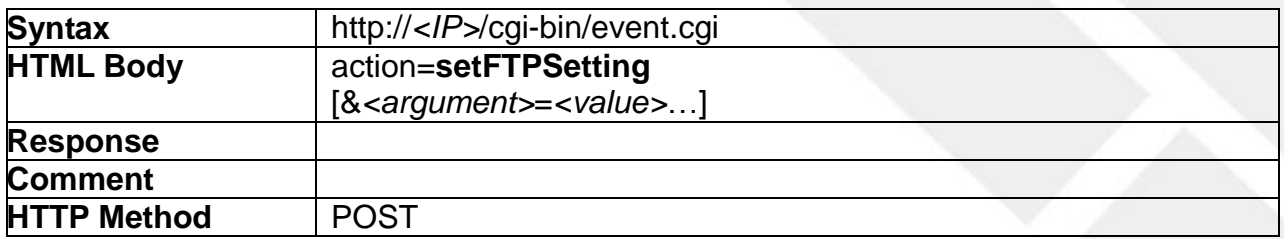

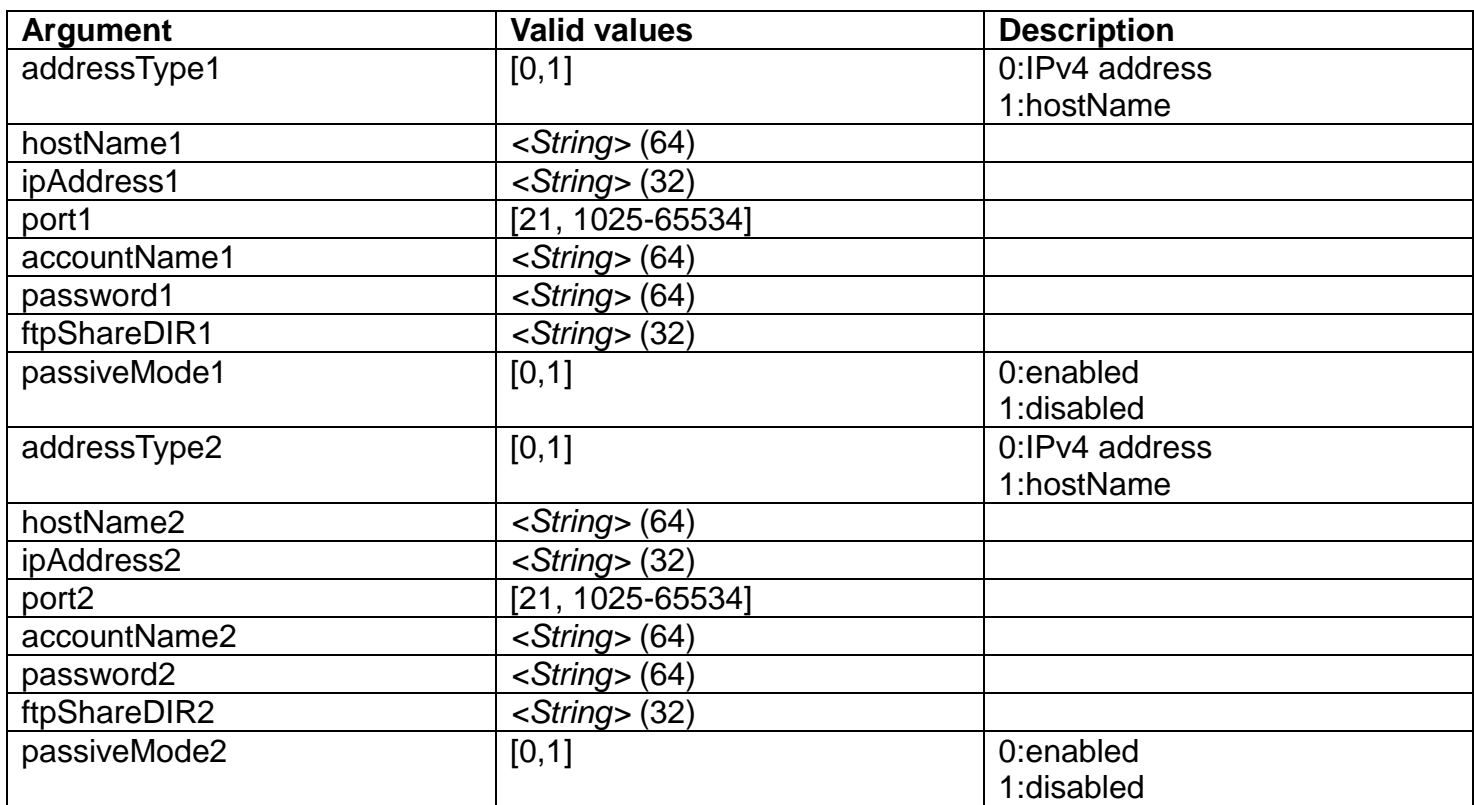

Example:

URL:

<http://192.168.1.1/cgi-bin/event.cgi>

HTML body:

action=setFTPSetting&addressType1=0&hostName1=&ipAddress1=192.168.1.11&port1=21&ac countName1=brick&password1=1234567&ftpShareDIR1=other&passiveMode1=1&addressType 2=0&hostName2=&ipAddress2=0.0.0.0&port2=21&accountName2=&password2=&ftpShareDIR2 =&passiveMode2=1

### **14.8 GetFTPSetting**

### **ActionEvent: getFTPSetting**

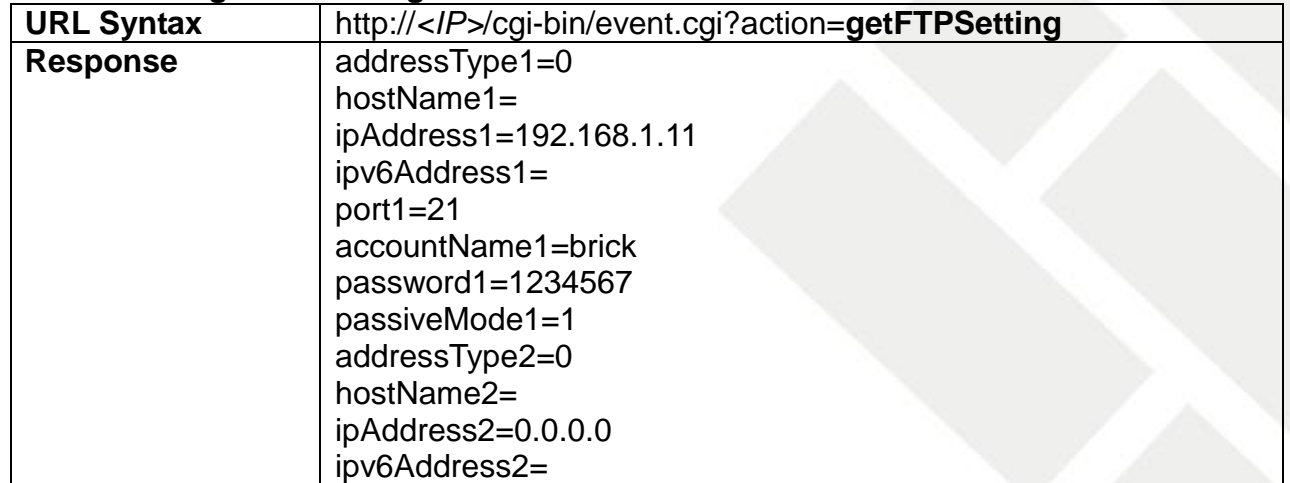

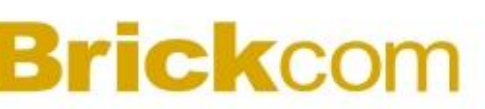

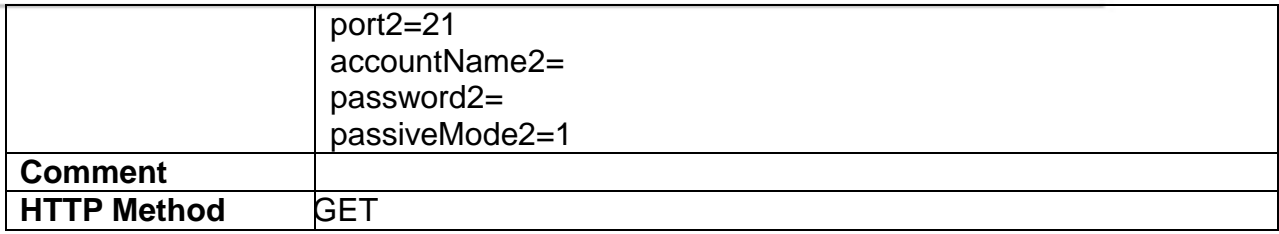

### **14.9 SetAlarmMediaInfo**

#### **ActionEvent: setAlarmMediaInfo**

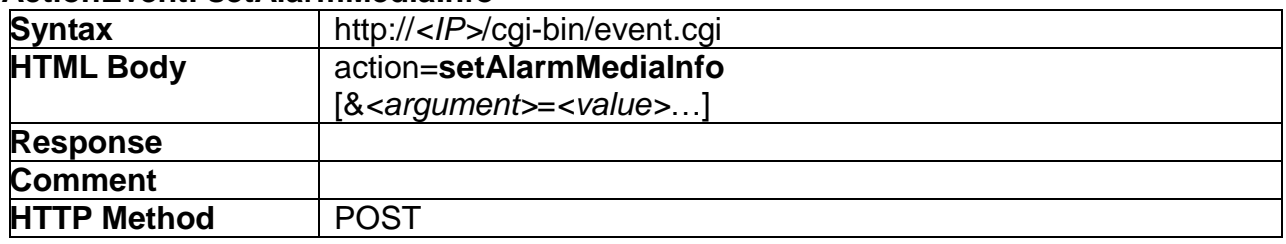

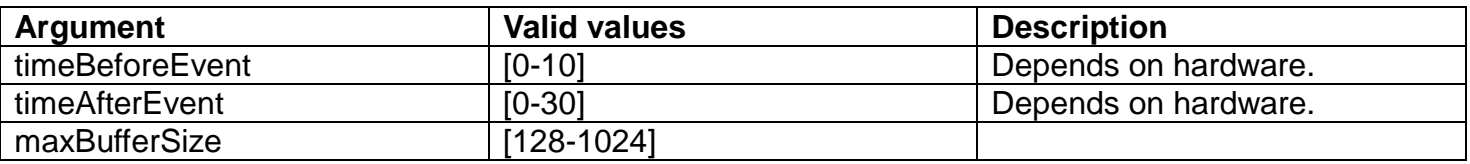

Example: URL: <http://192.168.1.1/cgi-bin/event.cgi> HTML body: action=setAlarmMediaInfo&timeAfterEvent=5&maxBufferSize=1024

### **14.10 GetAlarmMediaInfo**

### **ActionEvent: getAlarmMediaInfo**

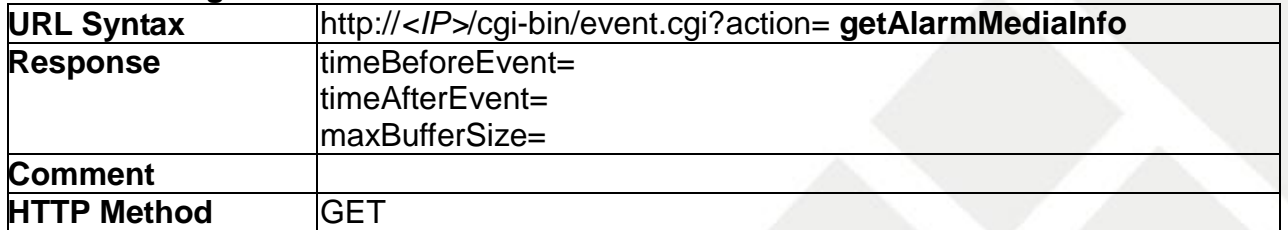

### **14.11 SetSamba**

#### **ActionEvent: setSamba**

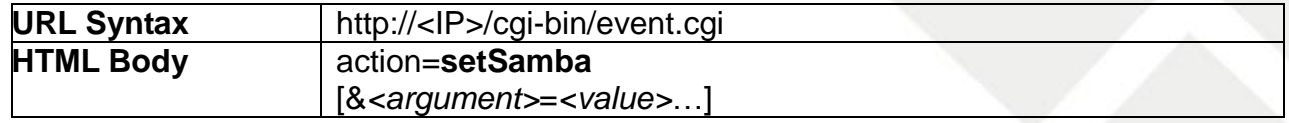

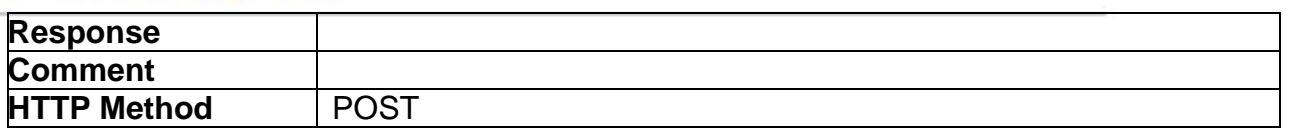

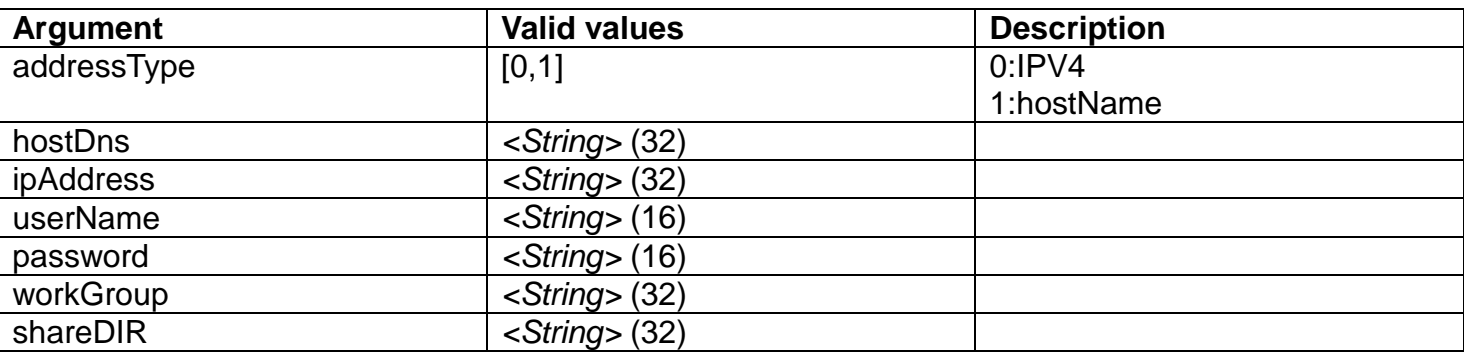

Example:

URL: <http://192.168.1.1/cgi-bin/event.cgi>

HTML body:

action=setSamba&addressType=0&hostDns=&ipAddress=192.168.1.111&userName=brickc om&password=12345678&workGroup=&shareDIR=tmp

### **14.12 GetSamba**

### **ActionEvent: getSamba**

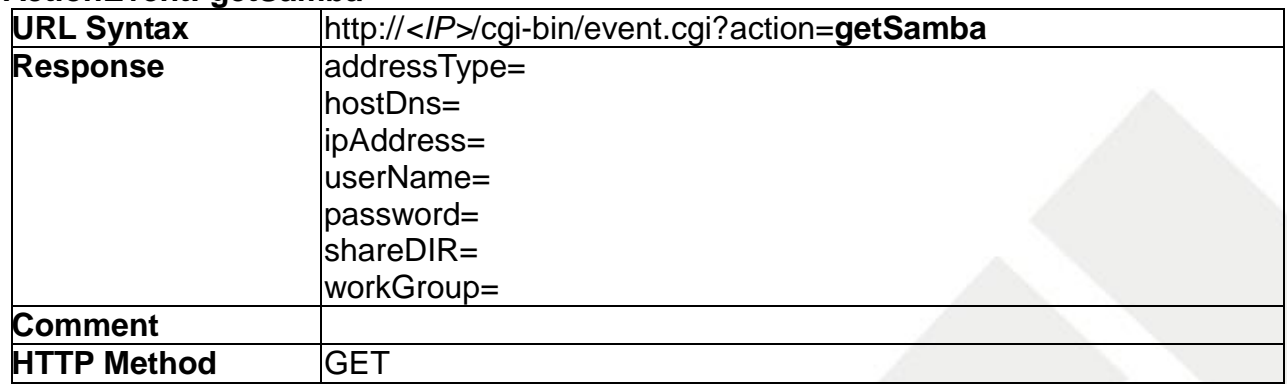

### **14.13 SetHttp**

### **ActionEvent: setHttp**

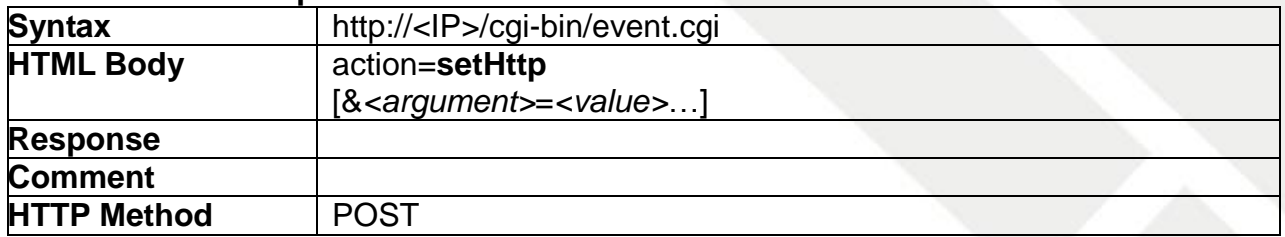

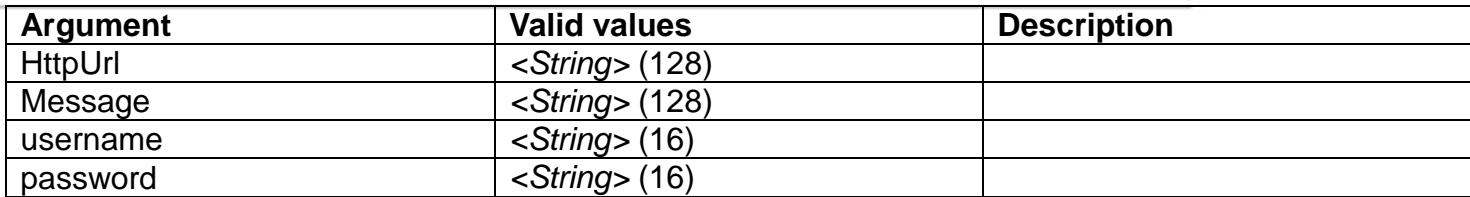

Example URL: <http://192.168.1.1/xxxx.cgi> Message: name1=value1&name2=vlaue2 Result: http://192.168.1.1/xxxx.cgi? name1=value1&name2=vlaue2

Example: http://192.168.1.1/notification.cgi?event=MD&camera=FB-100A

### **14.14 GetHttp**

### **ActionEvent: getHttp**

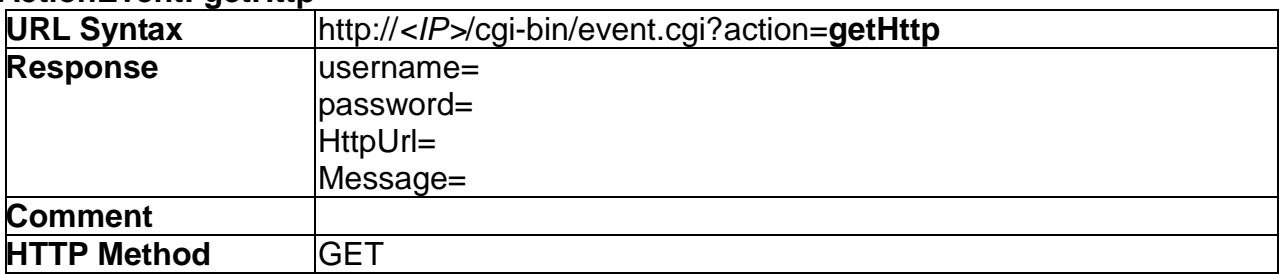

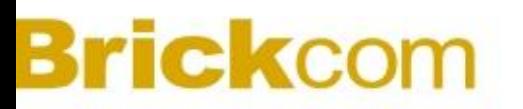

# **15.I/O Control**

I/O Control API allows applications to view/adjust the GPIO setting

### **15.1 SetGPIOSetting**

### **ActionEvent: setGPIOSetting URL Syntax** http://*<IP>*/cgi-bin/gpio.cgi **HTML Body** action=**set** [&*<argument>*=*<value>*&*<argument>*=*<value>*…] **Response Comment HTTP Method POST**

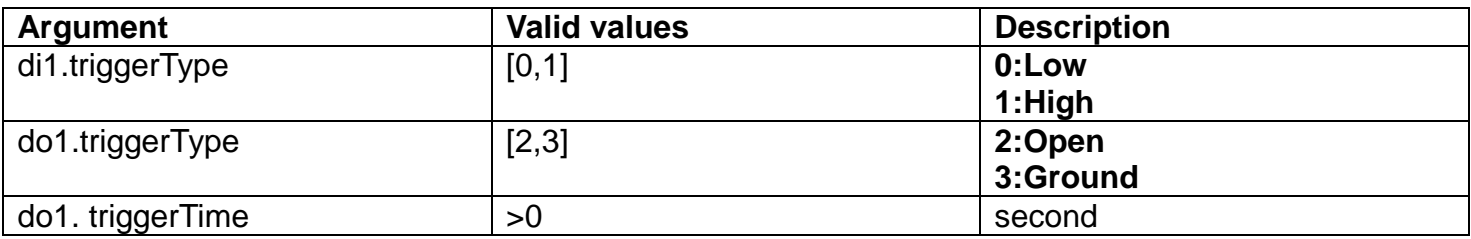

Example **di1.triggerType =1 do1.triggerType= 3 do1.triggerTime=5 second** Example: **URL:<http://192.168.1.1/cgi-bin/gpio.cgi> HTTP body: action=set&di1.triggerType=1&do1.triggerType=3&do1.triggerTime=5**

### **Extension I/O Terminal Block**

The Network Camera provides an extension I/O terminal block to connect external input/output devices. The definition of the pins are listed below:

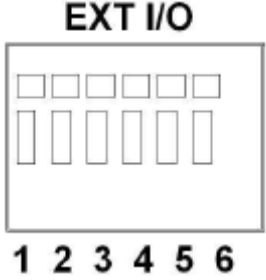

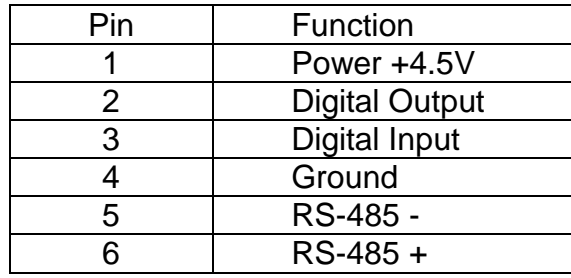

### **DI/DO Diagram**

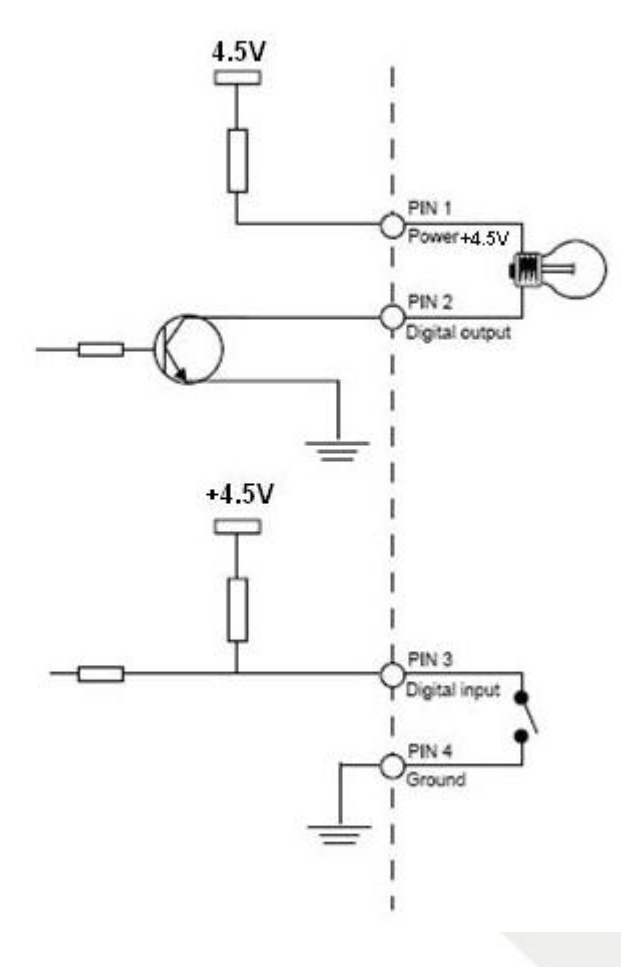

For example: LED (5V)

Set DI: High DO: GROUND Result: LED light up

### EXT<sub>I/O</sub>

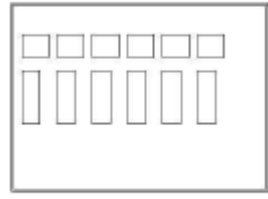

# 123456

Line  $(1)$ : Led Positive (Power +4.5V)

Line ②:Led Negative (DO)

Line  $(3)$ : DI

Line 4: Ground

The LED will light up when the following configurations are set:

1. In the GUI DI/DO configuration settings, set Digital Input to High, Digital Output to Ground, and Duration for five seconds.

2. LED positive to pin1, and LED negative to pin2.

When the LED lights up, the Digital Input status will change to High and the Digital Output status will change to Low.

If Line 3 and Line 4 are connected, the status of Digital Input and Digital Output change to Low, the LED will fade off after 5 seconds.

When LED fades off, the Digital Input status will change to Low and Digital Output status will change to High.

### **15.2 GetGPIOStatus**

### **ActionEvent: getGPIOStatus**

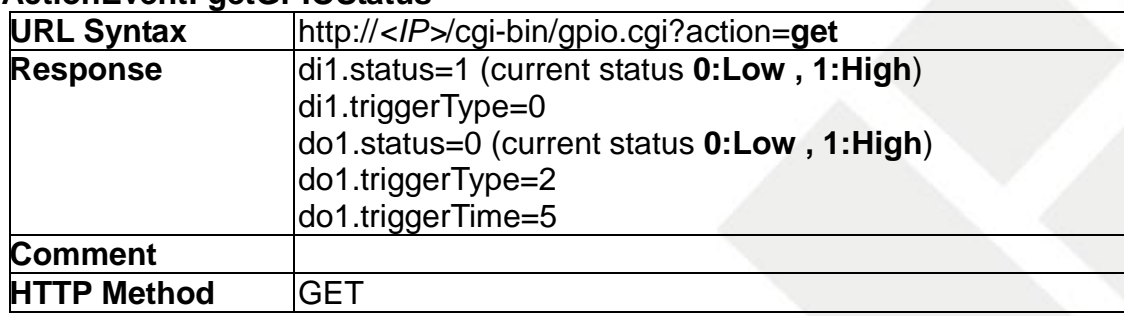

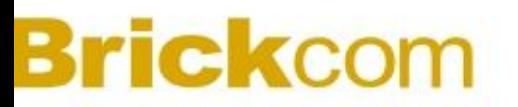

### **15.3 TriggerDO**

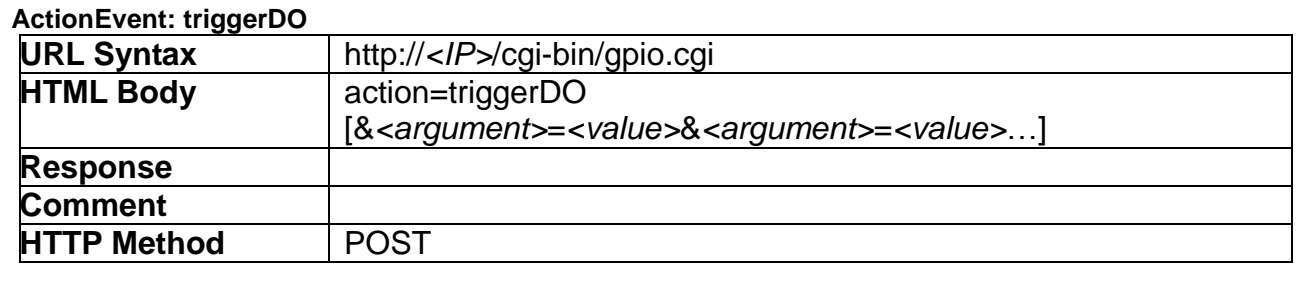

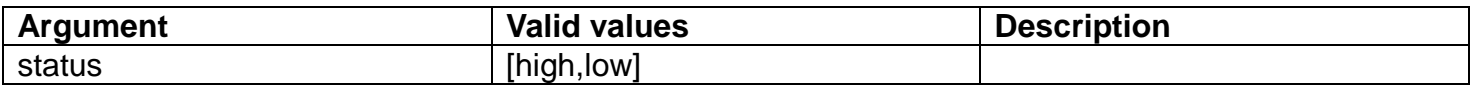

Example:

URL:<http://192.168.1.1/cgi-bin/gpio.cgi> HTML body: action=triggerDO&status=low URL:<http://192.168.1.1/cgi-bin/gpio.cgi> HTML body: action=triggerDO&status=high

### **15.4 TurnAllLedOff**

### **ActionEvent: turnAllLedOff**

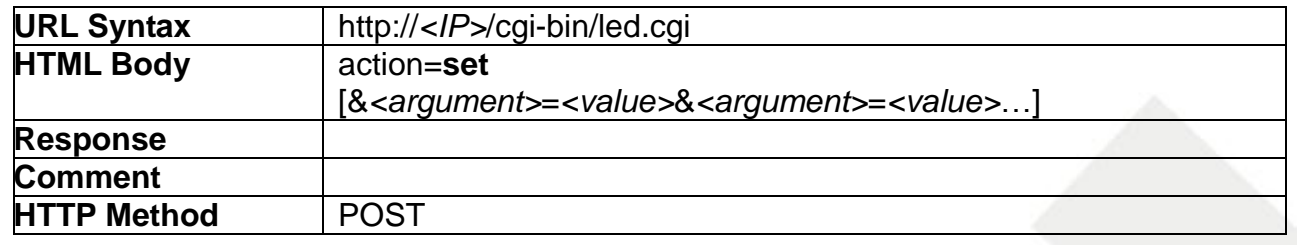

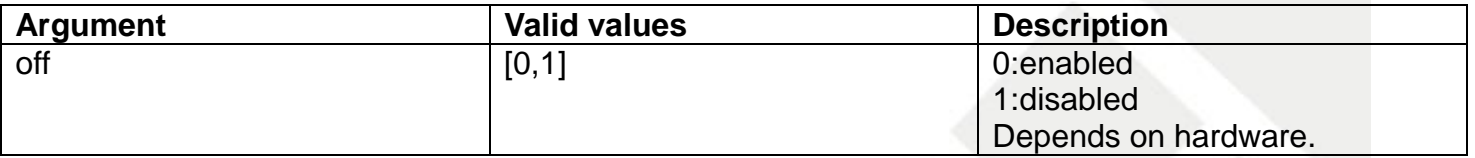

### **15.5 Getledstatus**

#### **ActionEvent: getGPIOStatus**

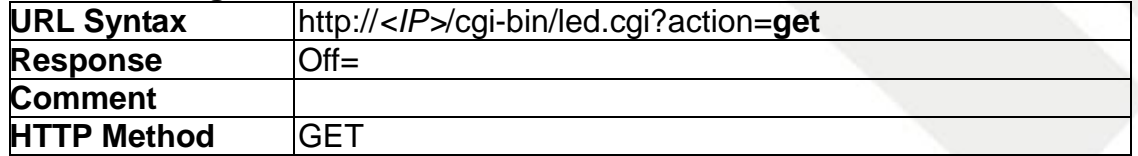

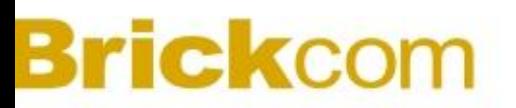

# **16.PIR sensor and White LED**

PIR sensor and White LED API allows applications to adjust the PIR sensor and white LED controls.

### **16.1 SetPIRsensor**

**ActionEvent: set** (Depends on hardware)

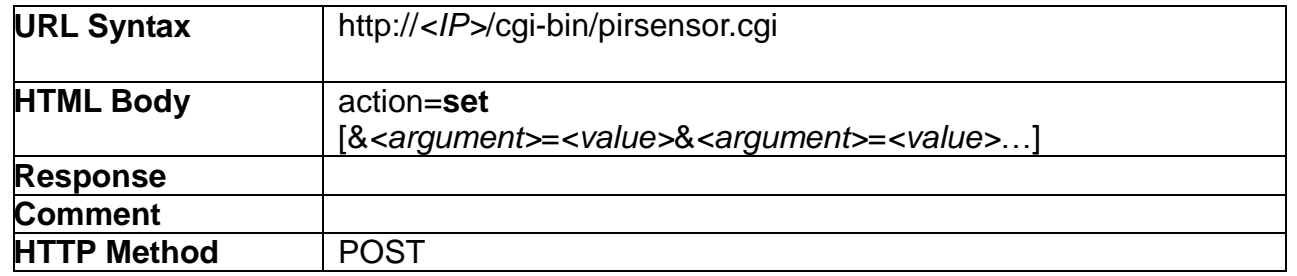

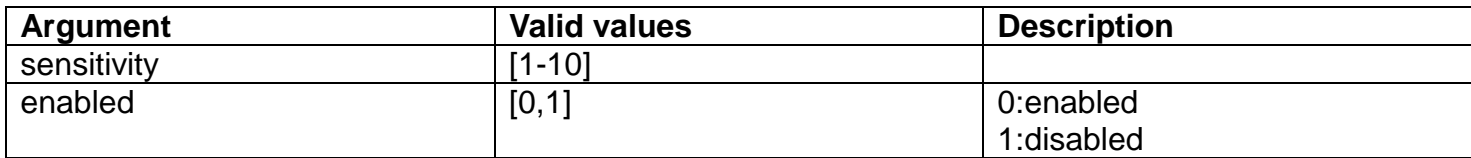

### **16.2 GetPIRsenor**

#### **ActionEvent: get**

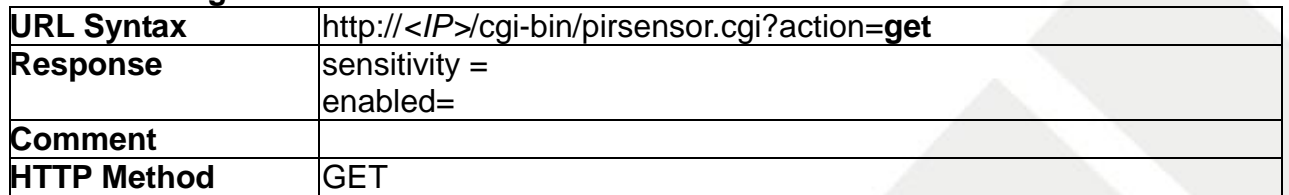

### **16.3 Getwledall (Depends on hardware)**

### **ActionEvent: getall**

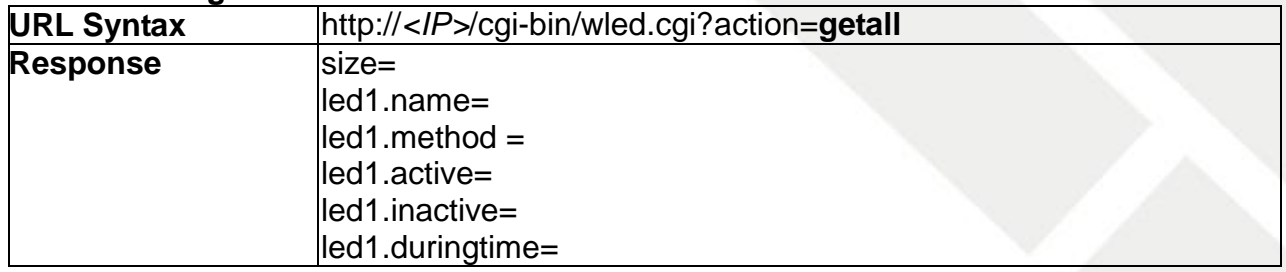

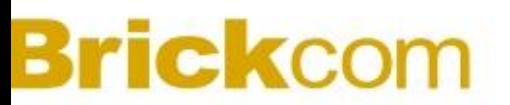

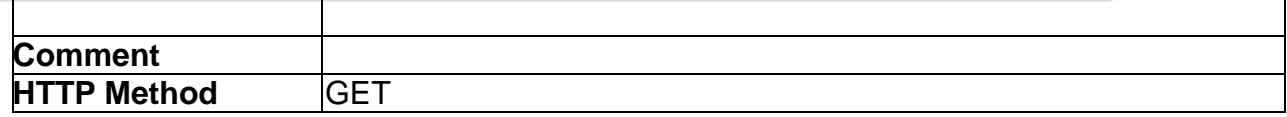

#### **16.4 UpdateWled**

**ActionEvent: updateWled** (Depends on hardware)

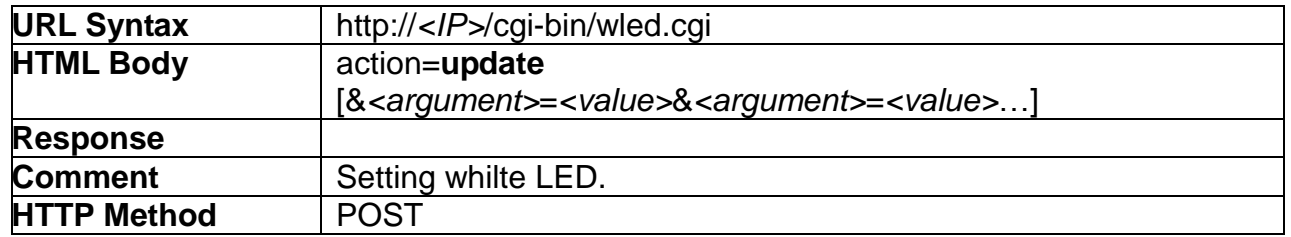

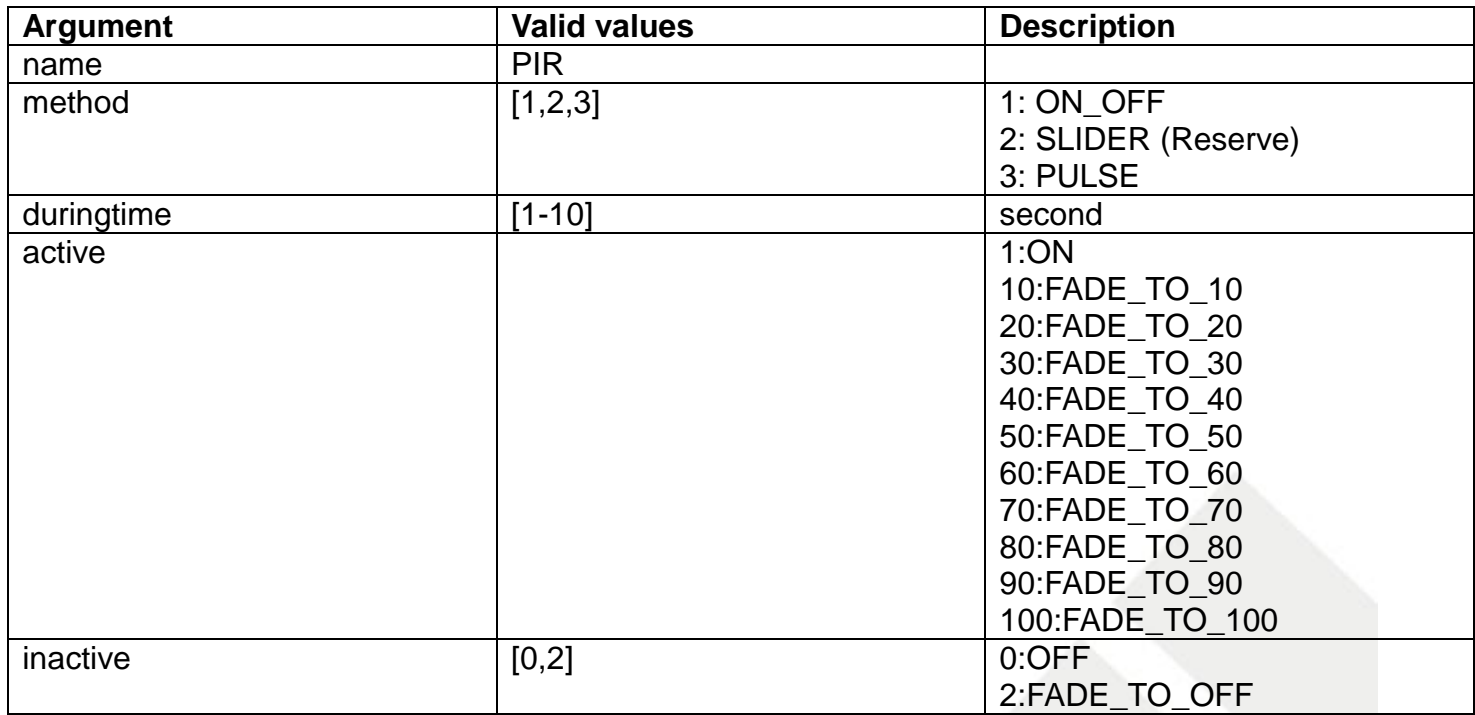

**Example: Setting whilte LED configuration for trigger event.** URL: <http://192.168.1.1/cgi-bin/wled.cgi> HTML body: update&method=3&duringtime=5&active=100&inactive=2&name=PIR Add configuration to event URL:

<http://192.168.1.1/cgi-bin/event.cgi> HTML body: action=updateEventSetting&index=3&actions=lightled&enabled=1

# **16.5 SetLightCTL**

### **ActionEvent: set**

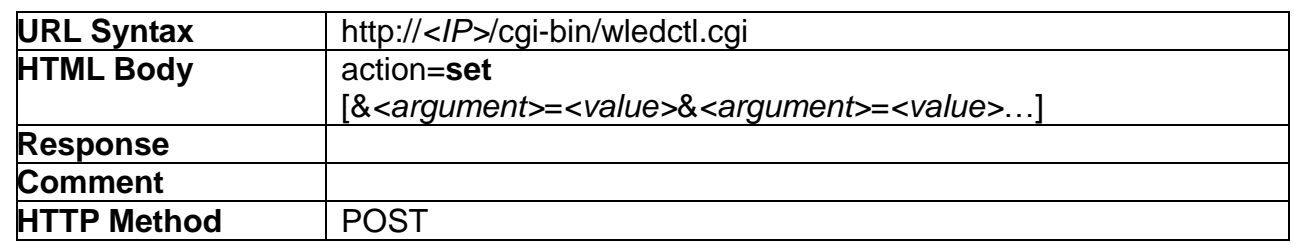

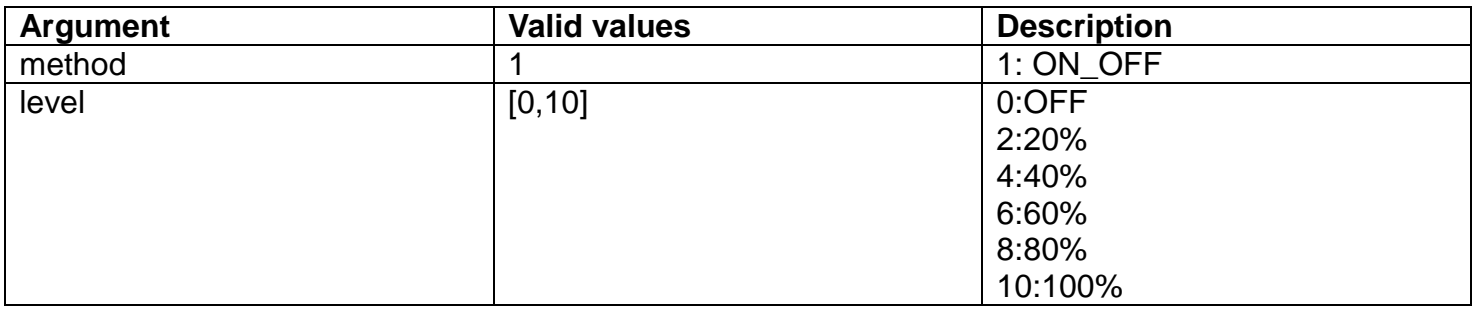

# **16.6 GetLightCTL**

### **ActionEvent: get**

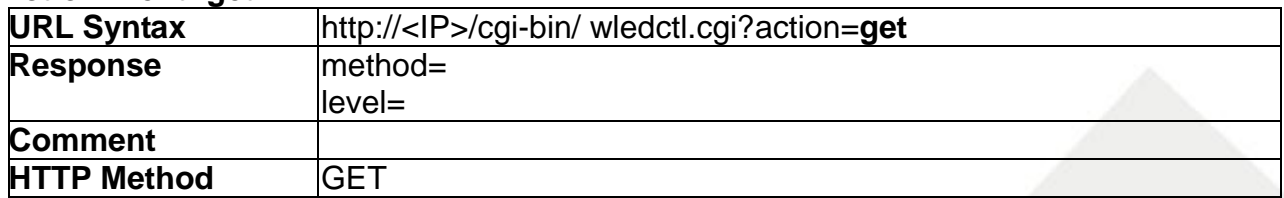

# **17. Intelligence**

Intelligence API allows applications to control the Intelligent Video Analytics (IVA) module of the IP Camera.

### **17.1 GetViMDSetting**

### **ActionEvent: getViMDSetting**

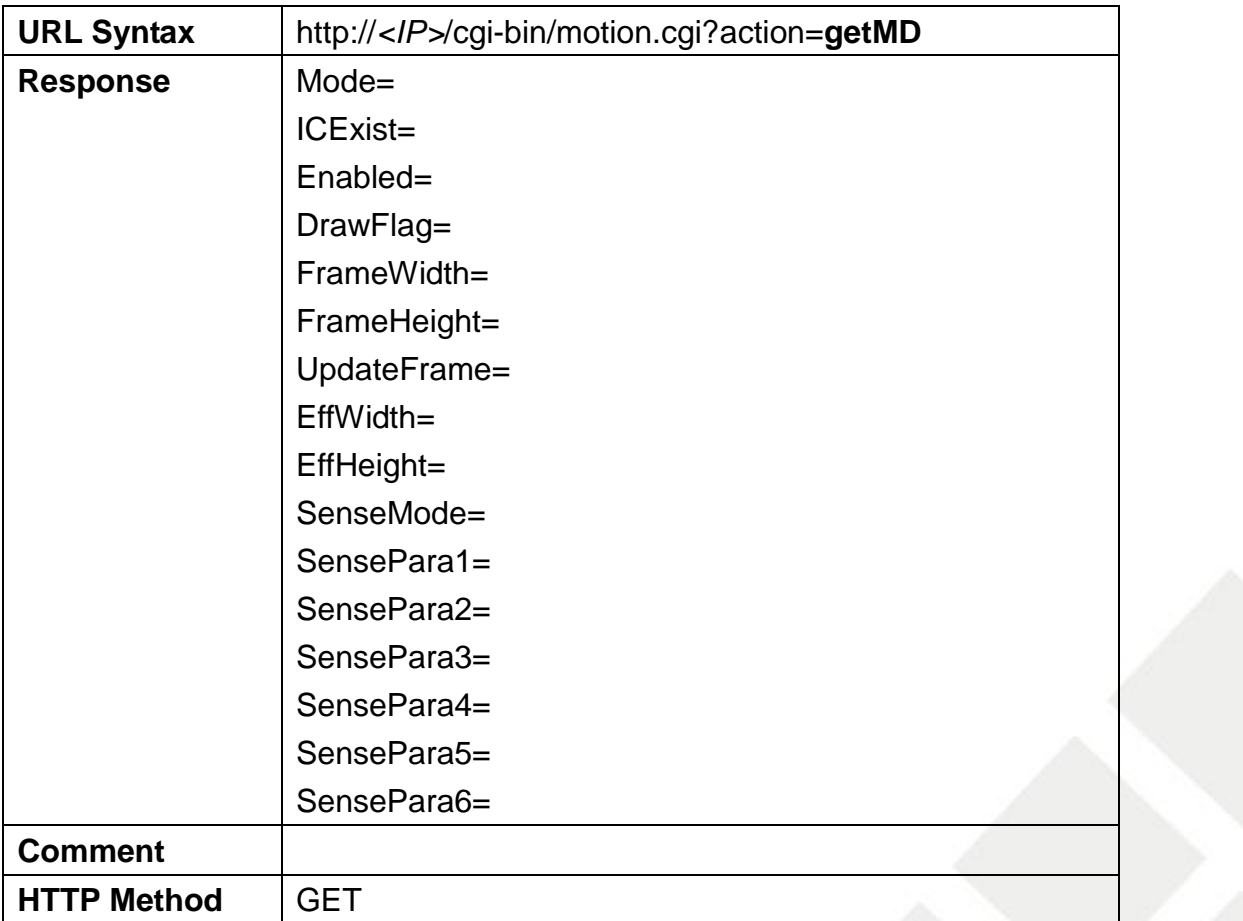

# **17.2 SetViMDSetting**

# **ActionEvent: setViMDSetting**

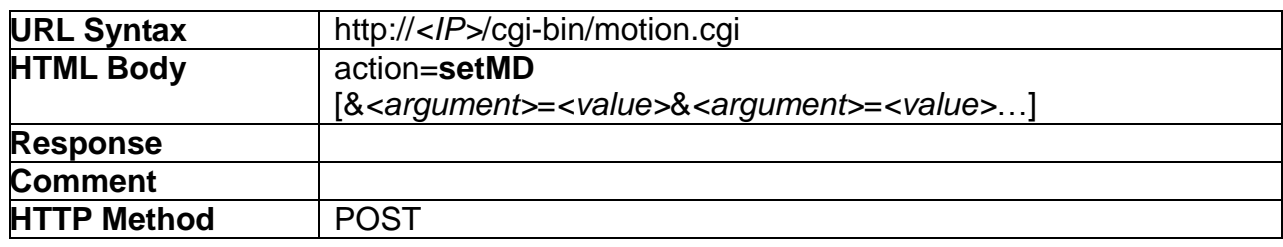

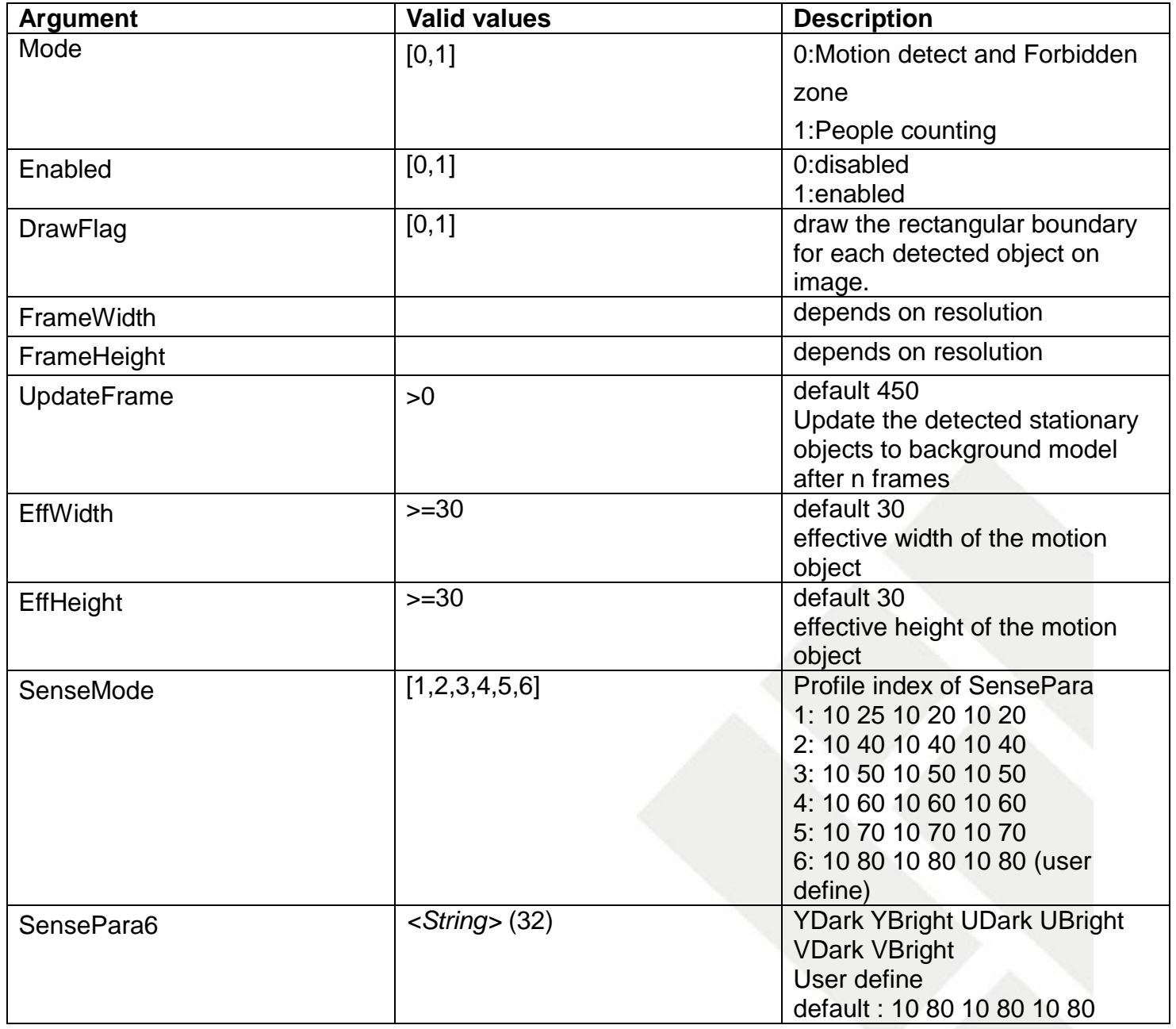
### Note:

a. Sequence of sensitivity parameter (SensePara): Y\_Dark Y\_Bright U\_Dark U\_Bright V\_Dark V\_Bright

b. Y\_Dark, U\_Dark, V\_Dark: Dark sensitivities of YUV, range between 10 to 30

c. Y\_Bright, U\_Bright, V\_Bright: Bright sensitivities of YUV, range between 30 to 100 Example:

1. URL:

<http://192.168.1.1/cgi-bin/motion.cgi> HTML body: action=setMD&Mode=0&Enabled=1&SenseMode=4

2. URL:

<http://192.168.1.1/cgi-bin/motion.cgi>

HTML body:

action=setMD&Mode=0&Enabled=1&SenseMode=6&SensePara6=10 79 10 79 10 79

#### **17.3 GetViFZSetting**

#### **ActionEvent: getViFZSetting**

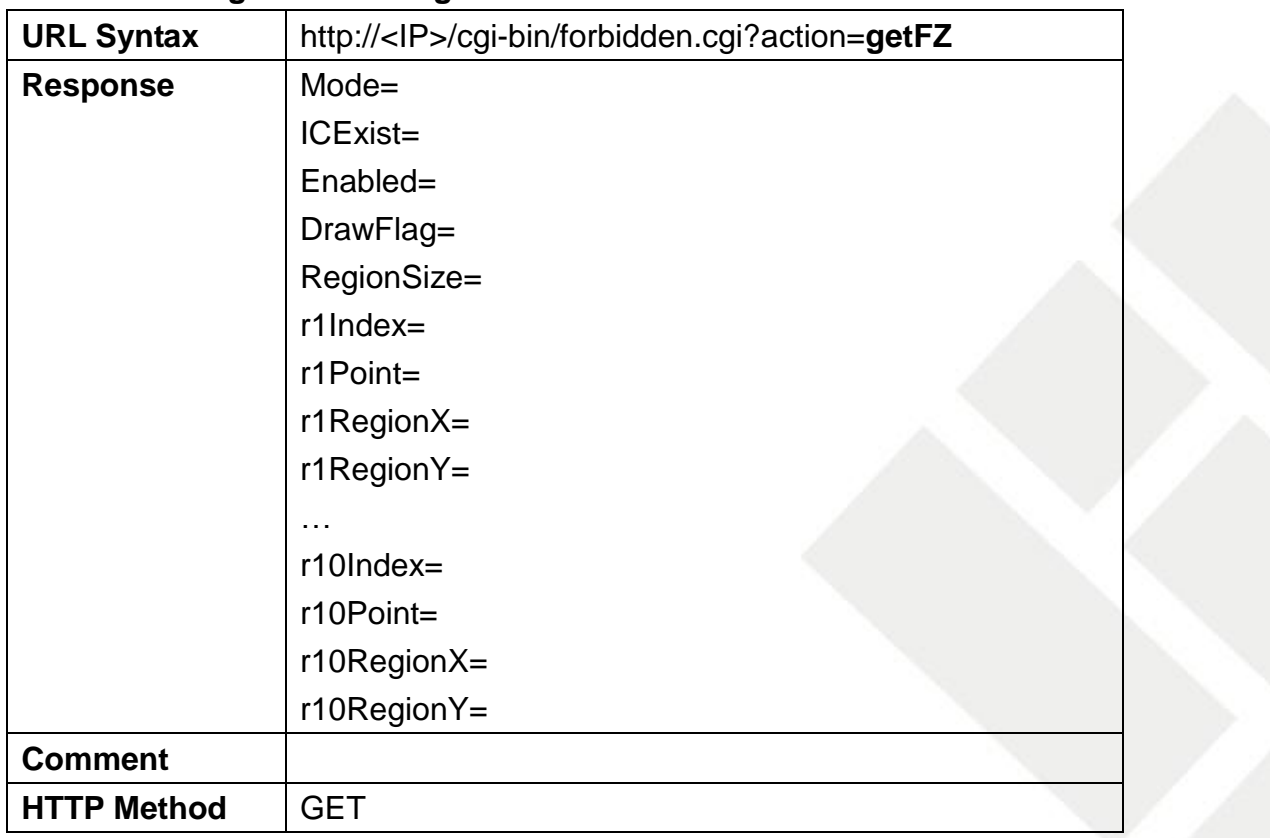

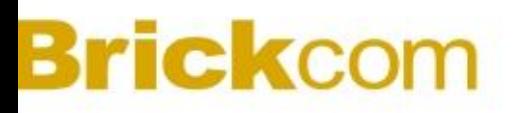

#### **17.4 SetViFZSetting**

#### **ActionEvent: setViFZSetting**

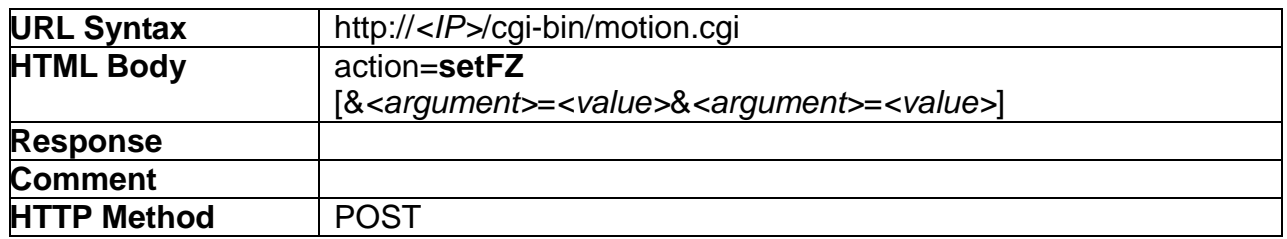

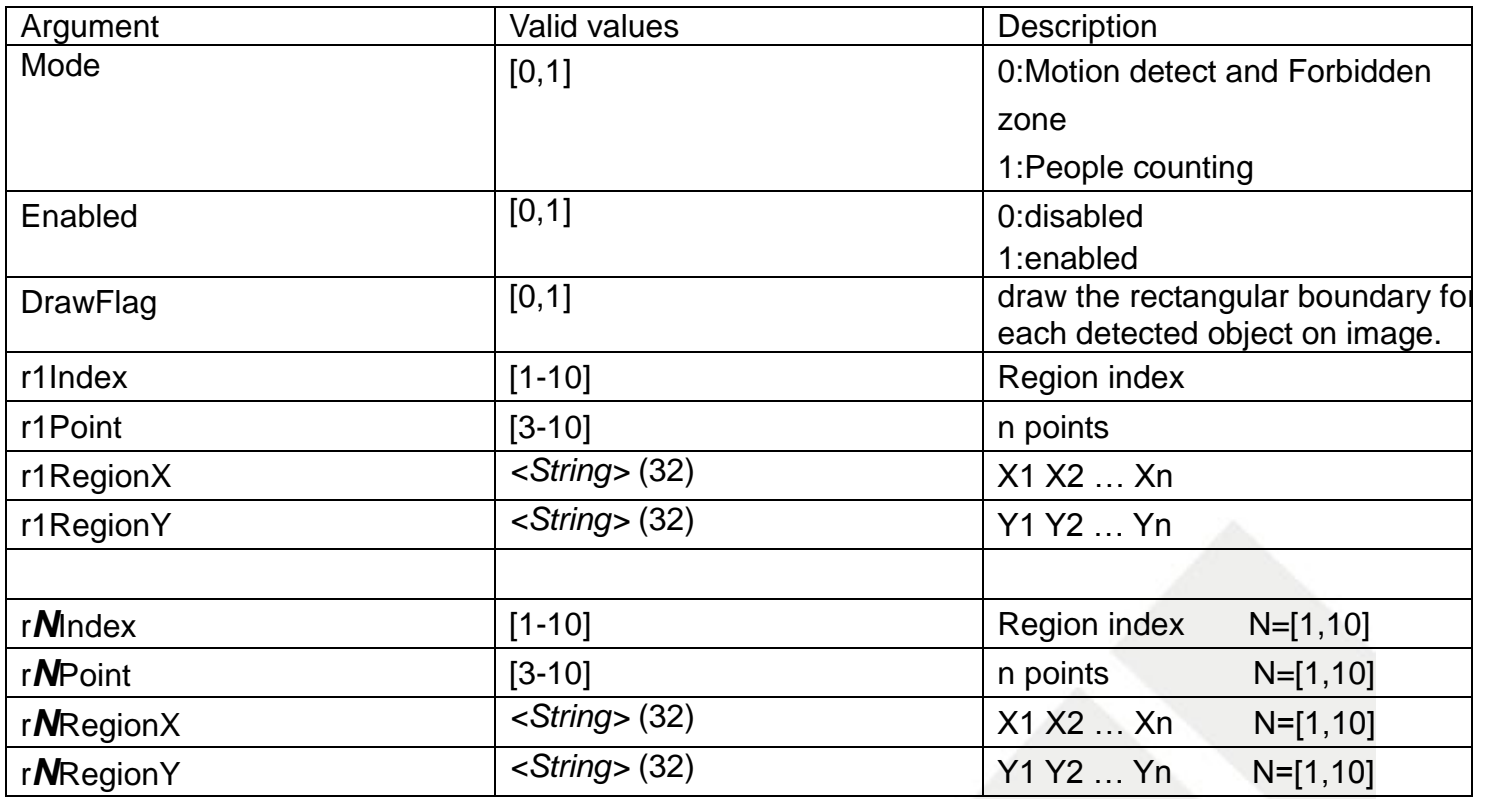

### Example for FZRegion: 10 points<br> $(x9, y9)$   $(x1,y1)$

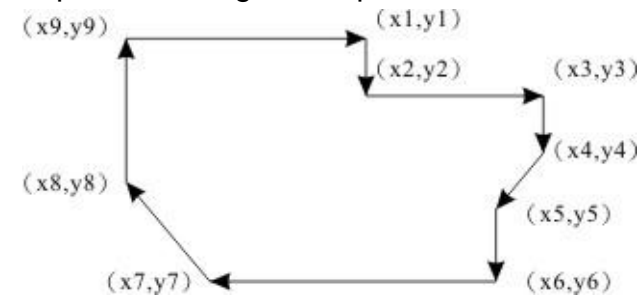

Example:

1. add two region to detect

URL:

<http://192.168.1.1/cgi-bin/motion.cgi>

HTML body:

action=setFZ&Enabled=1&Mode=0&DrawFlag=1&RegionSize=1&r1Index=1&r1Point=4&r1Regio nX=536 586 816 698&r1RegionY=334 140 278 404&r2Index=2&r2Point=5&r2RegionX=1070 1038 822 916 1030&r2RegionY=482 590 528 412 324

2. add third region to region

URL:

<http://192.168.1.1/cgi-bin/motion.cgi>

HTML body:

action=setFZ&Enabled=1&Mode=0&DrawFlag=1&RegionSize=0&r1Index=1&r1Point=4&r1Regio nX=536 586 816 698&r1RegionY=334 140 278 404&r2Index=2&r2Point=5&r2RegionX=1070 1038 822 916 1030&r2RegionY=482 590 528 412 324&r3Index=3&r3Point=5&r3RegionX=364 216 164 270 364&r3RegionY=544 610 456 386 428

#### **17.5 GetViPCSetting**

#### **ActionEvent: getViPCSetting**

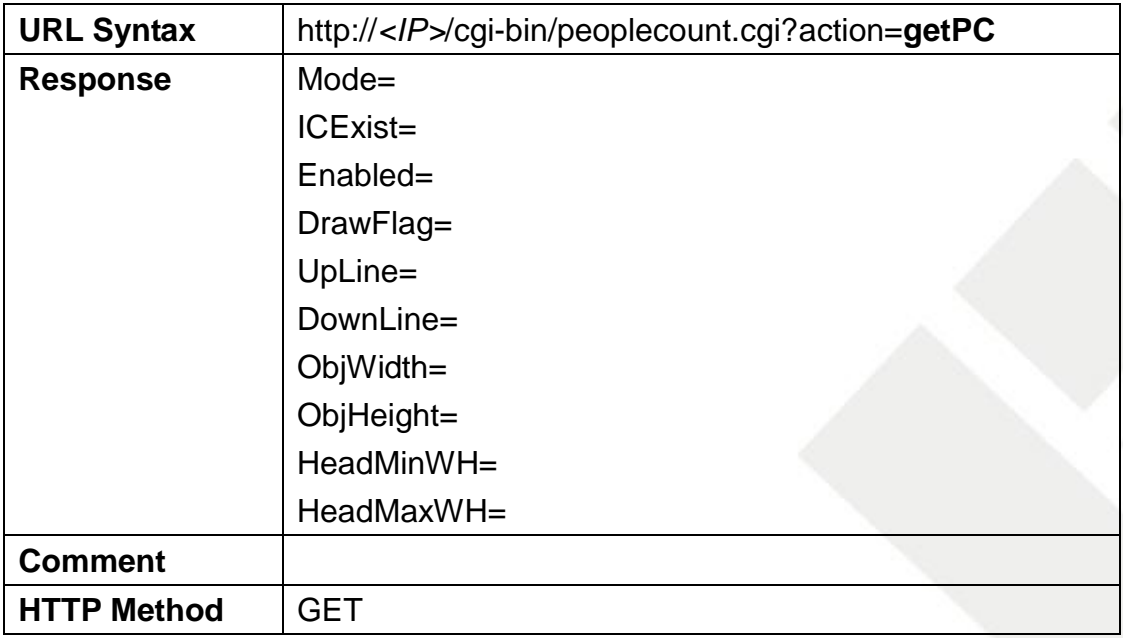

#### **17.6 SetViPCSetting**

#### **ActionEvent: setViPCSetting**

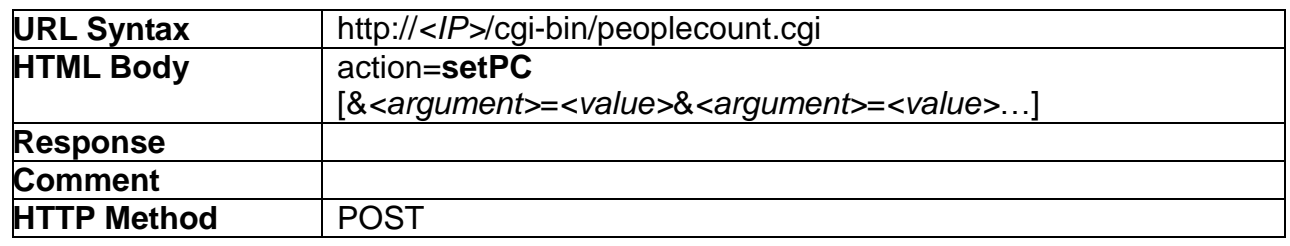

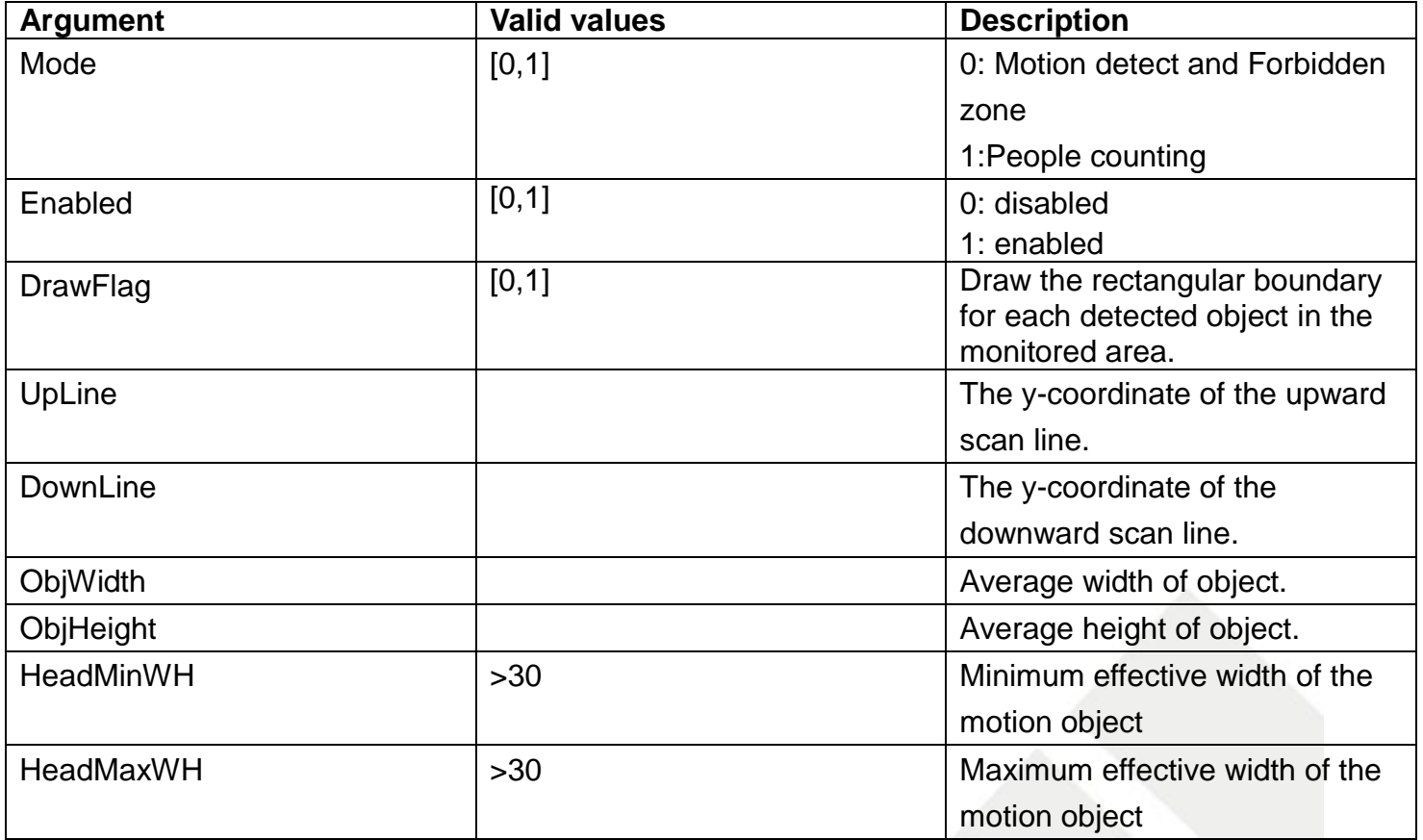

Example:

URL: <http://192.168.1.1/cgi-bin/motion.cgi> HTML body: action=setPC&Mode=1&Enabled=1&DrawFlag=1&UpLine=177&DownLine=296&HeadMinWH=25 6&HeadMaxWH=320

### **18. Modification History**

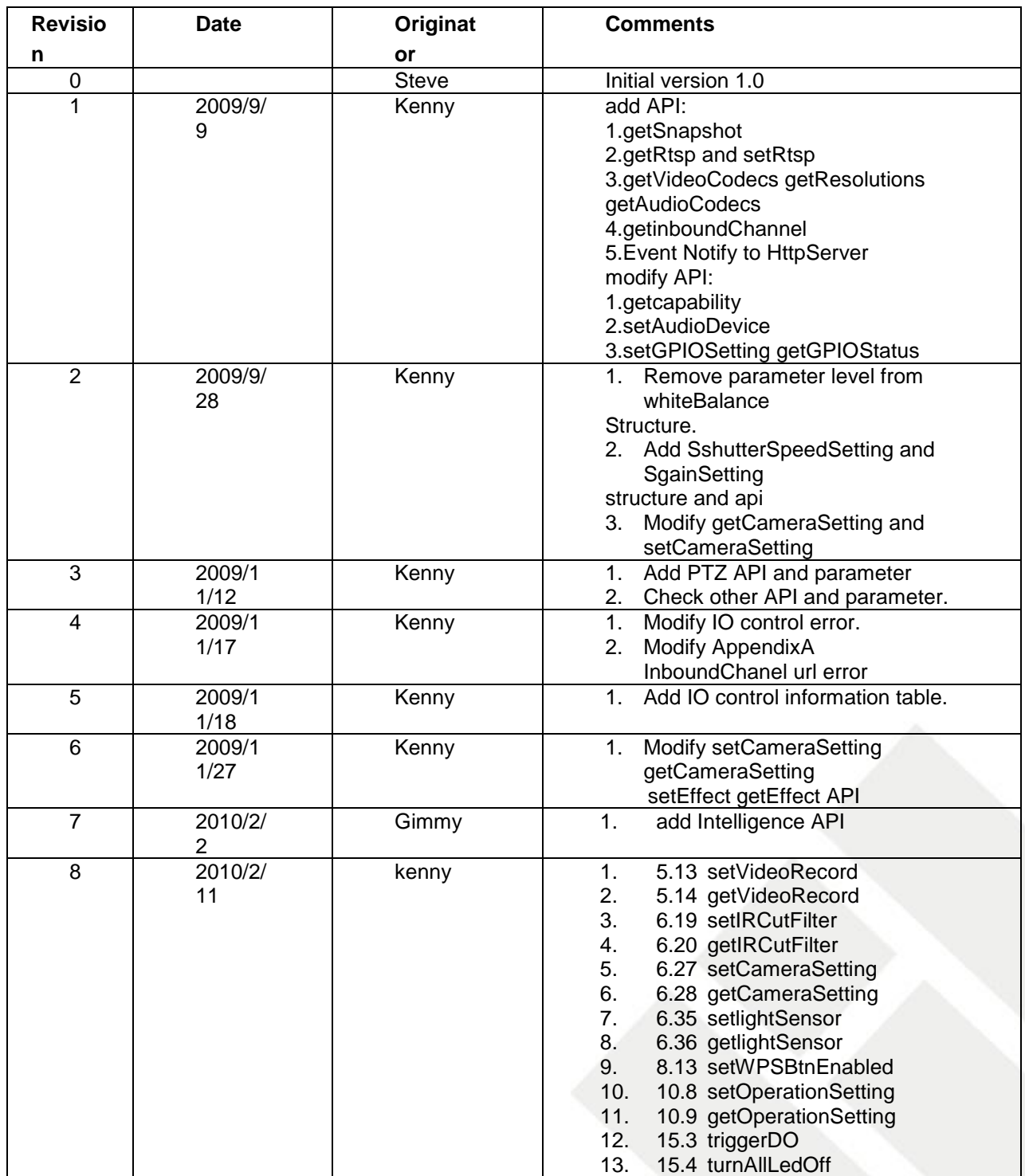

### **19. AppendixA RTSP**

This document specifies the external RTSP-based application programming interface of the camera and video servers. The RTSP URL is rtsp://*<server name>*/channelX where *<server name>* is the IP address of the server. The DESCRIBE, SETUP, OPTIONS, PLAY, PAUSE and TEARDOWN methods are supported. The RTSP protocol is described in RFC 2326.